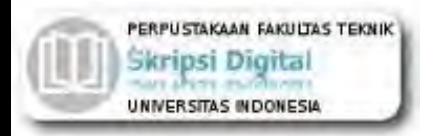

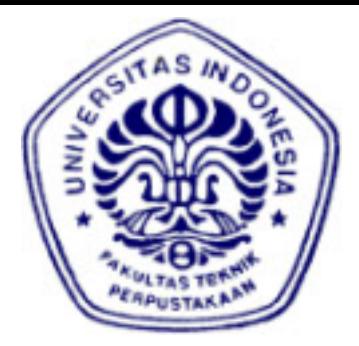

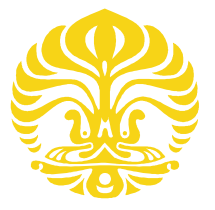

## **UNIVERSITAS INDONESIA**

# **DESAIN & IMPLEMENTASI** *IUB OVER IP* **PADA JARINGAN WCDMA UMTS**

## **SKRIPSI**

**Diajukan sebagai salah satu syarat untuk memperoleh gelar Sarjana Teknik**

## **MUHAMMAD IQBAL 0706199703**

**FAKULTAS TEKNIK UNIVERSITAS INDONESIA PROGRAM STUDI TEKNIK ELEKTRO KEKHUSUSAN ELEKTRO DEPOK DESEMBER 2010**

## **HALAMAN PERNYATAAN ORISINALITAS**

**Skiripsi ini adalah hasil karya saya sendiri, dan semua sumber baik yang dikutip maupun dirujuk telah saya nyatakan dengan benar.**

Nama : Muhammad Iqbal NPM : 0706199703

Tanda Tangan : ...................................

Tanggal : 27 Desember 2010

## **HALAMAN PENGESAHAN**

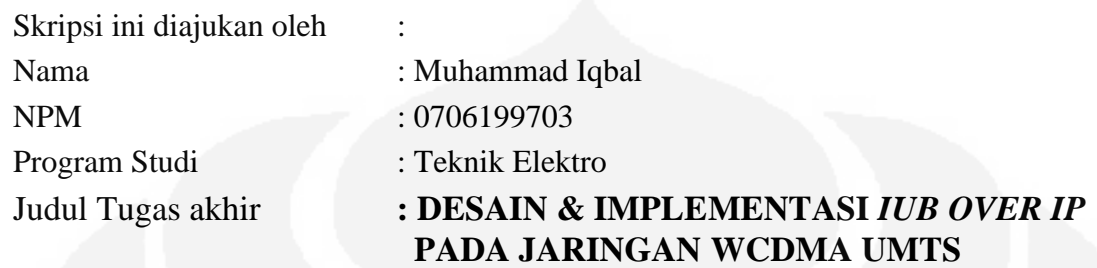

**Telah berhasil dipertahankan di hadapan Dewan Penguji dan diterima sebagai bagian persyaratan yang diperlukan untuk memperoleh gelar Sarjana Teknik pada Program Studi Elektro Fakultas Teknik, Universitas Indonesia.**

### **DEWAN PENGUJI**

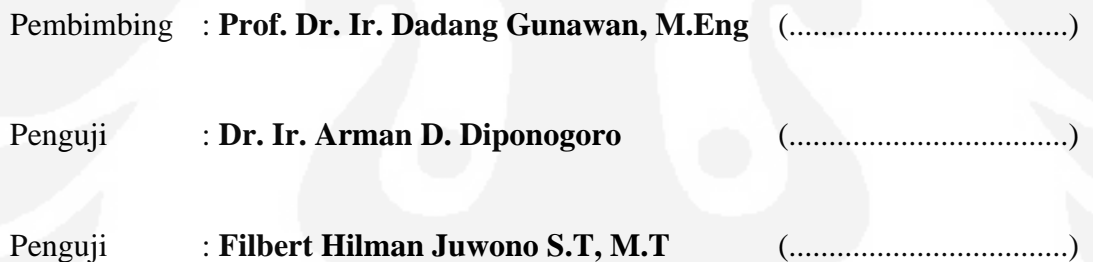

Ditetapkan di : Depok

Tanggal : 27 Desember 2010

#### **KATA PENGANTAR**

#### **Bismillahirrohmanirrohim**

#### *Assalamua'laikum Warohmatullahi Wabarokatuh*

Alhamdulillah, segala puji bagi Allah atas berkat rahmat dan kasih sayang-Nya sehingga penulis dapat menyelesaikan tugas akhir yang berjudul **"DESAIN DAN IMPLEMENTASI** *IUB OVER IP* **PADA JARINGAN WCDMA UMTS"** di susun sebagai syarat dalam menyelesaikan pendidikan pada program Sarjana Teknik Elektro Universitas Indonesia.

Penulis menyadari bahwa tugas akhir ini masih jauh dari sempurna, masih banyak kekurangan yang harus di perbaiki dan penulis berharap tugas akhir ini bisa menjadi batu loncatan menuju arah yang pengembangan yang lebih baik lagi kedepannya.

Pada kesempatan ini juga penulis ingin mengucapkan terima kasih kepada :

- 1. Prof. Dr. Ir. Dadang Gunawan, M.Eng selaku pembimbing yang telah memberikan banyak waktu, tenaga dan pikiran untuk mengarahkan penulis dalam penyusunan tugas akhir ini.
- 2. Kedua orang tua & keluarga atas doa dan dukungannya dalam menyelesaikan tugas akhir ini.
- 3. Keluarga kecil ku yang tercinta sebagai motivasi dan inspirasi penulis dalam menyelasaikan penyusunan tugas akhir ini.

Dengan segala kerendahan hati, saya berharap semoga tugas akhir ini dapat bermanfaat bagi pembaca pada khususnya dan bagi dunia pendidikan pada umumnya.

Akhir kata, saya berharap Allah SWT berkenan membalas segala kebaikan semua pihak yang telah membantu dalam penyelesaian tugas akhir ini.

*Wassalamua'laikum Warohmatullahi Wabarokatuh.*

**Depok, 27 December 2010**

**Penulis,**

## **HALAMAN PERNYATAAN PERSETUJUAN PUBLIKASI TUGAS AKHIR UNTUK KEPENTINGAN AKADEMIS**

Sebagai sivitas akademik Universitas Indonesia, saya yang bertanda tangan di bawah ini:

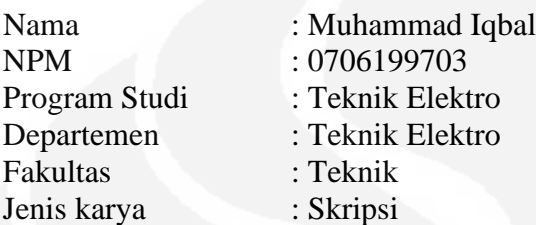

demi pengembangan ilmu pengetahuan, menyetujui untuk memberikan kepada Universitas Indonesia **Hak Bebas Royalti Noneksklusif (***Non-exclusive Royalty-Free Right***)** atas karya ilmiah saya yang berjudul :

**" DESAIN DAN IMPLEMENTASI** *IUB OVER IP* **PADA JARINGAN WCDMA UMTS***"*

beserta perangkat yang ada (jika diperlukan). Dengan Hak Bebas Royalti Noneksklusif ini Universitas Indonesia berhak menyimpan, mengalihmedia/formatkan, mengelola dalam bentuk pangkalan data (*database*), merawat, dan memublikasikan tugas akhir saya tanpa meminta izin dari saya selama tetap mencantumkan nama saya sebagai penulis/pencipta dan sebagai pemilik Hak Cipta.

Demikian pernyataan ini saya buat dengan sebenarnya.

Dibuat di : Depok Pada tanggal : 27 Desember 2010 Yang menyatakan

( Muhammad Iqbal )

#### **ABSTRAK**

Nama : Muhammad Iqbal

Program Studi : Teknik Elektro

## Judul : **DESAIN DAN IMPLEMENTASI** *IUB OVER IP* **PADA JARINGAN WCDMA UMTS**

Penggunaan IP Transport pada radio jaringan akses semakin populer, hal ini terutama di dukung oleh kebutuhan fleksibilitas kapsitas dan mampu menurunkan biaya transport pendukung pada implementasi mobile broadband

Dalam hal ini Ericsson sebagai salah satu vendor telekomunikasi telah mengembangkan solusi yang fleksibel dengan mengembangkan RAN yang berbasiskan IP transport (IP RAN) untuk memenuhi kebutuhan operator seluler sebagai penyedia layanan broadband. Deangan adanya teknologi IP Transport ini diharapkan mampu menggantikan jaringan transport terdahulu (TDM dan ATM) sebagai media transport dalam *Radio Access Network* (RAN) dalam upaya mempertahankan dan mengembangkan kinerja jaringan dan meningkatkan flexsibilitas pada jaringan mobile broadband

Oleh sebab itu pada skripsi ini, akan di lakukan desain & Implementasi IP RAN dalam Jaringan WCDMA khususnya perancangan interface Iub over IP sebagai penganti Iub over ATM, dalam hal ini Ericsson sebagai vendor penyedia jasa layanan bagi penyelenggara Telekomunikasi menawarkan jasa implementasi Iubb over IP sebagai solusi untuk mengembangakan teknologi yang mengarah kepada teknologi broadband. Dengan adanya Implementasi Iub Over IP sangat membantu dalam menangani permasalahan kapasitas Node-B di RNC yang saat ini masih terhubung melalui ATM, dan mungkin memerlukan substansial dan restruktur Jaringan dalam skala global yang mampu di layani oleh teknologi IP

Kata kunci : *IP Transport*, *Radio Access Network, IP RAN, Iub over IP*, WCDMA, ATM, Node B, RNC

#### **ABSTRACT**

Name : Muhammad Iqbal

Study Program: Teknik Elektro

## Title : **DESAIN DAN IMPLEMENTASI** *IUB OVER IP* **PADA JARINGAN WCDMA UMTS**

IP transport in Radio Access Networks becomes increasingly popular. This is mainly driven by the needs of capacity flexibility and lowered transport costs supporting mobile broadband.

Ericsson has developed flexible IP RAN reference solutions to meet the needs of mobile operators. The reference solutions have been verified in labs and actual network deployments. In this way, IP technology can now replace TDM and ATM RAN transport maintaining network performance and increase flexibility.

In this research , will be doing the design & implementation of IP RAN in WCDMA networks especially the design of the interface Iub Iub over IP over ATM as a substitute, in this case as a vendor Ericsson for the conductor of the service provider offers implementation Telecommunications services Iub over IP as a solution to Develop technologies that lead to broadband technology. With the implementation of Iub over IP is very helpful in dealing with capacity issues at the RNC Node-B which is still connected via ATM, and may require substantial and restruktur network on a global scale that can examined by IP technology.

Keywords: *IP Transport*, *Radio Access Network, IP RAN, Iub over IP*, WCDMA, Node B, RNC

## **DAFTAR ISI**

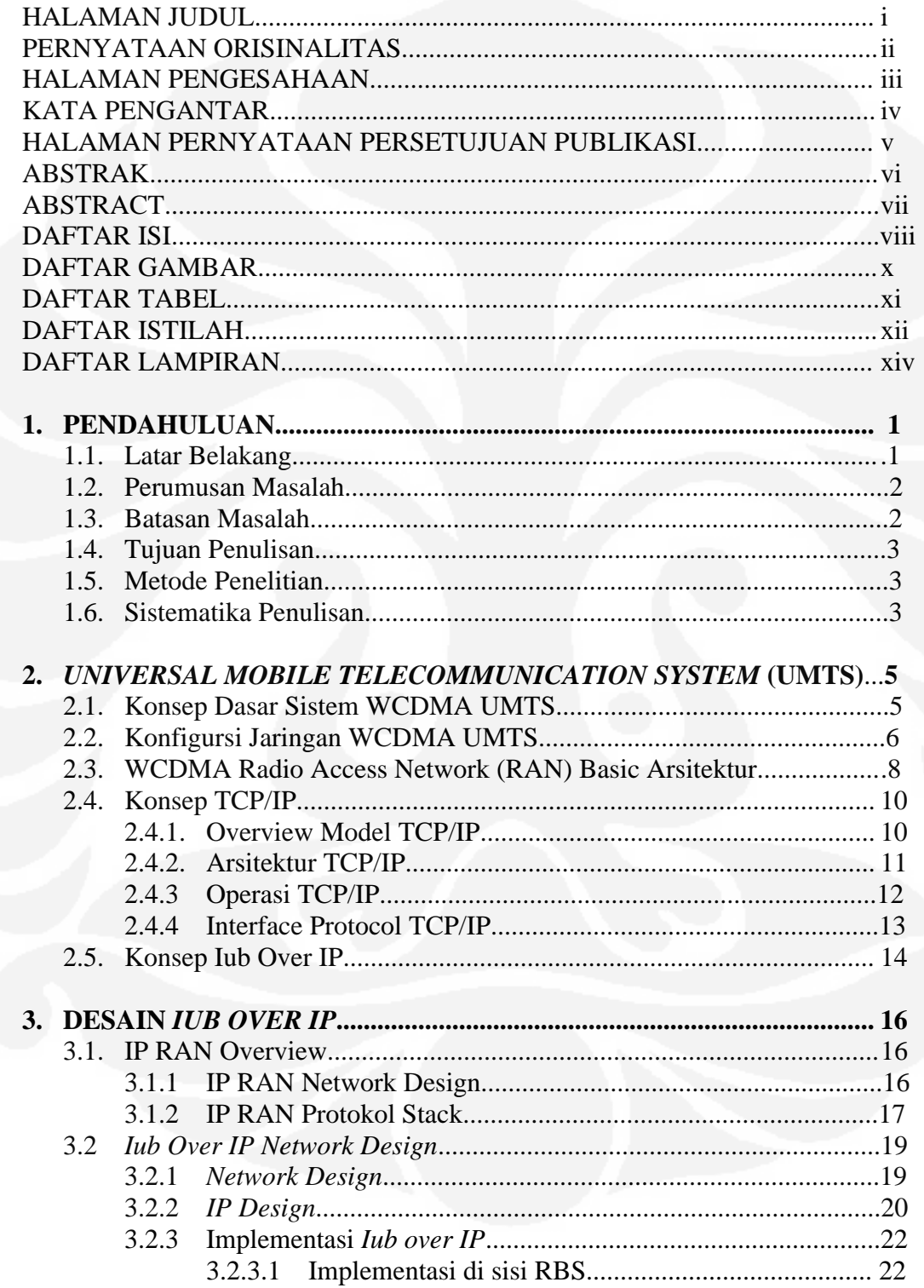

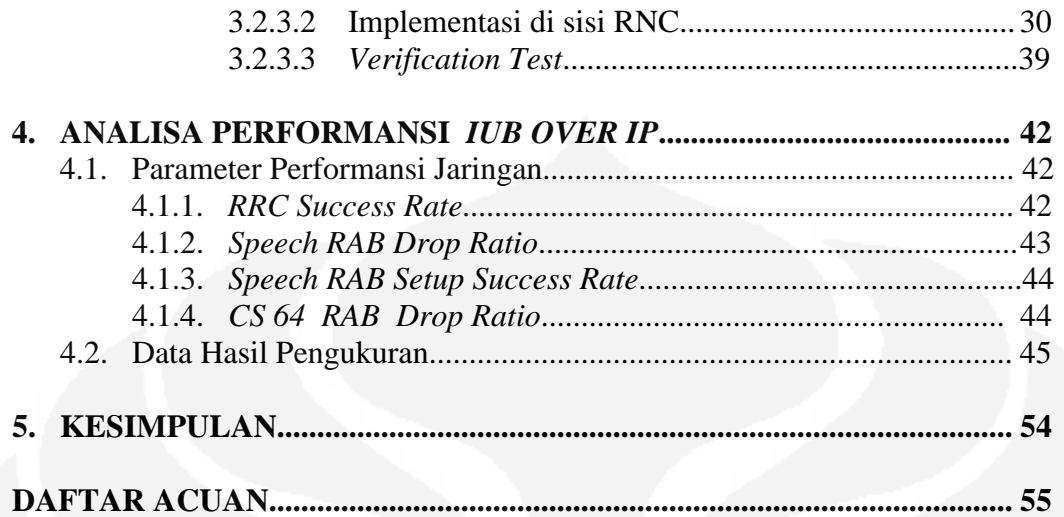

## **DAFTAR GAMBAR**

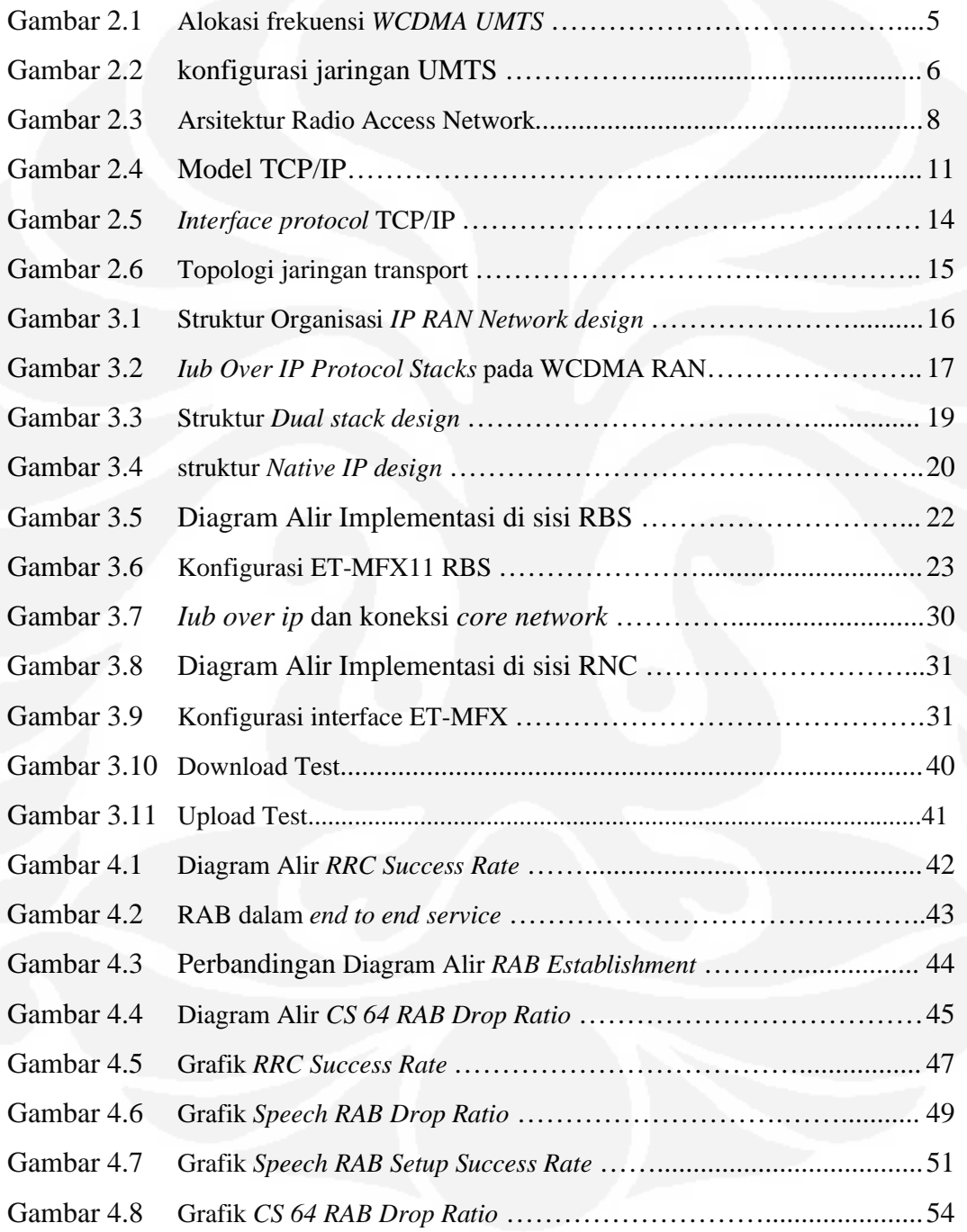

## **DAFTAR TABEL**

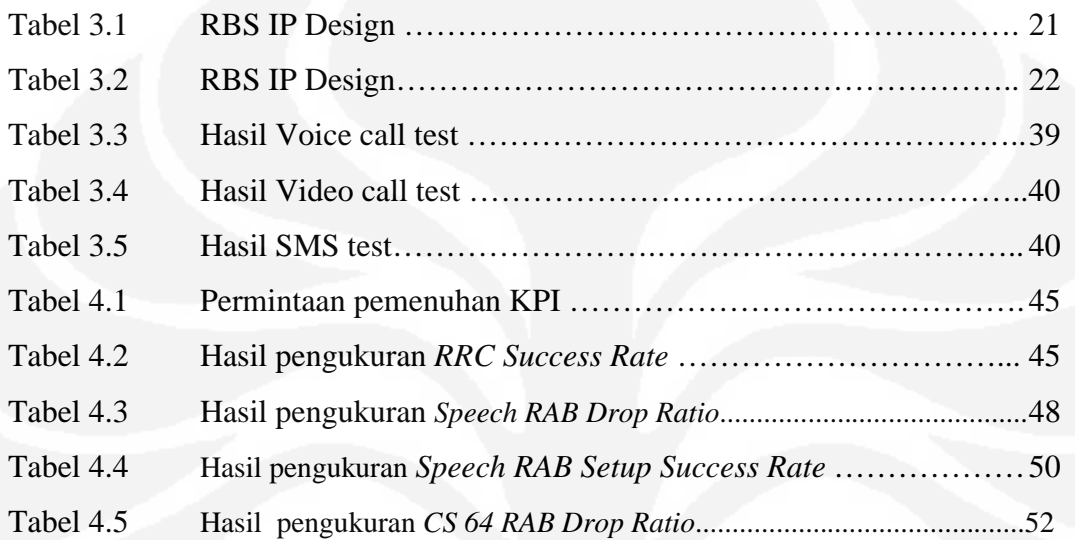

## **DAFTAR ISTILAH**

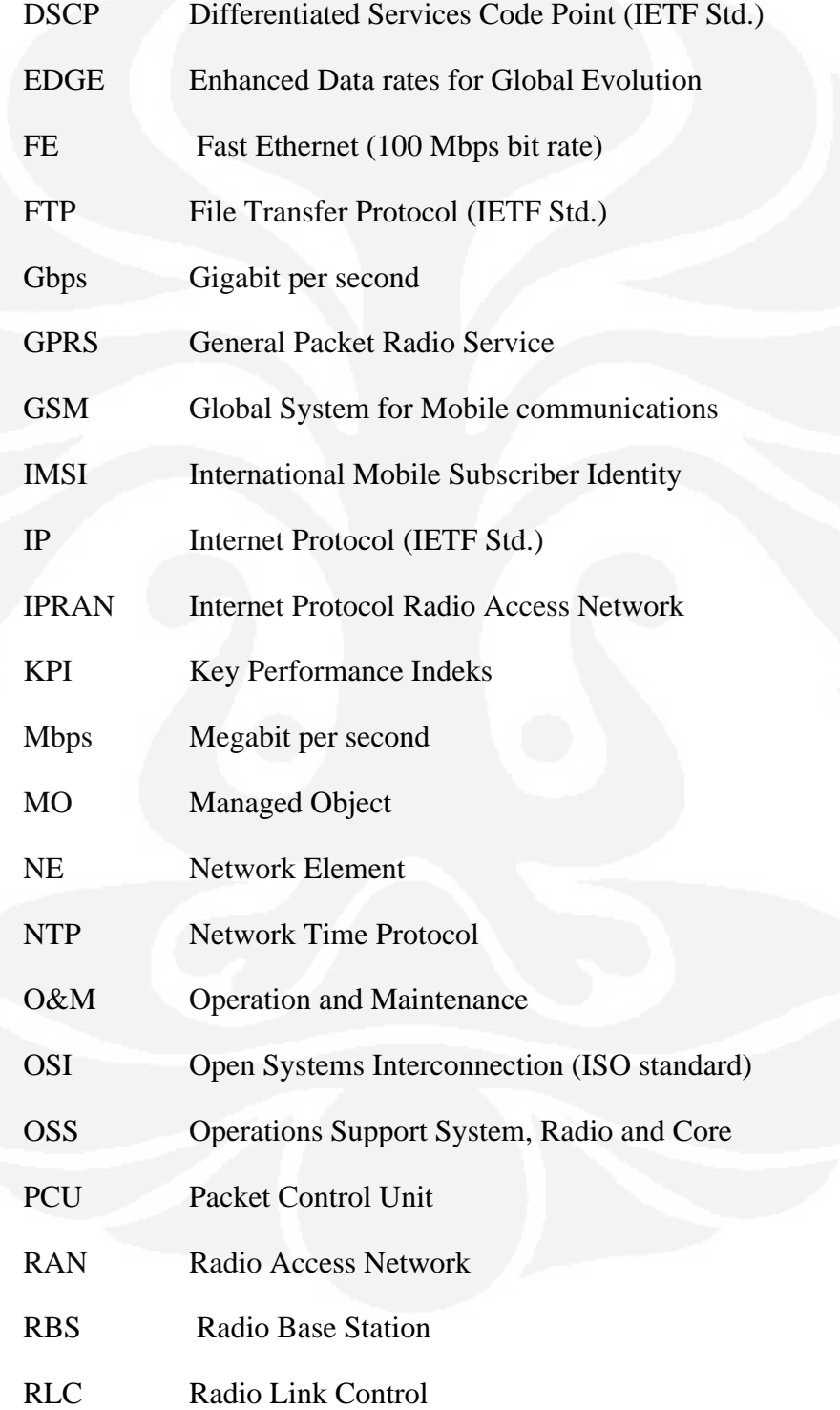

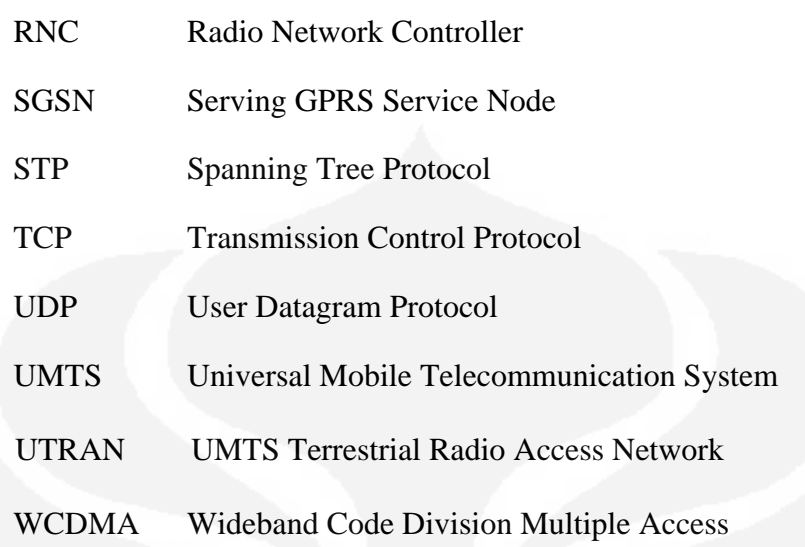

## **DAFTAR LAMPIRAN**

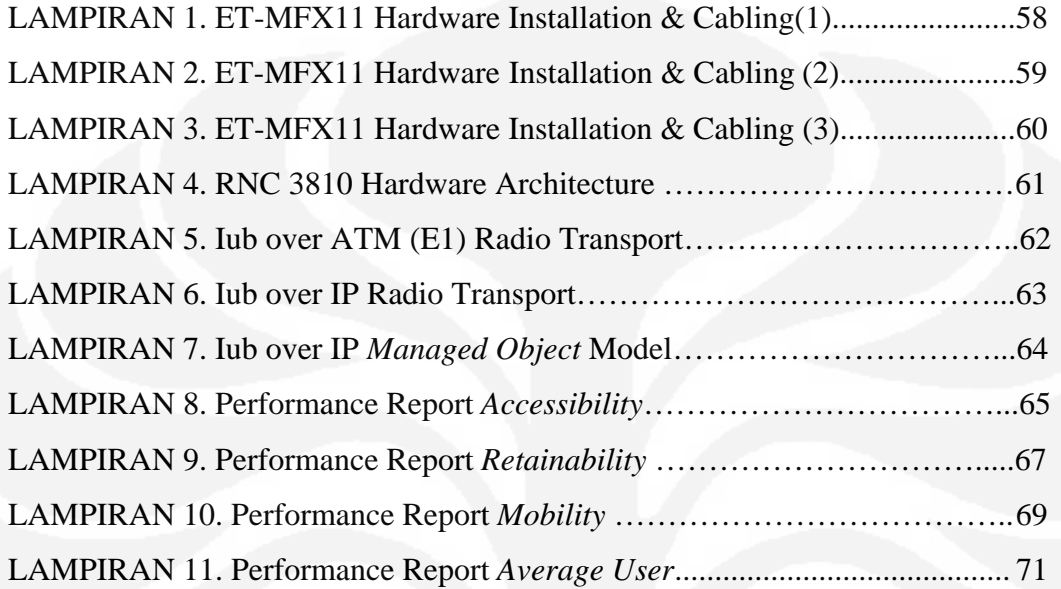

## **BAB I PENDAHULUAN**

#### **1.1 Latar Belakang.**

Kebutuhan untuk berkomunikasi menjadi satu hal yang mendasar bagi setiap orang. Kebutuhan akan pelayanan telekomunikasi akan semakin meningkat dikarenakan tuntutan kebutuhan pengguna dimasa depan yang semakin meningkat, kebutuhan layanan suara tidak lagi mendominasi seperti waktu- waktu yang lalu, dimana saat ini kebutuhan layanan data sama pentingnya dengan kebutuhan layanan Data & video.

Seiring dengan perkembangan telekomunikasi menuju kearah multi service dimana menuntut layanan supercepat dengan mobilitas yang tinggi, oleh karena itu operator telekomunikasi yang ada di tuntut untuk berlomba – lomba menyajikan service broadband kepada pelangganya. Trend layanan yang di sajikan yang semakin beragam yang tidak lagi di monopoli oleh service Voice dan Teks saja akan tetapi semakin berkembang kearah layanan multimedia seperti gambar dan video.

Dari sisi penyedia layanan, laju perkembangan jaringan yang ada menuju Tenologi jaringan yang berbasiskan IP (Internet Protokol). Teknologi berbasis IP membuat Operator penyelenggara layanan Telekomunikasi tidak hanya mampu menyediakan layanan suara dan data dalam satu jaringan, tetapi juga menawarkan aplikasi yang lebih beragam. Dengan platform IP membuat operator lebih efisien dari sisi jaringan karena didukung infrastruktur bersama (*sharing infrastructure*) antar operator yang pada akhirnya menurunkan tarif komunikasi, khususnya layanan data.

IP RAN Hadir sebagai solusi yang di rasakan tepat dengan laju perkembangan teknologi jaringan yang berbasiskan IP. Teknologi Iub over IP merupakan bagian pengembangan Radio Access Network (RAN) yang berbasiskan jaringan IP. Dengan penerapan Iub Over IP, menunjang peningkatan kapasitas dalam satu sistem yang dapat digunakan untuk peningkatan permintaan mutu dan pilihan layanan yang di berikan karena Iub over IP menggunakan fitur Kualitas Layanan untuk IP dan Ethernet diaman prioritas transportasi antar teknologi akses radio didasarkan pada jenis lalu lintas sehingga sangat bersifat flexible.

#### **1.2 Perumusan Masalah**

Permasalahan yang akan diamati pada tugas akhir ini adalah :

- 1. Perancangan Iub over IP pada jaringan WCDMA UMTS sebagai interface antara Node-B dan RNC (Radio Network Controler)
- 2. Perbandingan hasil Implentasi Iub Over IP pada Node-B dengan Interface sebelumnya (ATM)

#### **1.3 Batasan Masalah**

Dalam perancangan dan Impelementasi Interface Iub over IP tersebut di batasi dalam beberap hal antara lain :

- 1. Infrastrukturnya hanya mencakup interface antara Node-B dan RNC,dengan Type RBS 3000 with IP - RNC 3810 dan perangkat pendukung berupa ET-MFX yang terdapat pada Node-B dan RNC.
- 2. Desain yang di implementasikan dalam skiripsi ini adalah *All IP Network Design* atau *Native IP*, dimana unsur ATM tidak lagi di gunakan, dengan komponen utama dalam design terdiri dari ET-MFX, Node B, *Ethernet* & RNC.
- 3. Verification test yang di lakukan adalah melakukan testing setelah implementasi di lakukan, meliputi: *Voice call, Video Call*, SMS, HSDPA/HSPA Test.
- 4. Hasil analisa yang di sajikan dengan membandingkan sebelum dan sesudah impelementasi di lakukan, dengan parameter yang di analisa antara lain: *RRC Success Rate, Speech RAB Drop Ratio*, *Speech RAB Setup Success Rate* & *CS 64 RAB Drop Ratio* dimana hasil akhir implementasi di harapkan lebih baik atau minimal sama dengan sebelum implementasi.

## **1.4 Tujuan Penulisan**

Tujuan penulisan tugas akhir ini adalah :

- 1. Mendesign dan mengimplementasikan suatu interface Iub over IP antara Node-B dengan RNC sebagai solusi broadband pada jaringan WCDMA UMTS.
- 2. Membandingkan hasil performansi antara Interface yang berbasiskan IP dengan Interface sebelumnya yang berbasiskan ATM

## **1.5 Metode Penelitian**

Metode yang di lakukan dalam penulisan tugas akhir ini antata lain :

- 1. Berkonsultasi dengan dosen pembimbing dan melakukan diskusi dengan Engineer yang yang tergabung dalam Projetct Implemantasi Iub Over IP pada jaringan 3G Indosat
- 2. Studi lapangan dengan mengumpulkan bahan tentang Iub Over IP dan mempelajari literatur yang ada berupa buku- buku referensi, Paper, jurnal dan bahan–bahan dari internet
- 3. Melakukan pengukuran performasi dengan melakukan remort ke Node-B & RNC melalui bantuan software *OSS-RC* (Monitoring Network) dan *Moshell*

## **1.6 Sistematika Penulisan**

Sistematika penulisan pada Tugas Akhir ini terdiri dari lima bab yaitu :

## **BAB I Pendahuluan**

Bab ini berisi uraian mengenai latar belakang pembuatan Tugas Akhir, perumusan masalah, batasan masalah, tujuan penelitian, metodologi penelitian dan sistematika penulisan.

## **BAB II** *Universal Mobile Telecommunication System* **(UMTS)**

Bab ini membahas teori-teori dan konsep dasar Jaringan WCDMA UMTS, WCDMA RAN , IP Protokol dan Konsep Iub over IP

### **BAB III Desain** *Iub Over Ip*

Bab ini membahas tentang pemodelan perancangan dan implementasinya di lakukan pada sample Node-B yang telah di tentukan

### **BAB IV Analisa Performansi Iub Over IP**

Bab ini menampilkan hasil pengamatan sebelum dan sesudah implementasi Iub Over IP di lakukan dan perbandinganya

## **BAB V Kesimpulan**

Bab ini membahas kesimpulan akhir tentang perancangan dan hasil akhir dari pengamatan performansi jaringan.

#### **BAB II**

#### *UNIVERSAL MOBILE TELECOMMUNICATION SYSTEM* **(UMTS)**

#### **2.1 Konsep Dasar Sistem WCDMA UMTS**

*Universal Mobile telecommunication System* (UMTS) merupakan suatu evolusi dari GSM yang mendukung kemampuan generasi ketiga (3G). UMTS menggunakan teknologi akses WCDMA dengan sistem *direct sequence wideband* CDMA (DS-WCDMA), baik untuk FDD maupun TDD. Pada Gambar 2.1 alokasi frekuensi UMTS digunakan sepasang frekuensi pembawa 5 MHz pada uplink dan downlink, dengan alokasi frekuensi uplink 1920 MHz - 1980 MHz dan downlink 2110 MHz - 2170 MHz.

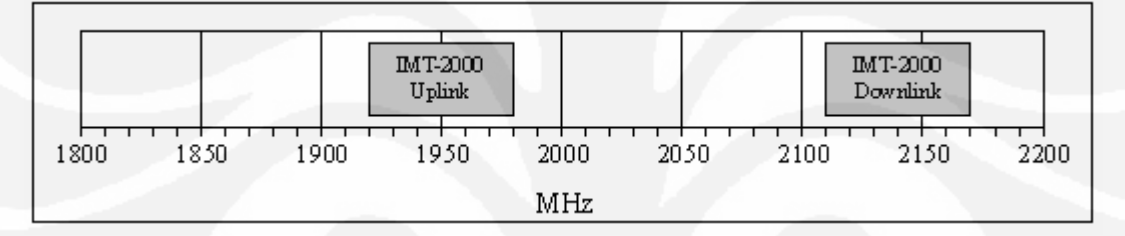

Gambar 2.1 Alokasi frekuensi *WCDMA UMTS* [1]

Teknologi akses WCDMA mempunyai beberapa parameter utama jika dibandingkan dengan sistem seluler generasi kedua, yaitu :

- Chip rate sebesar 3,84 *Mcps* digunakan untuk membawa bandwidth selebar 5 MHz, yang mampu mendukung servis data kecepatan tinggi juga akan meningkatkan kapasitas sistem. Pengaturan spasi carrier dapat dipilih pada selang 200 KHz antara 4,4 – 5 MHz, tergantung pada interferensi antara carrier tersebut.
- WCDMA mendukung layanan data dengan laju yang berubah-ubah, sehingga mendukung layanan *Bandwidth on Demand* (BoD).
- WCDMA mendukung operasi *asynchronous base stations*, sehingga tidak diperlukan referensi waktu global, seperti GPS.
- WCDMA menggunakan deteksi koheren pada arah uplink dan downlink dengan menggunakan *pilot symbols* atau *common pilot*.
- Digunakan *multi user detection* (MUD) dan *smart adaptive antenna* untuk meningkatkan kapasitas serta cakupan.
- Sistem WCDMA didesain untuk digelar bersama dengan sistem GSM

### **2.2 Konfigurasi Jaringan WCDMA UMTS**

Dalam jaringan komunikasi bergerak, arsitektur jaringannya terdiri dari dua bagian utama yaitu jaringan akses (*access network*), disebut *UMTS Terestrial Radio Access Network* (UTRAN), dan jaringan inti (*core network*). Di sisi pengguna terdapat *User Equipment* (UE) sebagai alat penghubung antara user dengan interface radio.

Kedua UE dan UTRAN terdiri dari protokol-protokol yang seluruhnya baru, desainnya berdasar pada kebutuhan teknologi radio WCDMA yang baru. Jaringan inti UMTS memakai dari GSM yang dapat ditingkatkan agar bisa mendukung kedua jaringan akses radio dari UMTS dan GSM.

Pada Gambar 2.2 merupakan konfigurasi jaringan UMTS terdiri dari.

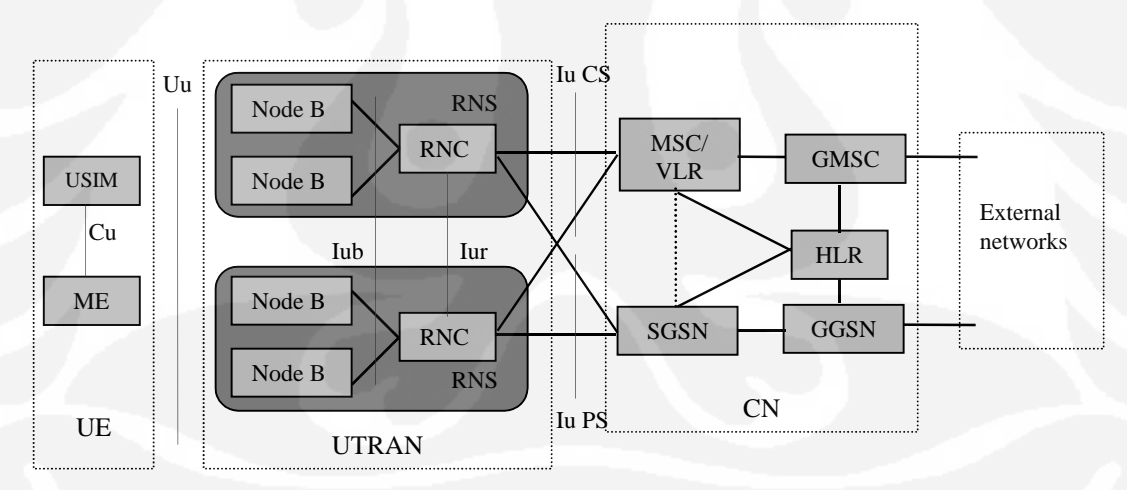

Gambar 2.2. Konfigurasi jaringan UMTS [2]

- 1. UE, terdiri dari :
	- *Mobile Equipment* (ME): Merupakan terminal radio yang digunakan hubungan komunikasi melalui interface Uu.
- *UMTS Subscriber Identity Module* (USIM): Suatu *smartcard* yang menyimpan identitas dan informasi dari pengguna.
- 2. UTRAN, terdiri dari :
	- *Node B* : Mengkonversi aliran data antara interface Uu dan Iub, juga berperan dalam *radio resource management*.
	- *Radio Network Controller* : bertanggung jawab untuk mengontrol sumber radio dalam jaringan (satu atau lebih Node B terhubung ke RNC). Suatu RNC yang dengan beberapa Node B membentuk *Radio Network Subsystem* (RNS).
- 3. CN, elemen-elemen utama dari CN GSM sebagai berikut :
	- *Home Location Register* (HLR) : merupakan suatu database yang terletak di sistem informasi pelanggan yang menyimpan salinan master dari profil servis dan informasi pelanggan.
	- *Mobile Services Switching Centre*/*Visitor Location Register* (MSC/ VLR) : MSC berfungsi sebagai pusat *switching* untuk servis *Circuit Switched* (CS) dan VLR berfungsi sebagai database yang menyimpan salinan dari profil servis pelanggan pendatang. Bagian jaringan yang diakses melalui MSC/VLR dihubungkan melalui servis CS.
	- *Gateway* MSC (GMSC) : berfungsi sebagai pintu gerbang bagi MSC untuk melakukan hubungan dengan jaringan eksternal untuk servis CS.
	- *Serving GPRS Support Node* (SGSN) : berfungsi sama halnya seperti MSC/VLR tetapi secara khusus digunakan untuk servis *Packet Switched* (PS).
	- *Gateway GPRS Support Node* (GGSN) : berfunsi sama halnya seperti GMSC tetapi berhubungan dengan servis-servis PS.
- 4. *External network*, dapat dibagi menjadi dua yaitu :
	- CS *network* : menyediakan sambungan untuk servis CS, seperti layanan telepon.
	- PS *network* : menyediakan sambungan untuk servis paket data (PS), seperti layanan *internet*.

5. Antar muka (*interface*), dalam standar UMTS terdiri dari *Cu interface, Uu interface, Iu interface, Iur interface,* dan *Iub interaface*.

### **2.3 WCDMA Radio Access Network (RAN) Basic Arsitektur**

WCDMA RAN merupakan *Radio Access Network* untuk WCDMA sistem yang menghubungkan *Core network* (CN) *dan User Equiptment* (UE). WCDMA RAN juga terdiri dari interface – interface yang berbeda yang terhubung pada sistem manajemen eksternal. Pada gambar 2.3 WCDMA Radio Access Network (WCDMA RAN) terdiri dari beberapa komponen utama diataranya :

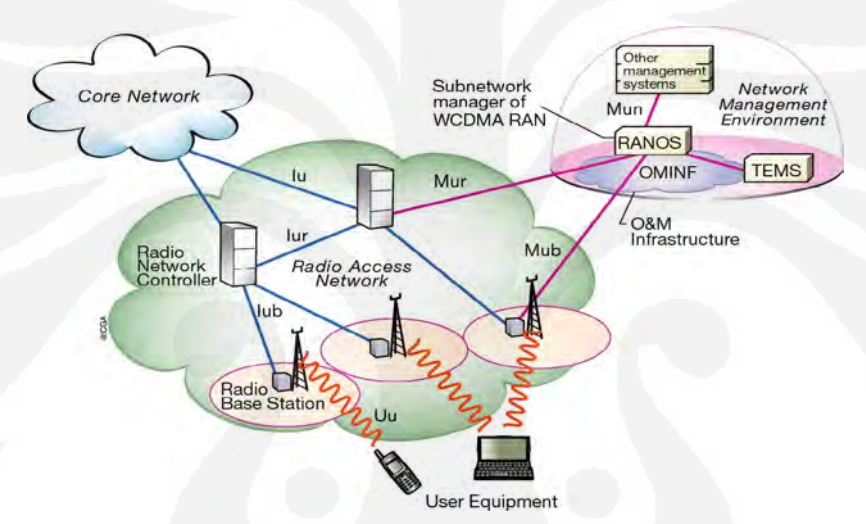

Gambar 2.3. Arsitektur Radio Access Network (RAN) [3]

#### **1. Radio Network Controler (RNC)**

*Radio Network Controler* (RNC) mengatur *Radio Access Bearer* (RAB) untuk

data user, radio network dan mobilitas. Fungsi – fungsi dari RNC di kelompokan dalam kelompok–kelompok fungsional diantaranya :

- Kelompok fungsi bearer: menangani transfer, memisah dan menggabungkan user atau control data dengan sejumlah layana atribut – atribut termasuk layana pengubah atribut
- Kelompok fungsi control: mendukung proses dari inisialisasi, menjaga dan memutusakan hubungan user dengan spesifik layana bearer
- Kelompok fungsi mobilitas: menyediakan kemampuan pada *end user* untuk berpindah pada jaringan radio dengan mengubah element jaringan pelayanan atau sumber
- Kelompok fungsi manajemen kapasitas: mengoptimalkan penggunaan kanal radio dan mencegah sistem dari kelebihan beban
- Kelompok fungsi manajemen konfigurasi: menyediakan kemampuan untuk menentukan sejumlah parameter sistem seperti halnya inisialisasi dan menutup managed object, mengumpulkan konfigurasi dan status informasi
- Kelompok fungsi manajemen performansi: mengumpulkan, menyimpan dan menghasilkan laporan statistik terhadap tingkat efektif managed object dan menjalankan fungsinya
- Kelompok fungsi manajemen fault: mendeteksi, melokalisasi, mengisolasi, memperbaikin dan meyimpan dan mengirimkan alarms dari operasi abnormal suatu managed object.
- Kelompok fungsi manajemen keamanan : mencegah pengguna pengguna yang tidak diijinkan sistem dengan administrasi layanan keamanan termasuk mekanisme laporan dari kejadian – kejadian yang relevan
- Kelompok fungsi *interface* (antarmuka) : sebagai penyedia antarmuka perangkat – perangakat dan fungsi – fungsi untuk berinteraksi dengan sistem lainya.

#### **2. Radio Base Station (RBS)**

*Radio Base Station* (RBS) dalam struktur jaringan WCDMA RAN berfungsi sebagai interface antara *User Equiptment* (UE) dan jaringan CWDMA RAN dimana *Radio Base Station* memberikan service berupa cakupan radio dari antena. Arsitektur dari RBS sendiri mendukung mendukung sejumlah konfigurasi – konfigurasi dan menjadi dasar pengembangan jaringan selanjutnya yang mendukung cakupan *makro*, *micro* dan *pico*.

Fungsi – fungsi utama dari RBS antara lain :

1. Sebagai fungsi penerapan kanalisasi dari kode – kode (*scrambling code*) dan sebagai penggabungan saluran (*channel*)

- 2. Fungsi *Scrambling* dan *Descrambling*
- 3. Fungsi *Modulation / Demodulation*
- 4. Sebagai *Amplifikasi* (Penguat daya) dan fungsi transmisi

#### **3.** *Radio Access Network Operation Support* **(RANOS)**

RANOS merupakan produk utama dalam manajemen sistem jaringan radio dan core GSM / WCDMA. Tujuan utama dari RANOS adalah menmeberikan jaminan pelayanan, yang mana dapat di capai melalui fasilitas yang luas medukung semua aspek – aspek terpusat dari operasi jaringan GSM / WCDMA.

Fungsi – fungsi dari RANOS meliputi :

- 1. Fungsi autentifikasi , otorisasi dan kontrol akses dari operator
- 2. Proteksi trafik *Operation & Meintenance* (O&M)
- 3. Proteksi jaringan *Operation & Meintenance* (O&M)
- 4. Audit dan keamanan

#### **2.4 Konsep TCP/IP**

#### **2.4.1 Overview Model TCP/IP**

TCP/IP dikembangkan sebelum model OSI ada. Namun demikian lapisanlapisan pada TCP/IP tidaklah cocok seluruhnya dengan lapisan-lapisan OSI. Protokol TCP/IP hanya dibuat atas lima lapisan saja: physical, data link, network, transport dan application. Hanya lapisan aplikasi pada TCP/IP mencakupi tiga lapisan OSI teratas. Sebagaimana dapat dilihat pada Gambar 2.4. Khusus layer keempat, Protokol TCP/IP mendefinisikan 2 buah protocol yakni Transmission Control Protocol (TCP) dan User Datagram Protocol Protocol (UDP). Sementara itu pada lapisan ketiga, TCP/IP mendefiniskan sebagai Internetworking Protocol (IP), namun ada beberapa protokol lain yang mendukung pergerakan data pada lapisan ini.

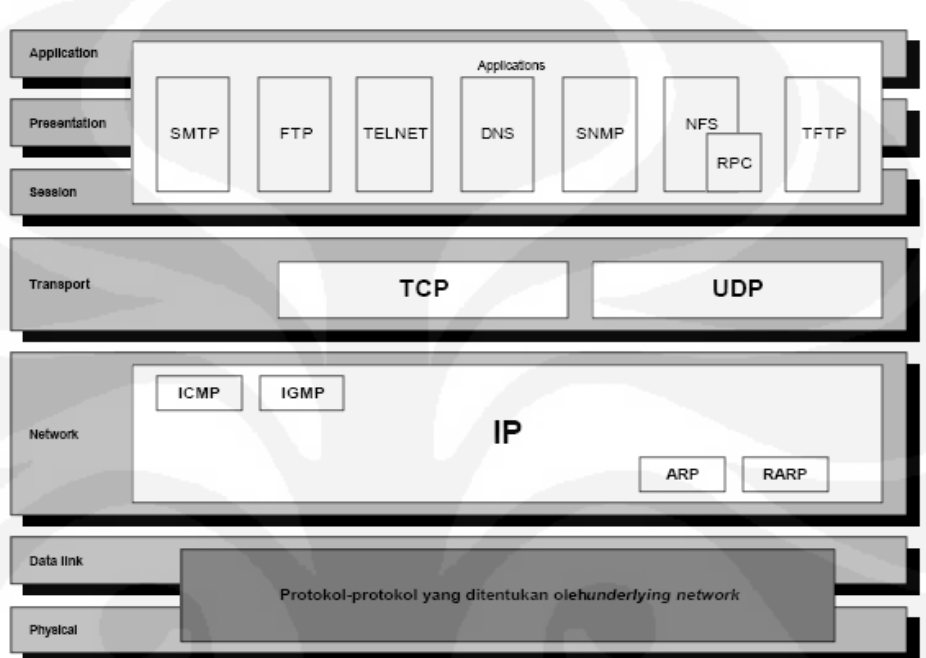

Gambar 2.4 Model TCP/IP [4]

## **2.4.2 Arsitektur TCP/IP**

Dalam model jaringan TCP/IP terdiri dari beberapa layer yang merupakan pemadatan dari model *OSI Layer* yang distandarisasi oleh ISO (*International Standard Organization*). Tidak ada model protokol TCP/IP yang bersifat resmi. Akan tetapi, sangatlah berguna untuk menggolongkan suite protokol kedalam lima lapisan yang terlibat. Lapisan-lapisan ini adalah sebagai berikut :

#### *Application Layer*

Menyediakan komunikasi diantara proses atau aplikasi pada host host terpisah

### *End to end,* **atau** *Transport Layer*

Menyediakan layanan transfer data ujung ke ujung. Lapisan ini meliputi mekanisme-mekanisme kehandalan. Menyembunyikan detail-detail jaringan yang mendasari atau jaringan-jaringan dari lapisan aplikasi.

#### *Internet Layer*

Berkaitan dengan routing data dari sumber ke host tujuan melewati satu jaringan atau lebih yang dihubungkan melalui router.

#### *Network Access Layer*

Berkaitan dengan logical interface diantara suatu ujung sistem dan jaringan.

*Physical Layer*

Menentukan karakteristik-karakteristik media transmisi, rata-rata pensinyalan, serta sistem pengkodean sinyal (*signal encoding scheme*).

#### **2.4.3 Operasi TCP/IP**

Beberapa *protocol network access* yang berurutan seperti *ethernet*, dipergunakan untuk menghubungkan sebuah internet dengan suatu jaringan. Protokol ini memungkinkan host mampu mengirim data melewati jaringan menuju host lain atau dari sebuah host pada jaringan lain menuju router. IP ditempatkan pada seluruh ujung sistem dan router. Router bertindak sebagai relay untuk memindahkan suatu block data dari satu host , melewati satu router atau lebih, menuju host yang lain. TCP hanya diterapkan pada *end system*, dan menjaga track suatu block data untuk memastikan bahwa semuanya dikirim menuju aplikasi yang tepat secara reliable.

Agar komunikasi behasil, maka setiap entitas pada seluruh sistem harus memiliki suatu alamat khusus. Sebenarnya diperlukan dua level pengalamatan. Masin-masing host pada suatu jaringan harus memiliki sebuah alamat internet global khusus. Hal ini memungkinkan protokol end-to-end (TCP) mengirim data ke proses yang tepat. Alamat-alamat ini kemudian disebut *port-port*.

Untuk mengontrol operasi TCP/IP, control information serta data user harus ditransmisikan sebagaimana yang digambarkan pada gambar dibawah ini. Bisa dikatakan bahwa proses pengiriman menggerakkan suatu blok data dan meneruskannya ke TCP. TCP memecah blok data ini menjadi bagian-bagian kecil agar lebih mudah disusun. Untuk setiap bagian-bagian kecil ini, TCP melampirkan control information yang disebut sebagai TCP header, membentuk suatu segmen TCP. Control information dipergunakan oleh *peer entiti protocol* TCP pada host

tujuan. Contoh dari item-item yang termasuk dalam header ini adalah sebagai berikut :

### *Destination Port*

Saat entity TCP pada node tujuan menerima segmen, harus diketahui kepada siapa data dikirimkan.

#### *Sequence Number*

Segmen numbers TCP dikirimkan ke port tujuan khusus secara bertahap, sehingga bila paket-paket dating tidak sesuai dengan yang diperintahkan entity TCP pada node tujuan dapat memerintah paket-paket tersebut kembali.

#### *Checksum*

Pengirim TCP mencakup suatu node yang merupakan suatu fungsi yang berisi penyimpan segmen. Penerima TCP menampilkan kalkulasi yang sama dan membandingkan hasilnya dengan node yang dating. Terjadi ketidaksesuaian hasil bila terjadi error pada transmisi.

Berikutnya TCP menyerahkan masing-masing segmen kepada IP, dengan instruksi untuk mentransmisikannya ke tujuan. Segmen-segmen ini harus ditransmisikan melalui satu jaringan atau lebih dan disampaikan lewat satu atau lebih router perantara. Operasi ini juga memerlukan penggunaan control informasi. Jadi IP melampirkan suatu header kontrol informasi kepada setiap segmen untuk membentuk suatu datagram IP. Contoh dari item yang disimpan dalam header IP adalah alamat host tujuan.

Tahap terakhir yaitu masing-masing datagram IP ditampilkan ke lapisan *network access* untuk ditransmisikan melewati jaringan pertama pada perjalanannya menuju tujuan. Lapisan *network access* melampirkan *hedaernya*, membentuk sebuah paket atau frame.

Paket ditransmisikan sepanjang jaringan menuju router. Paket *header* berisikan informasi yang diperlukan jaringan untuk mentransfer data sepanjang jaringan tersebut, Contoh dari item yang berisikan header ini meliputi :

- *Destination network address* jaringan harus mengetahui informasi kemana paket perlengkapan terpasang mesti dikirim
- *Facilities request* atau permintaan fasilitas : *network access protocol* lemungkinan meminta penggunaan fasilitas-fasilitas jaringan misalnya seperti prioritas.

### **2.4.4 Interface Protocol TCP/IP**

Masing-masing lapisan pada protocol TCP/IP berinteraksi dengan lapisan perantaranya yang berdekatan. Pada sumber lapisan aplikasi memebuat penggunaan layanan dari lapisan ujung ke ujung dan membuat data dating ke lapisan tersebut. Pada Gambar 2.5 terlihat hubungan yang similar pada interface ujung ke ujung dan lapisan internet serta pada interface internet dan lapisan network access. Pada tujuan, setiap lapisan mengirim data sampai ke lapisan yang lebih tinggi berikutnya.

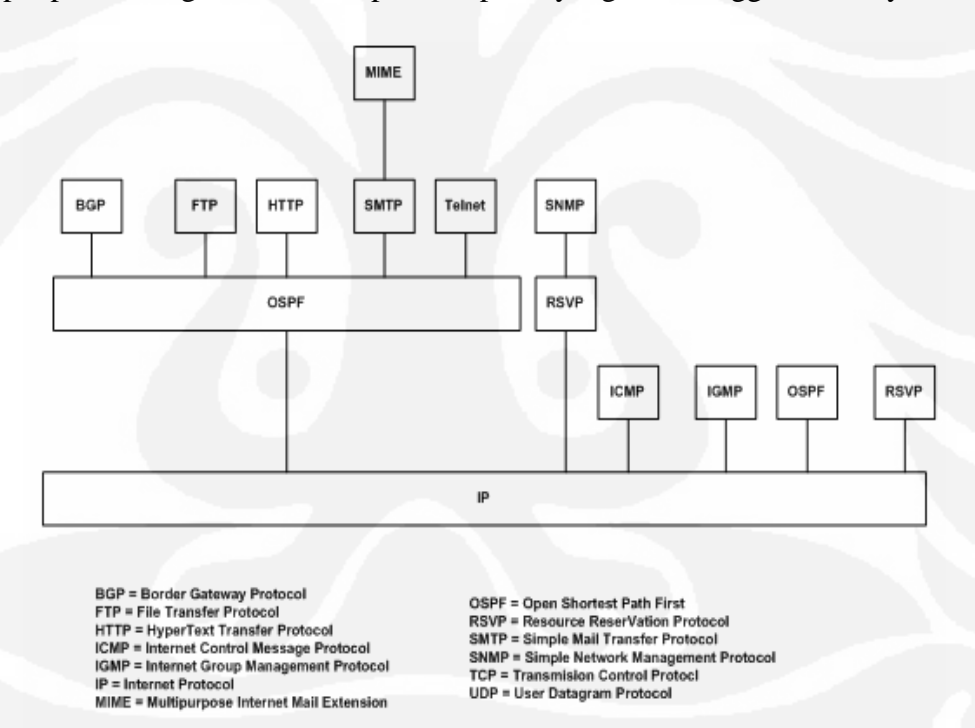

Gambar 2.*5 Interface protocol* TCP/IP [5]

#### **2.5 Konsep Iub over IP**

Peningkatan Peran *Internet Protokol* (IP) pada jaringan telekomunikasi modern menjadi semakin pesat seiring dengan lebih terkenalnya *IP transport* pada UTRAN network. Pada Gambar 2.6 terlihat kombisanasi IP transport dengan

TDM/ATM transport yang menandakan di mulainya masa perubahan yang semula berbasiskan TDM/ATM transport menjadi IP transport.

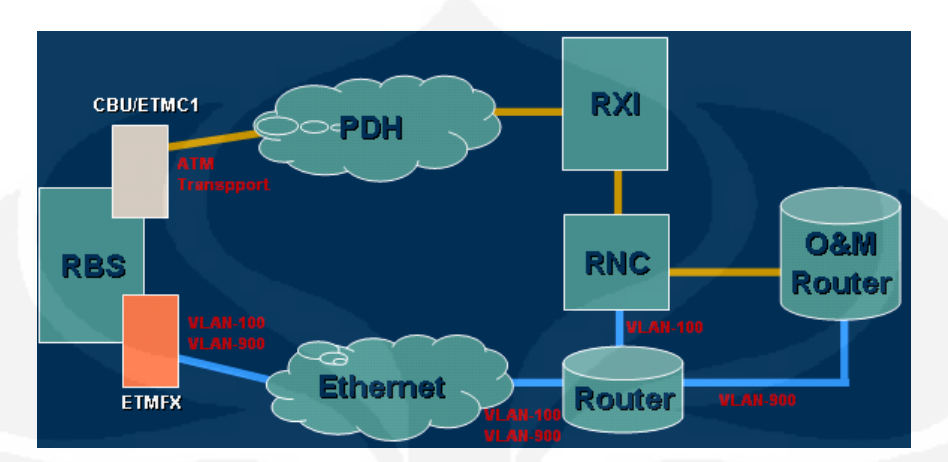

Gambar 2.6 Topologi jaringan transport [6]

Konsep Iub over IP pada dasarnya menghubungkan pendekatan protokol cell site yang menyerupai 3G macro cells yang berjalan berdasarkan Internet Protokol (IP). Iub over IP didefinisikan dalam standar 3GPP mobile oleh Release 5 dan yang terhubung langsung ke Radio Network Controler (RNC) menggunakan interface Iub. Dengan adanya interface Iub yang berbasiskan Internet Protokol (IP) ini memudahkan vendor / Operator penyelanggara layanan telekomunikasi mampu menginterasikan perangkatnya dengan produk dari penyedia perangkat telekomunikasi lainya. Beberapa keuntungan dari penerapan Iub over IP antara lain

 Dengan penggunaan teknologi IP dan Ethernet Menurunkan biaya per bit transmisi dan meningkatkan skalabilitas RAN transport

:

- IP RAN transport memiliki tinggat keamanan yang cukup tinggi dan mampu memperatahankan kinerja RAN secara umum
- Merupakan solusi yang paling efisien, karena mampu dengan cepat terintegrasi dengan perangkat – perangkat pendukung lainya
- Perancangan jaringannya yang lebih sederhana dan mampu di implementasikan dengan cepat tanpa merubah desain jaringan secara keseluruhan.

## **BAB III DESAIN IUB OVER IP**

#### **3.1 IP RAN Overview**

#### **3.1.1 IP RAN Network Design**

IP RAN network desain merupakan pengembangan solusi jaringan IP dalam konsep *Radio Access Network* (RAN) untuk mengontrol dan mendistribusikan Trafik yang mencakup *Core network* hinggan *Radio base station* (RBS). Dalam struktur jaringan *WCDMA IP RAN* merupakan interface pembatas antara core network dengan jaringan radio akses (RAN).

Layanan ini mencakup IP dan *Ethernet layer* pada jaringan radio akses, tetapi terkadang untuk implementasinya RAN transport antara *Radio access Controler* (RNC) ke Radio base station bisa di implementasikan gabungan antara jaringan radio (microwave) dan Serat optik sepert pada gambar 3.1

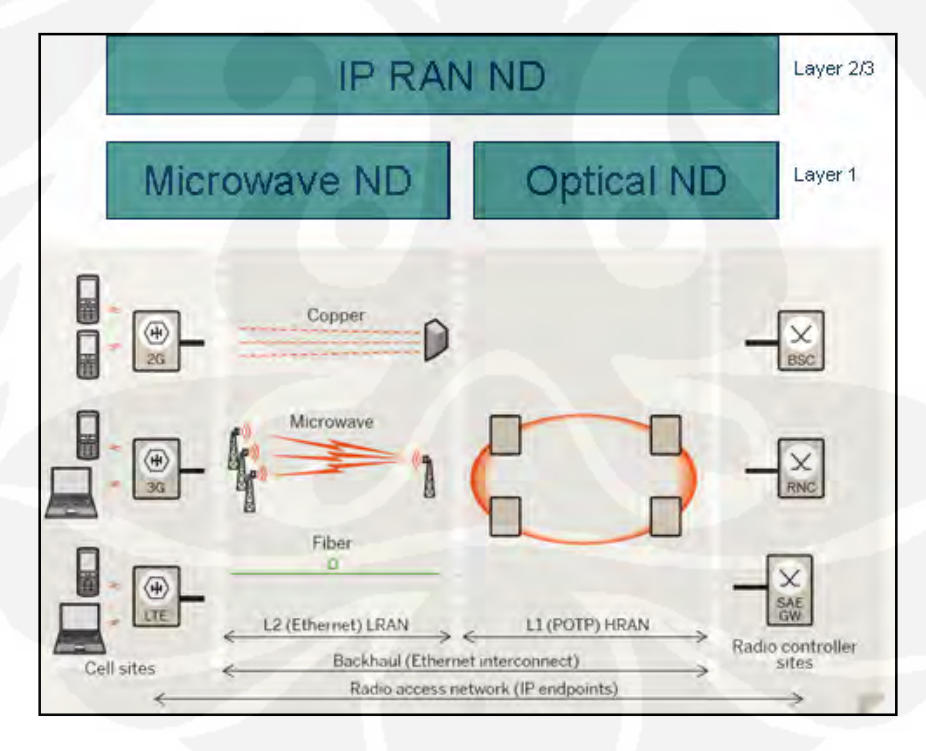

Gambar 3.1 struktur Organisasi *IP RAN Network design* [7]

#### **3.1.2 IP RAN Protokol Stack**

IP RAN khususnya *Iub over IP* dalam jaringan WCDMA RAN, seperti pada Gambar 2.7 memiliki tiga protokol stack sebagai fungsi *interface* antara Node B dengan *Radio Network Controler* (RNC).

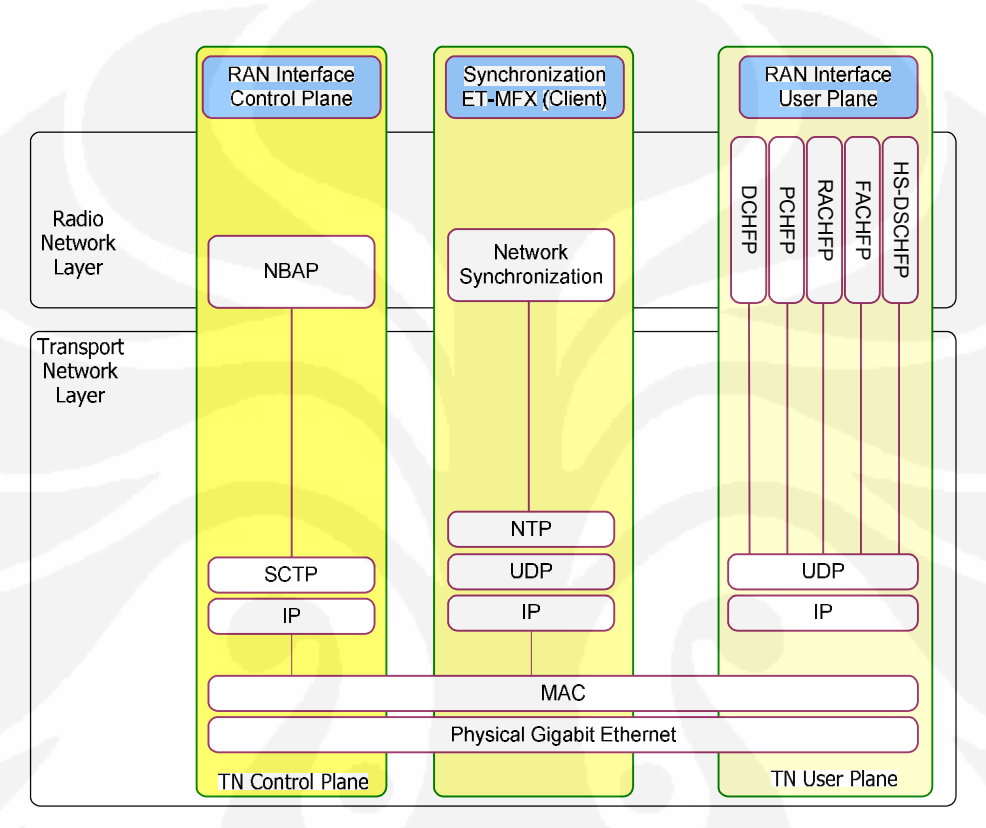

Gambar 3.2 *Iub Over IP Protocol Stacks* pada WCDMA RAN [8]

#### *Control Plane*

Protokol radio network untuk control plane di sebut juga *Node B Application Protokol* (NBAP). Pada jaringan radio transport control plane berfungsi sebagai pemabawa pesan (trafik) antara Node B dengan RNC. Dalam *Iub over IP* NBAP terdiri dari *protocol SCTP* pada *IP stack*.

*User Plane*

RNC dan Node B mendukung UDP over IP sebagai system transport protokol radio network, dan juga RNC serta Node B mendukung *AAL2* dan *AAL5* untuk membawa traffic pengguna melalui TDM/ATM transport.

Jaringan radio pada user plane terdiri dari beberapa sistema protocol diantaranya :

- DCHFP (*Dedicated Channel Frame Protocol*)
- PCHFP (*Paging Channel Frame Protocol*)
- RACHFP (*Random Access Channel Frame Protocol*)
- FACH (*Forward Access Channel Frame Protocol*)
- HS-DSCHFP (*High Speed Data Channel Frame Protocol*)
- *Network Synchronization*

Dalam jaringan access yang terdahulu yang masih berbasiskan PDH / SDH menyediakan system transport acuan sinkronisasi yang valid dari sisi RBS untuk memenuhi persyaratan frekuensi pada *radio interface*. Ketika jaringan transportasi memiliki lapisan fisik *asynchronous* seperti *Ethernet*, RBS tidak dapat disinkronkan dengan interface lapisan transmisi seperti pada PDH tradisional / link SDH. Oleh karena itu sumber sinkronisasi baru dan metodologi perlu dilaksanakan dalam rangka untuk memiliki alternatif untuk sinkronisasi berbasis IP. Untuk mengatasi tantangan ini, solusi IP RAN dalam kaitan sinkronisasi antara RBS dengan Jaringan Core dapat diatasi dengan waktu pertukaran paket atau yang di sebut dengan *NTP Server Time* dalam RNC.

Dalam perkembangannya metode yang di guanakan sebagai standar acuan dalam implementasi IP RAN anatara lain:

- *1. Dimensioning*
- *2. Synchronization*
- 3. Kualitas layanan (Qos) and performansi jaringan
- 4. Pemisahan trafik dan sistem keamanan

Oleh karena itu ada beberapa aspek yang harus di perhatikan dalam hal implementasi IP RAN antara lain:

- 1. Arsitektur jaringan antara Access network dan Core network yang baru
- 2. Topologi jaringan baik secara fisik maupun secara logis
- 3. Pemilihan jaringan utama (*backbone*)
- 4. Keamanan jaringan, kualitas layanan (Qos) dan sinkronisasi jaringan
- 5. Struktur jaringan O&M
- 6. Topologi jaringan utama (*backhaul*) yang sudah ada
- 7. Infrastruktur jaringan IP *core*
- 8. Model trafik dan node intefacing dimensioning
- 9. Proses migrasi dari jaringan existing (ATM) menjadi *Native* IP dan arah pengembangan jaringan selanjutnya.

Dalam Impelementasinya IP RAN di wujudkan dalam pengenalan *Iub over IP* sebagai sekenario pengembangan awal IP RAN dalam jaringan WCDMA, dimana merupakan solusi dari operator seluler untuk mulai menggunakan infrastruktur IP pada jaringanya. Dengan menggunakan IP sebagai interface operator seluler secara subtansial dapat menurunkan biaya operasi dan pemeliharaan jaringan transport dan mampu mencapai tingkat efesiensi dalam sistem transmisi yang cukup tinggi di bandingkan dengan sistem transport sebelumnya yang masih berbasiskan E1/T1 (TDM/ATM). Dengan penerapan IP RAN, Operator Telekomunikasi bisa mempersiapkan kebutuhan jaringan masa depan dan mampu memyaderhanakan perangkat yang ada serta peningkatan kapasitas jaringan yang kedepanya akan memasuki Era layanan yang berbasis *Long Term Evolution* (LTE).

## *3.2 Iub Over IP Network Design*

#### *3.2.1 Network Design*

*Dual Stack Network Design*

Dual Stack Network Desain seperti pada Gambar 3.3 merupakan sistem *interface* Iub yang menggunakan dua interface sekaligus yaitu Iub over ATM dan Iub over IP yang berjalan bersamaan.

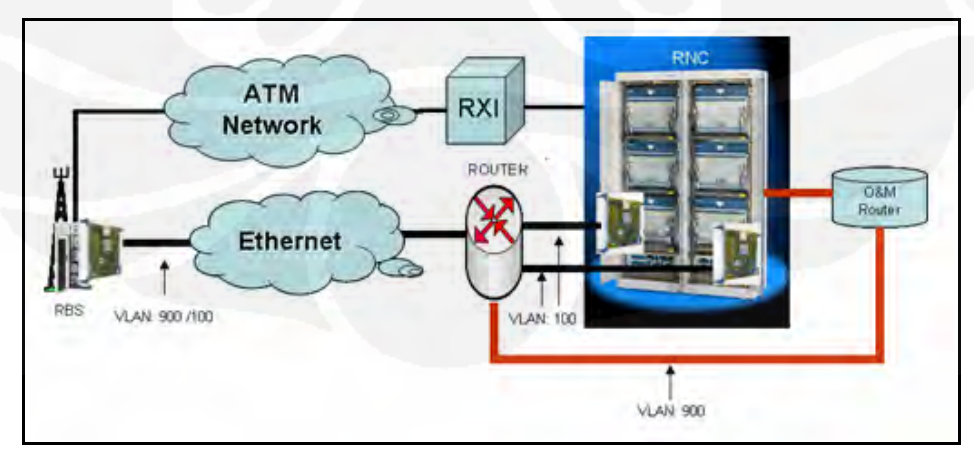

#### Gambar 3.3 Struktur *Dual stack design* [9]

Desain ini masih mengadopsi sistem interface sebelumnya dimana unsure TDM masih di gunakan, hanya saja fungsi ATM sebagai transport interface Iub di kurangi dan sebagian besar di alihkan ke interface Iub over IP. Sistem ini diadopsi karena belum sempurnanya sistem berbasis kan full IP dimana masih terdapat kekurangan terutama dalam kaitanya O&M, sistem transport ATM hanya di gunakan sebagai transport yang terhubung dari sisi RBS dan RNC dari sisi *Operation & Maintenance* (O&M) atau biasa juga di sebut *Remote function* (O&M Over ATM), sedangkan untuk Traffik sendiri di lewatkan pada interface *Iub Over IP*.

#### *All IP Network Design*

All IP Network Design atau sebut juga Native IP merupakan solusi interface Iub over IP dimana sangat berkebalikan dengan interface sebelumnya yang masih berbasiskan TDM. Dalam *Native IP design* seperti pada gambar 3.4 unsur TDM transport di hilangkan dan di migarsi ke *full IP design*. Network transport dari RBS ke RNC yang semula terhubung ke TDM/ATM *Agregator* (RXI) dalam desain *native IP* ini di alihakan menajadi menuju router melalui *Ethernet*

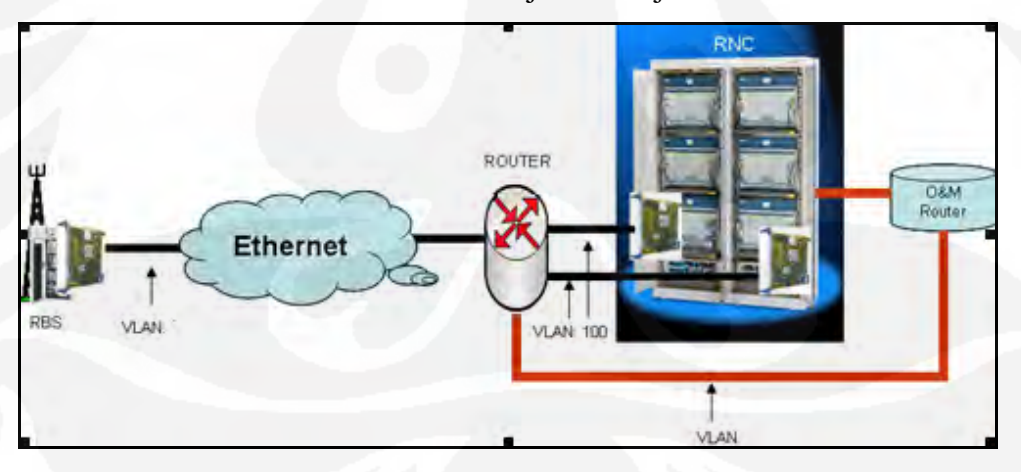

Gambar 3.4 Struktur *Native IP design* [10]

#### **3.2.2 IP Desain**

RBS *IP Design*

Dalam perancangan Iub over IP mengunakan desain IP seperti Tabel

## 3.1 berikut.

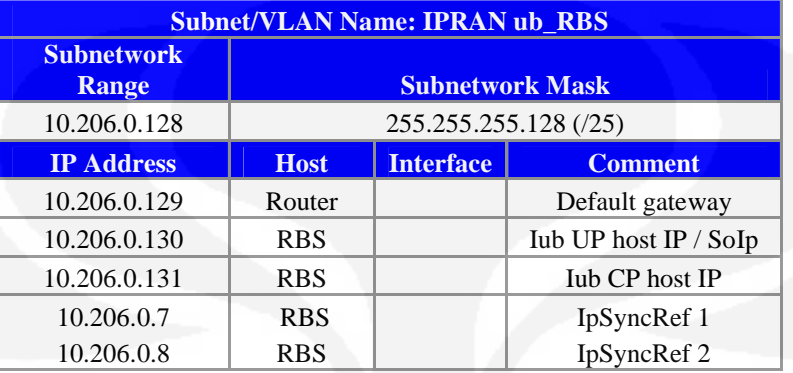

## Tabel 3.1 RBS IP Design [1]

Alamat-alamat IP diatas akan di setting di sisi RBS, sebagai komponen *Iub over IP* yang menjadi identitas RBS tersebut.

RNC *IP Design*

## Dari sisi RNC sendiri mengunakan desain IP seperti Tabel 3.2

berikut :

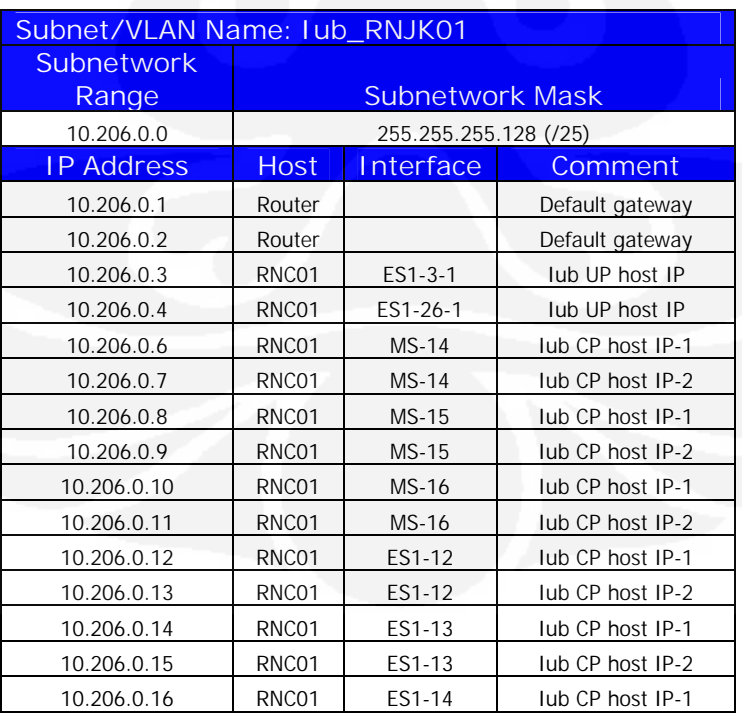

## Tabel 3.2 RNC IP Design [2]

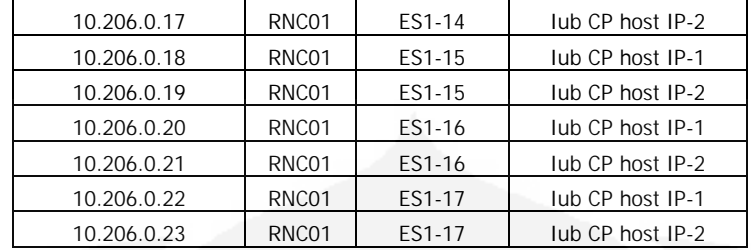

Alamat- alamat IP diatas di desain dengan mengasumsikan perangkat yang terpasang di sisi RNC hanya menggunakan dua buah sub-rack yaitu Main subrack (MS) dan Ekstensio subrack -1 (ES-1)

## **3.2.3 Implementasi Iub over IP**

#### **3.2.3.1 Implementasi dari sisi RBS**

Implementasi Iub over IP diawali dari sisi RBS, dengan tujuan pada kenyataannya mengurangi akan resiko kesalahan atau *error* yang berdampak pada jaringan secara keseluruhan, karena RBS merupakan Node terakhir (*end of node*) yang jika bermasalah tidak mempengaruhi Node yang lainya. Langkah – langkah konfigurasi di sisi RBS dapat di lihat pada Gambar 3.5 berikut :

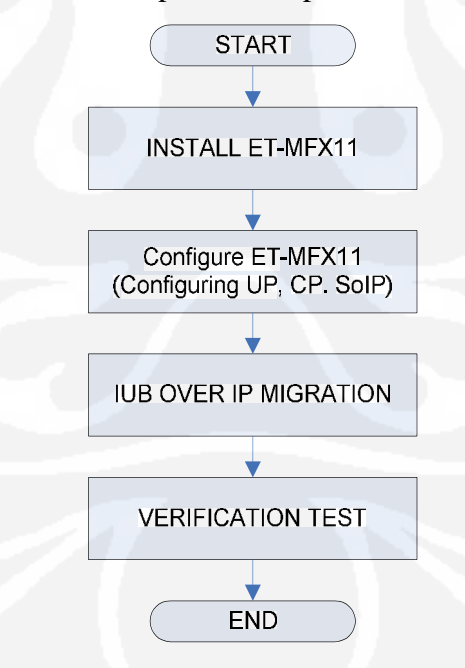

Gambar 3.5 Diagram Alir Implementasi di sisi RBS [11]

#### **1. Install ET-MFX**
ET-MFX yang terpasang pada RBS seperti pada Gambar 3.6 terdiri dari tiga interface utama diantara :

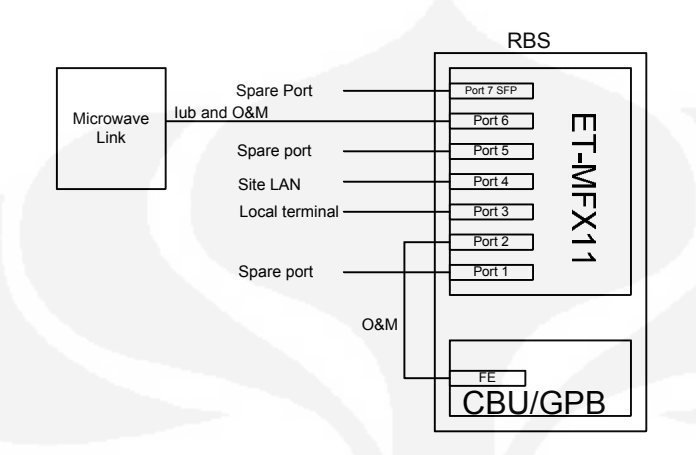

Gambar 3.6 Konfigurasi ET-MFX11 RBS [12]

### *Electrical Inteface*

Seluruh elektrikal port pada *ET-MFX* medukung fitur auto-negotiation dan konfigurasi kecepatan, sistem duplex dan flow control secara manual dalam pengiriman paket data. Koneksi *ET-MFX* dalam RBS menggunakan interface kabel tembaga sedangakan Interface *ET-MFX* RBS dengan RNC di setting autonegotation, tidak dengan manual

*Small Form Factor Port (SFP) Interface*

Konektivitas RNC ke *Methro ethernet* menggunakan *interface* optik SFP. Fitur *auto-negotiation* di setting enable untuk port SFP ketika *port speed* di setting duplex dan di konfigur sebagai *1000\_MB\_full* atau *1000\_MB\_half*

*Internal port Interface*

Internal port interface menghubungkan *backplane* dari ET-MFX ke berbagai IP host di dalam RNC dan RBS sebagai terminasi dari semua fungsi kontrol dan traffik pada user plane.

### Konfigurasi ET-MFX11 di slot 2 pada RBS bisa di eksekusi dengan

Moshell ataupun *Element Manager* (EMAS) dengan menjalankan script

(add\_ETMFX) di bawah

```
<?xml version="1.0" encoding="ISO-8859-1"?>
<!DOCTYPE ExpandAndModifyRbs SYSTEM "ExpandAndModifyRbs.dtd">
<ExpandAndModifyRbs>
  <Format
    revision="C2"
  />
<AddIpEtBoard
    boardType="ETMFX"
    etxSlot="2">
</AddIpEtBoard>
</ExpandAndModifyRbs>
```
Kemudian setelah selesai menjalankan script diatas selanjutnya adalah menkonfigure *ET-MFX11* di RBS agar terkoneksi dengan baik dengan Jaringan transport termasuk setting control plane dan user plane untuk Iub over IP . Script yang di jalankan dengan moshell adalah :

```
CREATE
         (
           parent 
"ManagedElement=1,Equipment=1,Subrack=1,Slot=1,PlugInUnit=1,ExchangeTerminalIp=1"
           identity "1"
           moType GigaBitEthernet
           exception none
           nrOfAttributes 3
           dscpPbitMap Array Struct 64
             nrOfElements 2
               dscp Integer 0
               pbit Integer 0
             nrOfElements 2
              dscp Integer 1
               pbit Integer 0
             nrOfElements 2
              dscp Integer 2
              pbit Integer 0
             nrOfElements 2
              dscp Integer 3
              pbit Integer 0
             nrOfElements 2
              dscp Integer 4
               pbit Integer 0
             nrOfElements 2
```
 dscp Integer 5 pbit Integer 0 nrOfElements 2 dscp Integer 6 pbit Integer 0 nrOfElements 2 dscp Integer 7 pbit Integer 0 nrOfElements 2 dscp Integer 8 pbit Integer 1 nrOfElements 2 dscp Integer 9 pbit Integer 0 nrOfElements 2 dscp Integer 10 pbit Integer 1 nrOfElements 2 dscp Integer 11 pbit Integer 0 nrOfElements 2 dscp Integer 12 pbit Integer 1 nrOfElements 2 dscp Integer 13 pbit Integer 0 nrOfElements 2 dscp Integer 14 pbit Integer 1 nrOfElements 2 dscp Integer 15 pbit Integer 1 nrOfElements 2 dscp Integer 16 pbit Integer 2 linkType Integer 0 portNo Integer 2

#### )

#### CREATE

(

parent

"ManagedElement=1,Equipment=1,Subrack=1,Slot=1,PlugInUnit=1,ExchangeTerminalIp=1,GigaBitE thernet=1" identity "1"

 moType IpInterface exception none nrOfAttributes 8 vid Integer 901 vLan Boolean true rps Boolean false networkPrefixLength Integer 25 defaultRouter0 String "10.206.0.130"

```
 defaultRouter1 String "0.0.0.0"
              ownIpAddressActive String "0.0.0.0"
              userLabel String "IpInterface"
        )
        CREATE
        (
           parent 
"ManagedElement=1,Equipment=1,Subrack=1,Slot=1,PlugInUnit=1,ExchangeTerminalIp=1,GigaBitE
thernet=1"
           identity "2"
           moType IpInterface
           exception none
           nrOfAttributes 8
             vid Integer 916
             vLan Boolean true
              rps Boolean false
              networkPrefixLength Integer 24
              defaultRouter0 String "10.206.0.131" 
              defaultRouter1 String "0.0.0.0"
              ownIpAddressActive String "0.0.0.0"
              userLabel String "IpInterface"
         )
        ECHO "CREATE - ManagedElement=1,IpSystem=1,IpAccessHostEt=1"
        CREATE
         (
           parent "ManagedElement=1,IpSystem=1"
           identity "1"
           moType IpAccessHostEt
           exception none
           nrOfAttributes 5
              userLabel String "IpAccessHostEt=1"
              administrativeState Integer 1
              ipInterfaceMoRef 
        Reference 
"ManagedElement=1,Equipment=1,Subrack=1,Slot=1,PlugInUnit=1,ExchangeTerminalIp=1,GigaBitE
thernet=1,IpInterface=1"
             ipAddress String "10.206.0.129"
              ntpServerMode Integer 0
        \lambdaCREATE 
         ( 
           parent "ManagedElement=1,IpSystem=1" 
           identity "1" 
           moType IpAccessSctp 
           exception none 
           nrOfAttributes 1 
           ipAccessHostEtRef1 Ref "ManagedElement=1,IpSystem=1,IpAccessHostEt=1" 
        )
```
//////////////////////////////////////////////////////////////////

//FDN=ManagedElement=1,IpSystem=1,IpAccessHostEt=1,IpSyncRef=1 // //modifier=create // //nrOfAttributes=3 // //////////////////////////////////////////////////////////////////

# CREATE

(

```
 parent "ManagedElement=1,IpSystem=1,IpAccessHostEt=1"
 identity "1"
 moType IpSyncRef
 exception none
 nrOfAttributes 3
   userLabel String "IpSyncRef 7"
   administrativeState Integer 1
   ntpServerIpAddress String "10.206.0.7"
```
)

#### CREATE

(

```
 parent "ManagedElement=1,IpSystem=1,IpAccessHostEt=1"
 identity "2"
 moType IpSyncRef
 exception none
 nrOfAttributes 3
   userLabel String "IpSyncRef 8"
   administrativeState Integer 1
   ntpServerIpAddress String "10.206.0.8"
```
#### ) CREATE

#### (

)

```
 parent "ManagedElement=1,TransportNetwork=1"
  identity 1
  moType Sctp
  exception none
  nrOfAttributes 16
     userLabel String "Sctp"
     ipAccessSctpRef Ref "ManagedElement=1,IpSystem=1,IpAccessSctp=1"
     numberOfAssociations Integer 128
     minimumRto Integer 10
     maximumRto Integer 40
     initialRto Integer 20
     associationMaxRtx Integer 12
     pathMaxRtx Integer 6
     heartbeatInterval Integer 1
     maxIncomingStream Integer 17
     maxOutgoingStream Integer 17
     maxUserDataSize Integer 556
     mBuffer Integer 16
     nThreshold Integer 12
     initialAdRecWin Integer 16384
     rpuId 
Ref "ManagedElement=1,SwManagement=1,ReliableProgramUniter=sctp_host"
```

```
SET
(
 mo "ManagedElement=1,NodeBFunction=1"
 exception none
 nbapDscp Integer 24
)
SET
(
 mo "ManagedElement=1,IpOam=1,Ip=1"
 exception none
 dscp Integer 18
)
```
Setelah di lakukan setting *ET-MFX* di sisi RBS maka bisa di chek terlebih dahulu apakah settingan sudah sesuai, dan jika memang sudah benar maka indikasi bahwa IP transport telah siap di sisi RBS adalah *IpSyncRef* dimana telah menunjukan *enable* (working), ini menyatakan bahwa auto-negotiation antara RBS dan jaringan transport telah terhubung.

```
3G_IP_TRIAL >
```

```
=================================================================================
==
Proxy Adm State Op. State MO
=================================================================================
= 1601 1 (UNLOCKED) 1 (ENABLED) IpSystem=1,IpAccessHostEt=1,IpSyncRef=1
 1602 1 (UNLOCKED) 1 (ENABLED) IpSystem=1,IpAccessHostEt=1,IpSyncRef=2
=================================================================================
```

```
==
```
Total: 2 Mos

Setelah indikasi bahwa *IpSyncRef* telah working, maka di lakukan test ping agar bisa di pastikan bahwa koneksi sudah terhubung :

```
3G_IP_TRIAL > 
Call Action ping on following 1 MOs ?
=================================================================================
= 1600 IpSystem=1,IpAccessHostEt=1
=================================================================================
==
Call action ping on 1 MOs. Are you Sure [y/n] ? y
=================================================================================
================================
```
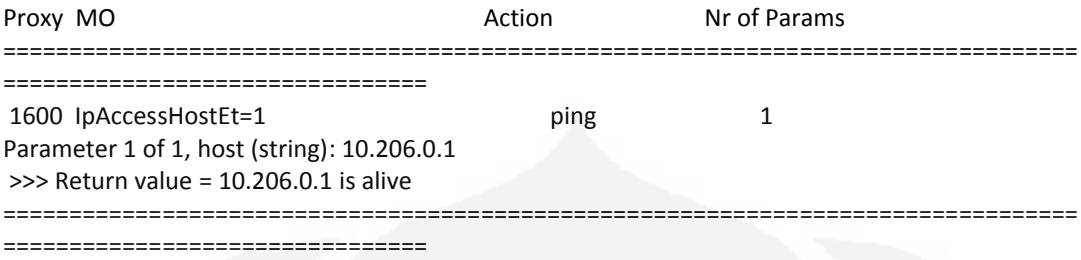

Total: 1 MOs attempted, 1 MOs actioned

#### **2. Migrasi ke Iub over IP**

Langakah selanjutnya di sisi RBS adalah migrasi dari Iub over ATM menjadi Iub over IP. Konfigurasi sebelumnya (ATM) baik *controlPlaneTransportOption* dan *userPlaneTransportOption* si setting ATM sebagai jalur transport :

3G\_IP\_TRIAL >

==========================================================================

======================================= 1665 NodeBFunction=1,Iub=001 ========================================================================== ======================================= IubId 001 controlPlaneTransportOption Struct{2} >>> 1.atm = true  $\gg$  2.ipV4 = false rbsId 001 userLabel Iub 001 userPlaneIpResourceRef IpAccessHostEt=1 userPlaneTransportOption Struct{2} >>> 1.atm = true  $\gg$  2.ipV4 = false ========================================================================== ======================================= Total: 1 Mos

Akan di migarsikan menajadi Iub over IP, dimana untuk *controlPlaneTransportOption* dan *userPlaneTransportOption* si setting IP sebagai jalur transport seperti settingan di bawah ini :

3G\_IP\_TRIAL > ========================================================================== =================================== 1665 NodeBFunction=1,Iub=001 ========================================================================== =======================================

IubId 001 controlPlaneTransportOption Struct{2} >>> 1.atm = false >>> 2.ipV4 = true rbsId 001 userLabel Iub 001 userPlaneIpResourceRef IpAccessHostEt=1 userPlaneTransportOption Struct{2} >>> 1.atm = false  $\gg$  2.ipV4 = true ========================================================================== ======================================= Total: 1 Mos

#### **3.2.3.2 Implementasi dari sisi RNC**

Dalam implementasinya di sisi RNC seperti pada gambar 3.7 terdapat dua arah koneksi jaringan yaitu yang mengerah ke Node B dan yang mengarah ke *core network*. Koneksi yang kearah node B melalui router yang di maksudkan melewatkan trafik dan O&M sedangkan kearah core network melalui *circuit switch* yang terhubung ke sebuah *media gateway* (MGW) dan melalui packet switch yang terhubung dengan *serving gprs service node* (SGSN)

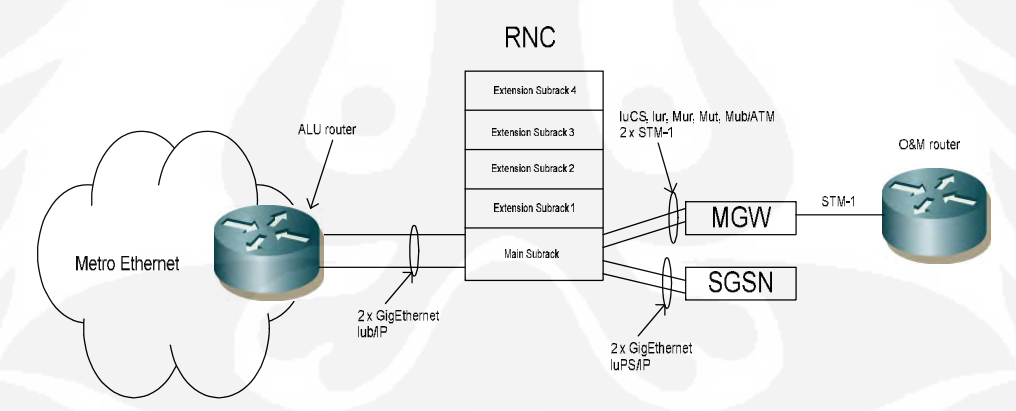

Gambar 3.*7 Iub over ip* dan koneksi *core network*[13]

Langkah -langkah konfigurasi di sisi RNC dapat di lihat pada Gambar 3.5 berikut.

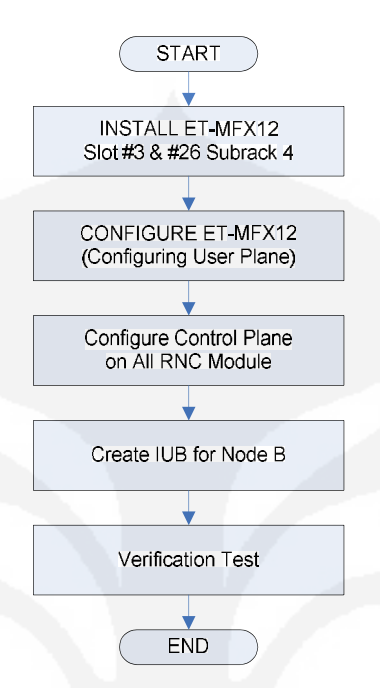

Gambar 3.8 Diagram Alir Implementasi di sisi RNC [14]

# **1. Install ET-MFX**

Seperti hal nya di RBS di sisi RNC dalam implementasinya Iub over IP memakai ET-MFX sebagai perangkat pendukung agar terhubung dalam jaringan IP seperti pada Gambar3.9. Namun dalam serinya ET-MFX yang di install di sisi RNC adalah ET-MFX12

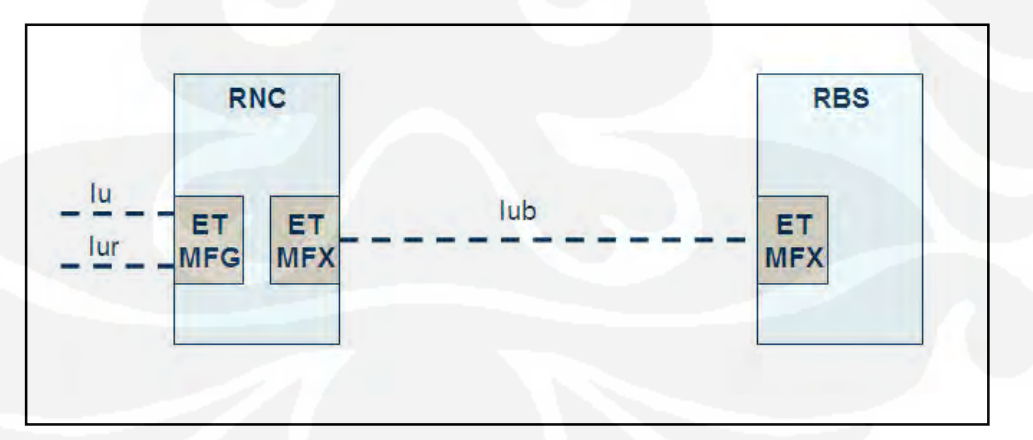

Gambar 3.9 Konfigurasi interface ET-MFX [15]

Langkah yang sama dengan konfigurasi ET-MFX di sisi RBS pada sisi RNC juga di lakukan instalasi ET\_MFX12 pada Main subrack satu (MS) slot- 24

```
<?xml version="1.0" encoding="ISO-8859-1"?>
<!DOCTYPE ExpandAndModifyRNC SYSTEM "ExpandAndModifyRNC.dtd">
<ExpandAndModifyRNC>
 <Format
 revision="C2"
 />
<AddIpEtBoard
 boardType="ETMFX12"
 Slot="24">
</AddIpEtBoard>
</ExpandAndModifyRNC>
```
Setelah perangkat ET-MFX12 sudah terpasang dan terinstall, maka selanjutnya adalah mengkonfigurasi ET-MFX12 tersebut sehingga bisa di integarsikan dalam jaringan IP. Langkah-langkahnya menjalankan beberapa script untuk *mendefine* :

- *IpInterface*
- *IpAccessHostEt*
- *IpAccessHostPool*
- *IpAccessHostGpb*
- Sctp (*Stream Control Transmission Protocol*)

```
//====================
// IpInterface
//====================
CREATE
(
  parent 
"ManagedElement=1,Equipment=1,Subrack=MS,Slot=24,PlugInUnit=1,ExchangeTerminalIp=1,Inter
nalEthernetPort=1"
  identity "MS-24"
  moType IpInterface
  exception none
  nrOfAttributes 17
           networkPrefixLength Integer 29
           defaultRouter0 String "10.206.0.1"
           ownIpAddressActive String "10.206.0.113"
           ownIpAddressPassive String "0.0.0.0"
           defaultRouter1 String "0.0.0.0"
           defaultRouter2 String "0.0.0.0"
           defaultRouterPingInterval Integer 3
           maxNoOfFailedPings Integer 3
           maxWaitForPingReply Integer 3
           mtu Integer 1500
           noOfPingsBeforeOk Integer 3
           switchBackTimer Integer 180
```

```
 trafficType Integer 0
           userLabel String "IpInterface=MS-24"
          vLan Boolean true
           rps Boolean false
          vid Integer 500
)
//========================
// IpAccessHostEt
//========================
CREATE
(
  parent "ManagedElement=1,IpSystem=1"
  identity "MS-24"
  moType IpAccessHostEt
  exception none
  nrOfAttributes 6
          ipAddress String "10.206.0.3"
           ipInterfaceMoRef 
Ref 
"ManagedElement=1,Equipment=1,Subrack=MS,Slot=24,PlugInUnit=1,ExchangeTerminalIp=1,Inter
nalEthernetPort=1,IpInterface=MS-24"
          administrativeState Integer 1
          ipDefaultTtl Integer 64
           ntpServerMode Integer 1
           userLabel String "MS-24"
)
////=========================
//// IpAccessHostPool
////=========================
CREATE
(
  parent "ManagedElement=1,IpSystem=1"
  identity "MS"
  moType IpAccessHostPool
  exception none
  nrOfAttributes 3
          administrativeState Integer 1
           ipAccessHostRef Array Reference 1
            "ManagedElement=1,IpSystem=1,IpAccessHostEt=MS-24"
            //"ManagedElement=1,IpSystem=1,IpAccessHostEt=ES-3-26"
           userLabel String "IpAccessHostPool MS-24"
)
////========================
//// IpAccessHostGpb
////========================
CREATE
(
  parent "ManagedElement=1,IpSystem=1"
  identity "MS-14-1"
  moType IpAccessHostGpb
  exception none
  nrOfAttributes 8
```

```
 generalProcessorUnitId Ref 
"ManagedElement=1,Equipment=1,Subrack=MS,Slot=14,PlugInUnit=1,GeneralProcessorUnit=1"
           interface1 Ref 
"ManagedElement=1,Equipment=1,Subrack=MS,Slot=24,PlugInUnit=1,ExchangeTerminalIp=1,Inter
nalEthernetPort=1,IpInterface=MS-24"
           autoConfig Integer 2
           ipAddress1 String "10.206.0.6"
           administrativeState Integer 1
           ipDefaultTtl Integer 64
           ipReasmTimeout Integer 60
           userLabel String "MS-14-1"
)
CREATE
(
  parent "ManagedElement=1,IpSystem=1"
  identity "MS-15-13"
  moType IpAccessHostGpb
  exception none
  nrOfAttributes 8
           generalProcessorUnitId Ref 
"ManagedElement=1,Equipment=1,Subrack=MS,Slot=15,PlugInUnit=1,GeneralProcessorUnit=1"
           interface1 Ref 
"ManagedElement=1,Equipment=1,Subrack=MS,Slot=24,PlugInUnit=1,ExchangeTerminalIp=1,Inter
nalEthernetPort=1,IpInterface=MS-24"
           autoConfig Integer 2
           ipAddress1 String "110.206.0.7"
           administrativeState Integer 1
           ipDefaultTtl Integer 64
           ipReasmTimeout Integer 60
           userLabel String "MS-15-13"
)
CREATE
(
  parent "ManagedElement=1,IpSystem=1"
  identity "MS-16-8"
  moType IpAccessHostGpb
  exception none
  nrOfAttributes 8
           generalProcessorUnitId Ref 
"ManagedElement=1,Equipment=1,Subrack=MS,Slot=16,PlugInUnit=1,GeneralProcessorUnit=1"
           interface1 Ref 
"ManagedElement=1,Equipment=1,Subrack=MS,Slot=24,PlugInUnit=1,ExchangeTerminalIp=1,Inter
nalEthernetPort=1,IpInterface=MS-24"
           autoConfig Integer 2
           ipAddress1 String "10.206.0.10"
           administrativeState Integer 1
           ipDefaultTtl Integer 64
           ipReasmTimeout Integer 60
           userLabel String "MS-16-8"
)
```

```
Universitas Indonesia
Desain & implementasi..., Muhammad Iqbal, FT UI, 2010
```
//============ // Sctp //============

#### CREATE

(

 parent "ManagedElement=1,TransportNetwork=1" identity "MS-14-1" moType Sctp exception none nrOfAttributes 32 numberOfAssociations Integer 500 rpuId Ref "ManagedElement=1,SwManagement=1,ReliableProgramUniter=sctp\_host\_1" allowedIncrementCookieLife Integer 30 associationMaxRtx Integer 8 bundlingActivated Integer 1 bundlingTimer Integer 10 heartbeatInterval Integer 30 heartbeatStatus Boolean true initialAdRecWin Integer 32768 initialRto Integer 20 intervalLostUser Integer 0 intervalOobPkts Integer 3600 ipAccessHostGpbId Ref "ManagedElement=1,IpSystem=1,IpAccessHostGpb=MS-14-1" keyChangePeriod Integer 4 mBuffer Integer 256 maxBurst Integer 4 maxDataSizeIp Integer 1500 maxIncomingStream Integer 17 maxInitialRtrAtt Integer 8 maxOutgoingStream Integer 17 maxShutDownRtrAtt Integer 5 maxUserDataSize Integer 1480 maximumRto Integer 40 minimumRto Integer 10 nPercentage Integer 85 nThreshold Integer 192 pathMaxRtx Integer 4 rtoAlphaIndex Integer 3 rtoBetaIndex Integer 2 tSack Integer 4 userLabel String "" validCookieLife Integer 60

#### CREATE

)

(

 parent "ManagedElement=1,TransportNetwork=1" identity "MS-15-13" moType Sctp exception none nrOfAttributes 32 numberOfAssociations Integer 500

rpuId Ref

"ManagedElement=1,SwManagement=1,ReliableProgramUniter=sctp\_host\_13" allowedIncrementCookieLife Integer 30 associationMaxRtx Integer 8 bundlingActivated Integer 1 bundlingTimer Integer 10 heartbeatInterval Integer 30 heartbeatStatus Boolean true initialAdRecWin Integer 32768 initialRto Integer 20 intervalLostUser Integer 0 intervalOobPkts Integer 3600 ipAccessHostGpbId Ref "ManagedElement=1,IpSystem=1,IpAccessHostGpb=MS-15-13" keyChangePeriod Integer 4 mBuffer Integer 256 maxBurst Integer 4 maxDataSizeIp Integer 1500 maxIncomingStream Integer 17 maxInitialRtrAtt Integer 8 maxOutgoingStream Integer 17 maxShutDownRtrAtt Integer 5 maxUserDataSize Integer 1480 maximumRto Integer 40 minimumRto Integer 10 nPercentage Integer 85 nThreshold Integer 192 pathMaxRtx Integer 4 rtoAlphaIndex Integer 3 rtoBetaIndex Integer 2 tSack Integer 4 userLabel String "" validCookieLife Integer 60  $\overline{)}$ 

CREATE

 identity "MS-16-8" moType Sctp exception none nrOfAttributes 32

parent "ManagedElement=1,TransportNetwork=1"

numberOfAssociations Integer 500

 associationMaxRtx Integer 8 bundlingActivated Integer 1 bundlingTimer Integer 10 heartbeatInterval Integer 30 heartbeatStatus Boolean true initialAdRecWin Integer 32768

 initialRto Integer 20 intervalLostUser Integer 0 intervalOobPkts Integer 3600

allowedIncrementCookieLife Integer 30

(

```
Universitas Indonesia
Desain & implementasi..., Muhammad Iqbal, FT UI, 2010
```
rpuId Ref "ManagedElement=1,SwManagement=1,ReliableProgramUniter=sctp\_host\_8"

 ipAccessHostGpbId Ref "ManagedElement=1,IpSystem=1,IpAccessHostGpb=MS-16-8" keyChangePeriod Integer 4 mBuffer Integer 256 maxBurst Integer 4 maxDataSizeIp Integer 1500 maxIncomingStream Integer 17 maxInitialRtrAtt Integer 8 maxOutgoingStream Integer 17 maxShutDownRtrAtt Integer 5 maxUserDataSize Integer 1480 maximumRto Integer 40 minimumRto Integer 10 nPercentage Integer 85 nThreshold Integer 192 pathMaxRtx Integer 4 rtoAlphaIndex Integer 3 rtoBetaIndex Integer 2 tSack Integer 4 userLabel String "" validCookieLife Integer 60

# **2. Migrasi ke iub over IP**

)

Dari RNC migarsi node B dari *Iub over ATM* menjadi *iub over IP* di lakukan perubahan konfigurasi di *IubLink* seperti tampak konfigurasi berikut, sebelum migrasi.

RNC01>

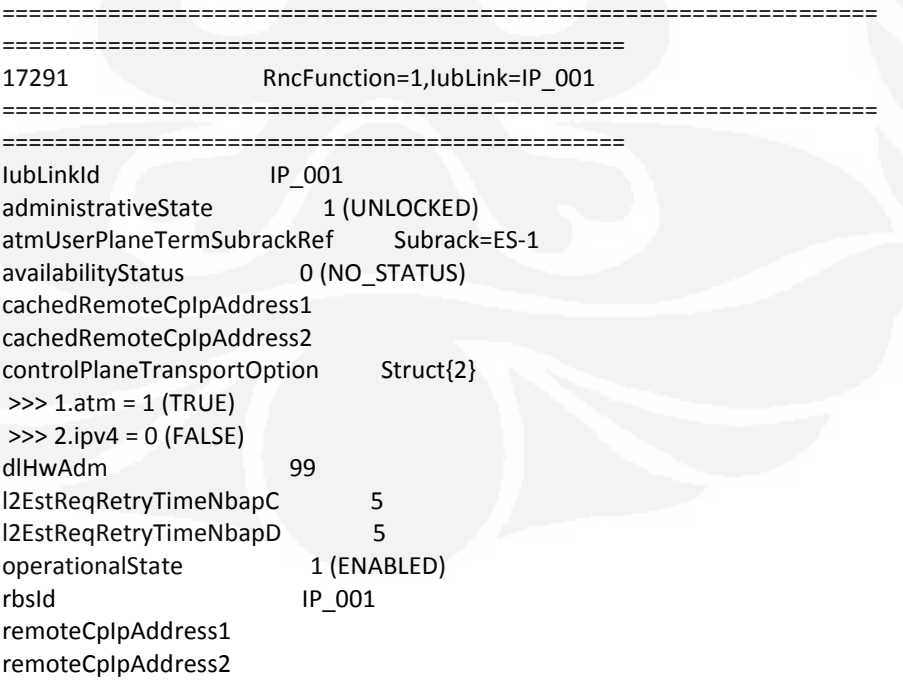

 $reservedBy$  [3] = >>> reservedBy = RncFunction=1,UtranCell=IP\_0013 >>> reservedBy = RncFunction=1,UtranCell=IP\_0012 >>> reservedBy = RncFunction=1,UtranCell=IP\_0011 rncModuleRef RncModule=43 sctpRef spare 0 ulHwAdm 99 userLabel 3G\_TEST\_IP\_001 userPlaneGbrAdmBandwidthDl 10000 userPlaneGbrAdmBandwidthUl 10000 userPlaneGbrAdmEnabled 0 (FALSE) userPlaneGbrAdmMarginDl 0 userPlaneGbrAdmMarginUl 0 userPlaneIpResourceRef userPlaneTransportOption Struct{2} >>> 1.atm = 1 (TRUE)  $\gg$  2.ipv4 = 0 (FALSE) ==================================================================

Total: 1 Mos

===============================================

Dan setelah migarsi di lakukan akan menjadi :

#### RNC01>

```
==========================================================================
=======================================
17291 RncFunction=1,IubLink=IP_001
    ==========================================================================
=======================================
IubLinkId IP_001
administrativeState 1 (UNLOCKED)
atmUserPlaneTermSubrackRef Subrack=ES-1
availabilityStatus 0 (NO_STATUS)
cachedRemoteCpIpAddress1 
cachedRemoteCpIpAddress2 
controlPlaneTransportOption Struct{2}
 >>> 1.atm = 0 (FALSE)
\gg 2.ipv4 = 1 (TRUE)
dlHwAdm 99
l2EstReqRetryTimeNbapC 5
l2EstReqRetryTimeNbapD 5
operationalState 1 (ENABLED)
rbsId IP_001
remoteCpIpAddress1 10.206.0.4
remoteCpIpAddress2 
reservedBy [3] =
 >>> reservedBy = RncFunction=1,UtranCell=IP_0013
 >>> reservedBy = RncFunction=1,UtranCell=IP_0012
 >>> reservedBy = RncFunction=1,UtranCell=IP_0011
```
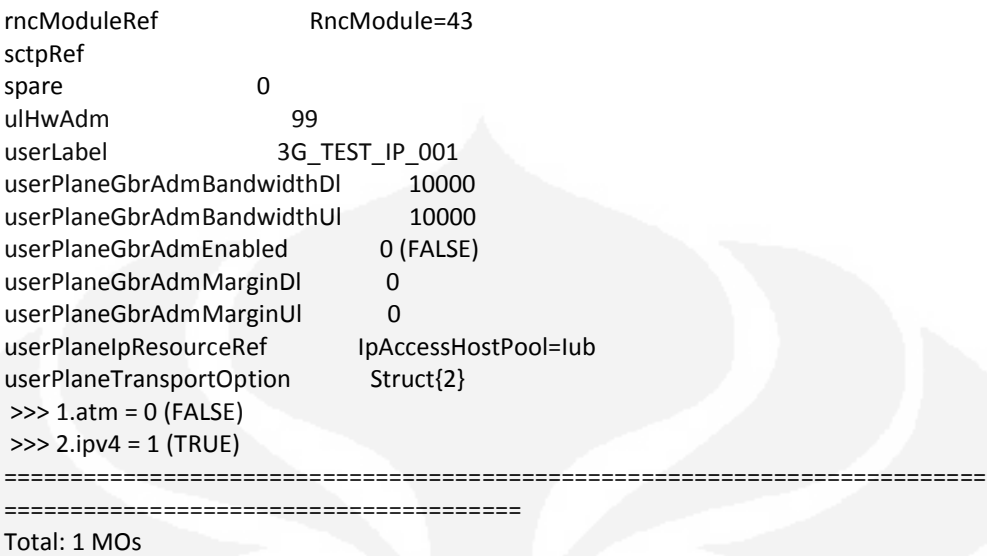

Dari dua konfigurasi diatas perbedaan mendasar adalah *controlPlaneTransportOption* dan *userPlaneTransportOption* dimana semula jalur transport iub di setting ATM tetapai untuk iub over IP menajadi IPV4, kemudian *remoteCpIpAddress1* di setting inetrface IP (Iub UP host IP) dan sedangkan *userPlaneIpResourceRef* di setting *IpAccessHostPool=Iub*

# *3.2.3.3 Verification Test*

*Verification test* di bertujuan agar setelah implementasi Iub over IP di lakukan semua fungsional Node B bisa di pastikan berjalan seperti semula. *Verification test* di lakukan dengan menggunakan aplikasi *TEMS investigation* dan HSDPA/ HSPA modem yang meliputi *Voice call*, *Video call*, SMS test, *HSDPA/HSPA test*

*1. Voice call*

Hasil *Voice call test* di tunjukan pada Tabel 3.3

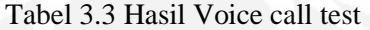

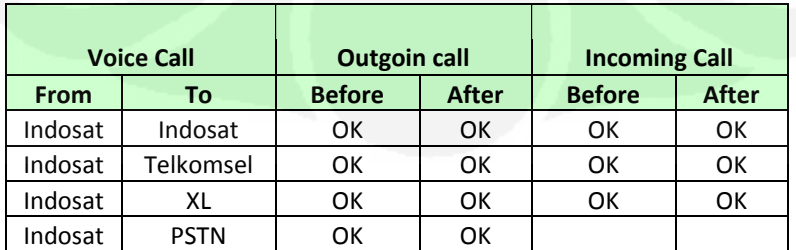

# *2. Video Call*

Hasil *Voice call test* di tunjukan pada Tabel 3.4

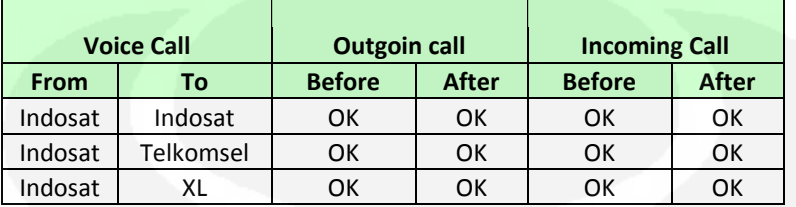

Tabel 3.4 Hasil Video call test

# 3. SMS

Hasil SMS test di tunjukan pada Tabel 3.5

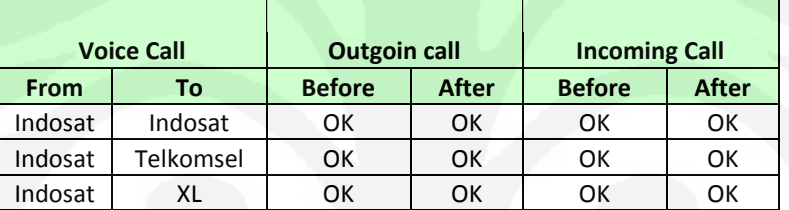

### Tabel 3.5 Hasil SMS test

## 4. HSDPA/HSPA Test

Dari hasil test HSDPA/HSPA Test seperti pada Gambar 3.10 di

dapat kan rata-rata kecepatan download mencapai 1.8 Mbps

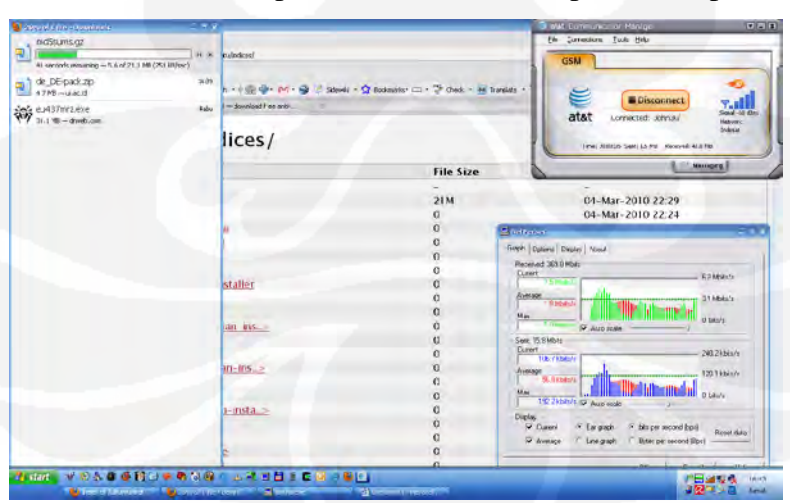

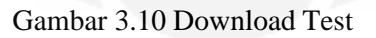

Sedangkan utuk rata-rata upload 1.1 Mbps, seperti di tunjukan Gambar 3.11

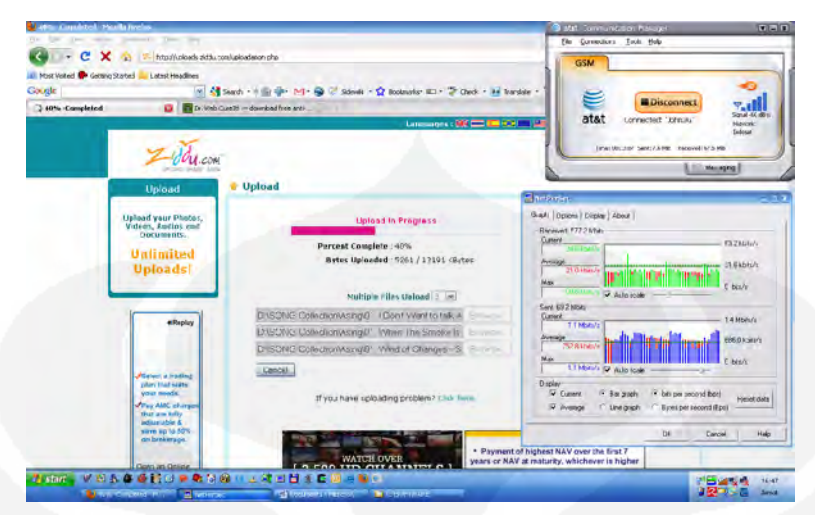

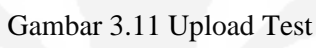

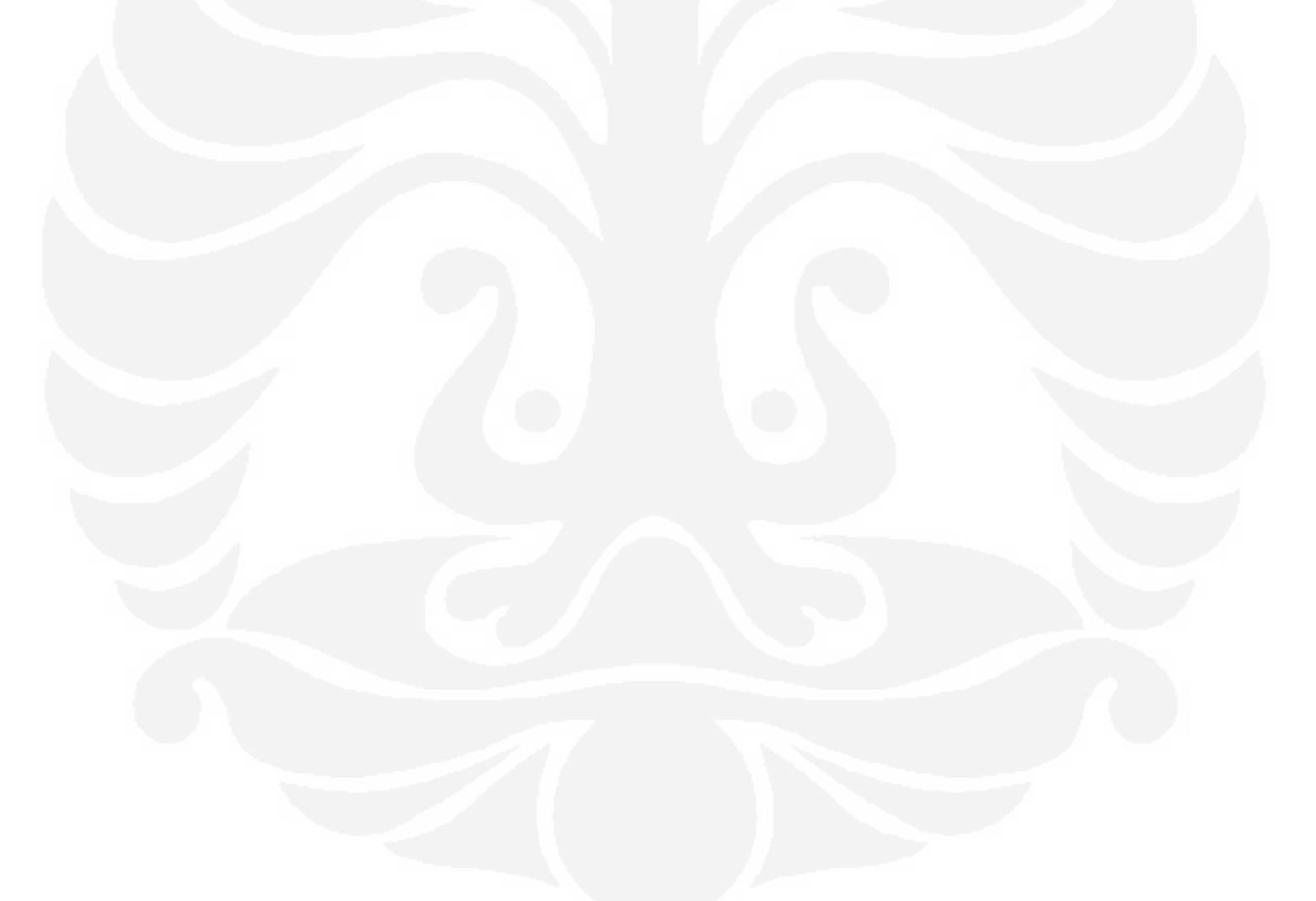

# **BAB IV ANALISA PERFORMANSI IUB OVER IP**

#### **4.1 Parameter Performansi Jaringan**

### **4.1.1 RRC Success Rate**

*RRC Success Rate* menyatakan sebuah persentase berhasilnya hubungan dua arah dari titik satu ke titik yang lainnya antar RRC per entitas di mana masing–masing hubungan RRC tiap UE dapat dekenalai oleh RAN network. Parameter performansi ini termasuk ke dalam Qos katagori *accessibility.*

Terpenuhi atau tidaknya parameter ini dapat di analisa melalui diagram alir di bawah, melalui radio interface UE meminta suatu layanan terhadapa jaringan dengan mengirimkan pesan berupa *RRC Conncetion Request* yang dikirimkan melalui *Radio Link Control* (RLC) dalam mode transparan. Pesan tersebut mengandung sebuah identitas dari *User Equiptment* (UE) berupa IMSI seperti pada Gambar 4.1 berikut.

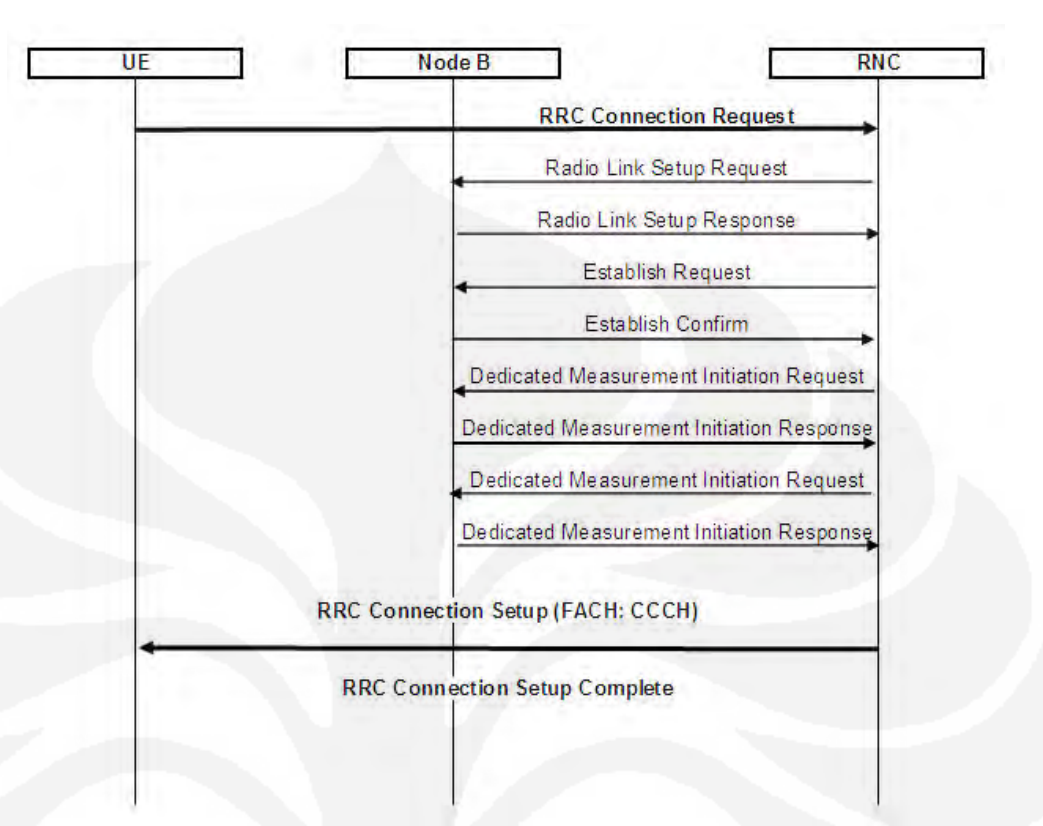

Gambar 4.1 Diagram Alir *RRC Success Rate*

Tingkat keberhasilan suatu *RRC Succsess Rate* dapat di lihat dari persamaan berikut [1]

RrcSuc (Utrancell) = pmTotNoRrcCon ReqCsSucc (Utrancell) x 100% pmTotNoRrcCon ReqCs (Utrancell)

(4.1)

Dari persamaan 4.1 juga bisa di ketahui seberapa besar persentase terjadinya kegagalan.

### **4.1.2 Speech RAB Drop Ratio**

*Speech RAB Drop Ratio* di definisikan sebagai kemungkinan suksesnya mengakhiri suatu koneksi layanan suara secara normal setelah berhasil mendapatkan layanan.

*Radio Access Bearer* (RAB) bertujuan menghasilkan sebuah segmen koneksi pada WCDMA RAN dalam mendukung sebuah layanan akses bearer dengan karakteristik-karakteristik berbeda seperti pada Gambar 4.2 berikut.

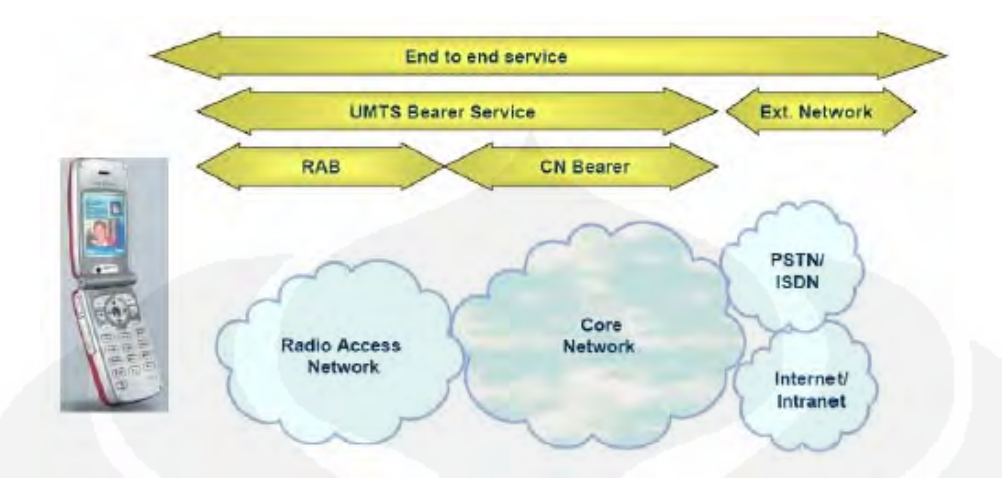

Gambar 4.2. RAB dalam *end to end service*

Dalam menentukan parameter performansi *Speech RAB Drop Ratio* dapat di lihat dari persamaan berikut [1].

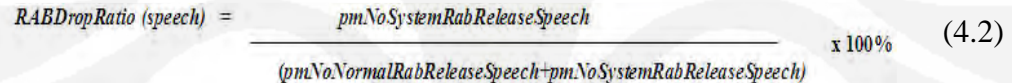

# **4.1.3 Speech RAB Setup Success Rate**

*Speech RAB Setup Success Rate* di definisikan sebagai probabilitas dari kemungkinan berhasilnya sebuah hubungan koneksi layanan suara. Pada Gambar 4.3 di ilustrasikan *Proses dan prosedur Speech RAB Setup Success Rate* sehingga terciptanya RAB serata analisa terjadinya kegagalan koneksi.

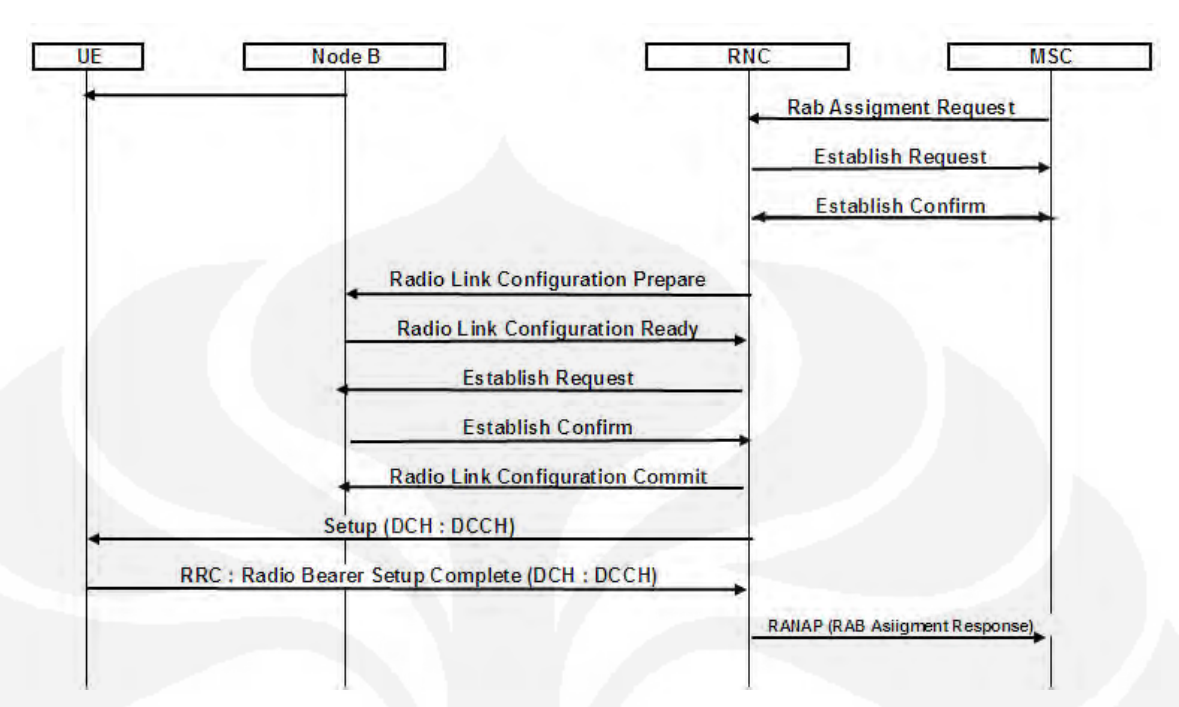

Gambar 4.3 Diagram Alir *RAB Establishment*

Formula untuk memberikan gambaran yang jelas melalui parameter counter sebagai persamaan berikut [1] :

pmNoRabEstablishSuccessSpeech  $RAB ESR$ <sub>Speech</sub> = (4.3 pmNoRabEstablishAttemptSpeech - pmNoDirRetryAtt )

#### **4.1.4 CS 64 RAB Drop Ratio**

*CS 64 RAB Drop Ratio* di definisikan sebagai perbandingan terhadap banyaknya permintaan akses layanan Circuit Switch yang berhasil dengan yang di hasilkan. Diagram Alir yang dapat menggambarkan *CS 64 RAB Drop Ratio* dapat di lihat pada Gambar 4.4 berikut.

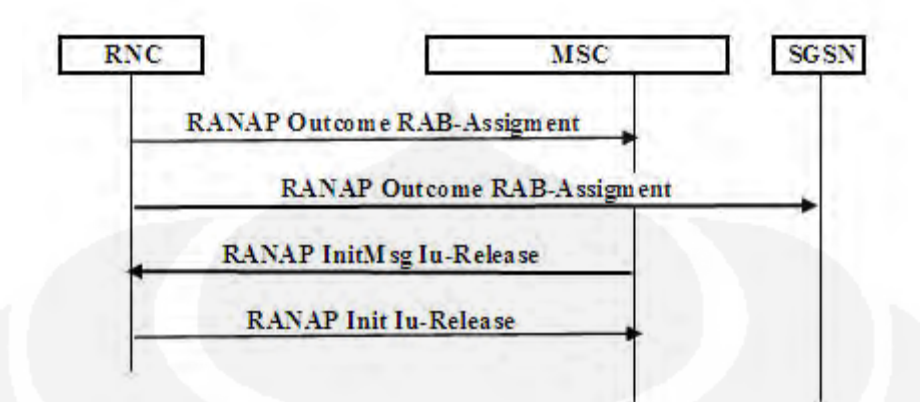

Gambar 4.4 Diagram Alir *CS 64 RAB Drop Ratio*

### **4.2 Data Hasil Pengukuran**

Untuk mengetahui kondisi jaringan secara menyeluruh, di perlukan beberapa indikator jaringan yang di sebut parameter trafik. Berikut adalah Table 4.1 permintaan pemenuhan KPI pada jaringan 3G Indosat**.**

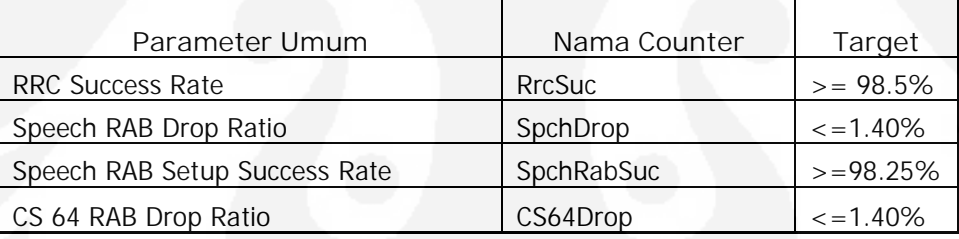

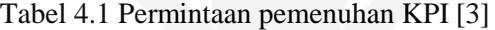

Dari hasil pengukuran performansi yang di bandingkan antara sebelum dan sesudah migrasi Iub over IP di dapatkan data :

### *RRC Success Rate*

Pengukuran performansi *RRC Success Rate* di tunjukan Tabel 4.2 berikut.

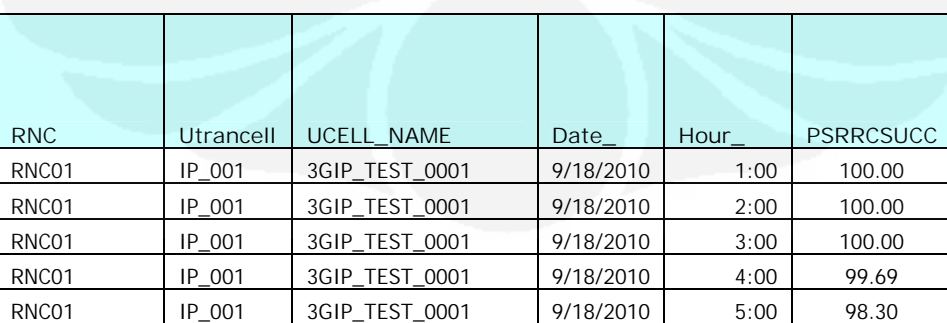

Tabel 4.2 Hasil pengukuran *RRC Success Rate*

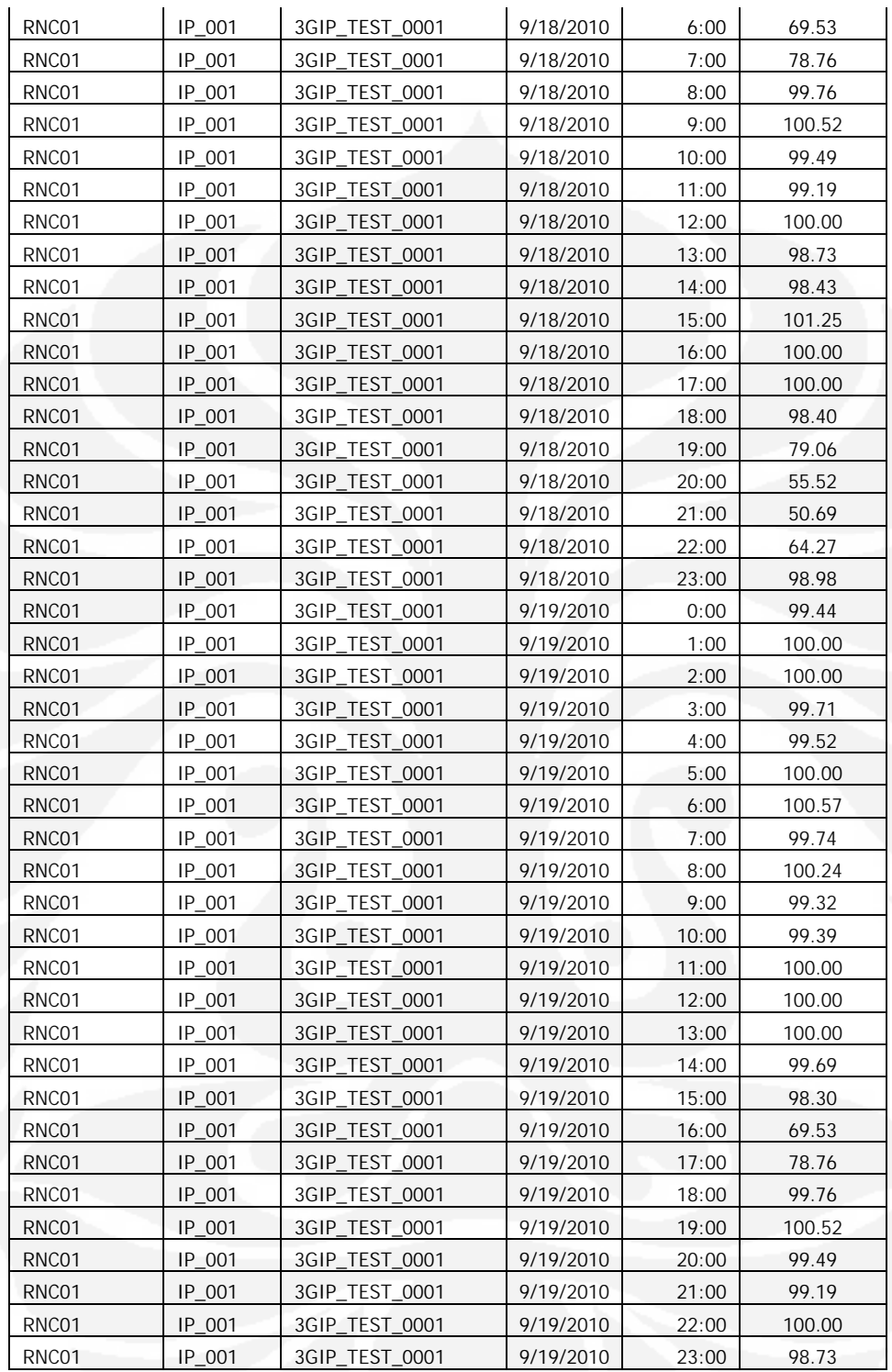

Dari data Tabel 4.2 di dapatkan statistik Gambar 4.5 berikut

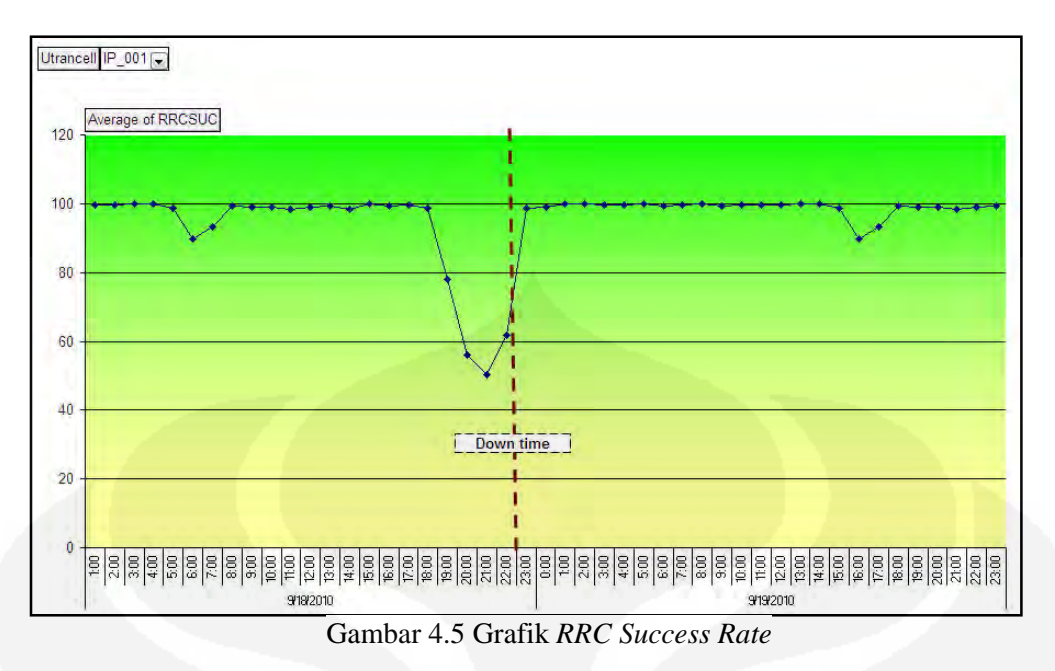

Pengukuran *RRC Success Rate* dilakukan dengan membanding hasil pengukuran selama dua hari dimana pengamatan yang di mulai dari Satu sebelum eksekusi di lakukan dan satu hari sesudah eksekusi di lakukan.

Dapat di lihat dari Gambar 4.5 grafik *RRC Success Rate* hanya mengalami penurunan pada saat migrasi (cut over) ke Iub over IP, dari grafik dapat di lihat *RRC Success Rate* mulai mengalami penurunan yang cukup drastis mulai pukul 19.00 di karenakan persiapan cut over yang di lakukan baik di sisi RBS dan RNC sehingga mengganggu trafik radio yang mempengaruhi performansi jaringan. *RRC Success Rate* terendah terjadi pada pukul 22.00 dimana nilai yang di capai hanya 45%, hal ini di sebabkan karena Saluran Radio di nonaktifkan selama proses migrasi di lakukan, sehingga mengakibatkan penurunan Nilai *RRC Success* yang sangat drastis. Setelah migarsi ke Iub over IP telah selesai di lakukan *RRC Success Rate*  kembali normal pada pukul 23:00, dan hasil pemantauan selama 24 jam setelah migrasi, *RRC Success Rate* tampak stabil dan menunjukan nilai yang lebih baik dari 24 jam sebelum eksekusi.

Dari statistik setelah migrasi dapat di lihat rata-rata *RRC Success Rate* yang di dapatkan sudah memenuhi target KPI dimana rata- rata *RRC Success Rate* mencapai 98.8% lebih baik dari rata-rata sebelumnya yaitu 95.5%.

# *Speech RAB Drop Ratio*

Pengukuran performansi *Speech RAB Drop Ratio* di tunjukan Tabel 4.3 berikut.

| <b>RNC</b> | Utrancell | UCELL NAME     | Date      | Hour  | <b>SPCHDROP</b> |
|------------|-----------|----------------|-----------|-------|-----------------|
| RNC01      | IP 001    | 3GIP TEST 0001 | 9/18/2010 | 1:00  | 0.00            |
| RNC01      | IP 001    | 3GIP TEST 0001 | 9/18/2010 | 2:00  | 0.00            |
| RNC01      | IP 001    | 3GIP TEST 0001 | 9/18/2010 | 3:00  | 0.00            |
| RNC01      | IP 001    | 3GIP TEST 0001 | 9/18/2010 | 4:00  | 0.00            |
| RNC01      | IP 001    | 3GIP_TEST_0001 | 9/18/2010 | 5:00  | 0.00            |
| RNC01      | IP 001    | 3GIP_TEST_0001 | 9/18/2010 | 6:00  | 0.00            |
| RNC01      | IP 001    | 3GIP TEST 0001 | 9/18/2010 | 7:00  | 0.00            |
| RNC01      | IP 001    | 3GIP TEST 0001 | 9/18/2010 | 8:00  | 0.00            |
| RNC01      | IP 001    | 3GIP TEST 0001 | 9/18/2010 | 9:00  | 3.03            |
| RNC01      | IP 001    | 3GIP TEST 0001 | 9/18/2010 | 10:00 | 0.00            |
| RNC01      | IP 001    | 3GIP_TEST_0001 | 9/18/2010 | 11:00 | 0.00            |
| RNC01      | IP 001    | 3GIP TEST 0001 | 9/18/2010 | 12:00 | 0.00            |
| RNC01      | IP 001    | 3GIP TEST 0001 | 9/18/2010 | 13:00 | 0.00            |
| RNC01      | IP 001    | 3GIP TEST 0001 | 9/18/2010 | 14:00 | 3.33            |
| RNC01      | IP 001    | 3GIP TEST 0001 | 9/18/2010 | 15:00 | 0.00            |
| RNC01      | IP 001    | 3GIP TEST 0001 | 9/18/2010 | 16:00 | 0.00            |
| RNC01      | IP 001    | 3GIP TEST 0001 | 9/18/2010 | 17:00 | 0.00            |
| RNC01      | IP 001    | 3GIP_TEST_0001 | 9/18/2010 | 18:00 | 0.00            |
| RNC01      | IP 001    | 3GIP TEST 0001 | 9/18/2010 | 19:00 | 0.00            |
| RNC01      | IP 001    | 3GIP TEST 0001 | 9/18/2010 | 20:00 | 6.25            |
| RNC01      | IP 001    | 3GIP TEST 0001 | 9/18/2010 | 21:00 | 5.00            |
| RNC01      | IP 001    | 3GIP TEST 0001 | 9/18/2010 | 22:00 | 7.69            |
| RNC01      | IP 001    | 3GIP_TEST_0001 | 9/18/2010 | 23:00 | 0.00            |
| RNC01      | IP 001    | 3GIP TEST 0001 | 9/19/2010 | 0:00  | 0.00            |
| RNC01      | IP 001    | 3GIP_TEST_0001 | 9/19/2010 | 1:00  | 0.00            |
| RNC01      | IP 001    | 3GIP TEST 0001 | 9/19/2010 | 2:00  | 0.00            |
| RNC01      | IP 001    | 3GIP TEST 0001 | 9/19/2010 | 3:00  | (null)          |
| RNC01      | IP 001    | 3GIP TEST 0001 | 9/19/2010 | 4:00  | 0.00            |
| RNC01      | IP 001    | 3GIP TEST 0001 | 9/19/2010 | 5:00  | 5.26            |
| RNC01      | IP 001    | 3GIP TEST 0001 | 9/19/2010 | 6:00  | 0.00            |
| RNC01      | IP_001    | 3GIP_TEST_0001 | 9/19/2010 | 7:00  | 0.00            |
| RNC01      | IP_001    | 3GIP_TEST_0001 | 9/19/2010 | 8:00  | 0.00            |
| RNC01      | IP 001    | 3GIP_TEST_0001 | 9/19/2010 | 9:00  | 1.78            |
| RNC01      | IP_001    | 3GIP TEST 0001 | 9/19/2010 | 10:00 | 0.00            |
| RNC01      | IP_001    | 3GIP_TEST_0001 | 9/19/2010 | 11:00 | 0.00            |
| RNC01      | IP_001    | 3GIP_TEST_0001 | 9/19/2010 | 12:00 | 0.00            |
| RNC01      | IP_001    | 3GIP_TEST_0001 | 9/19/2010 | 13:00 | 0.00            |

Tabel 4.3 Hasil pengukuran *Speech RAB Drop Ratio*

| RNC01 | IP 001 | 3GIP_TEST_0001 | 9/19/2010 | 14:00 | 0.00 |
|-------|--------|----------------|-----------|-------|------|
| RNC01 | IP 001 | 3GIP TEST 0001 | 9/19/2010 | 15:00 | 0.00 |
| RNC01 | IP 001 | 3GIP TEST 0001 | 9/19/2010 | 16:00 | 0.00 |
| RNC01 | IP 001 | 3GIP TEST 0001 | 9/19/2010 | 17:00 | 0.00 |
| RNC01 | IP 001 | 3GIP TEST 0001 | 9/19/2010 | 18:00 | 0.00 |
| RNC01 | IP 001 | 3GIP TEST 0001 | 9/19/2010 | 19:00 | 3.03 |
| RNC01 | IP 001 | 3GIP_TEST_0001 | 9/19/2010 | 20:00 | 0.00 |
| RNC01 | IP 001 | 3GIP TEST 0001 | 9/19/2010 | 21:00 | 0.00 |
| RNC01 | IP 001 | 3GIP TEST 0001 | 9/19/2010 | 22:00 | 0.00 |
| RNC01 | IP 001 | 3GIP TEST 0001 | 9/19/2010 | 23:00 | 0.00 |

Dari Tabel 4.3 di dapat statistik rata-rata *Speech RAB Drop Ratio* yang di tunjukan Gambar 4.6 berikut.

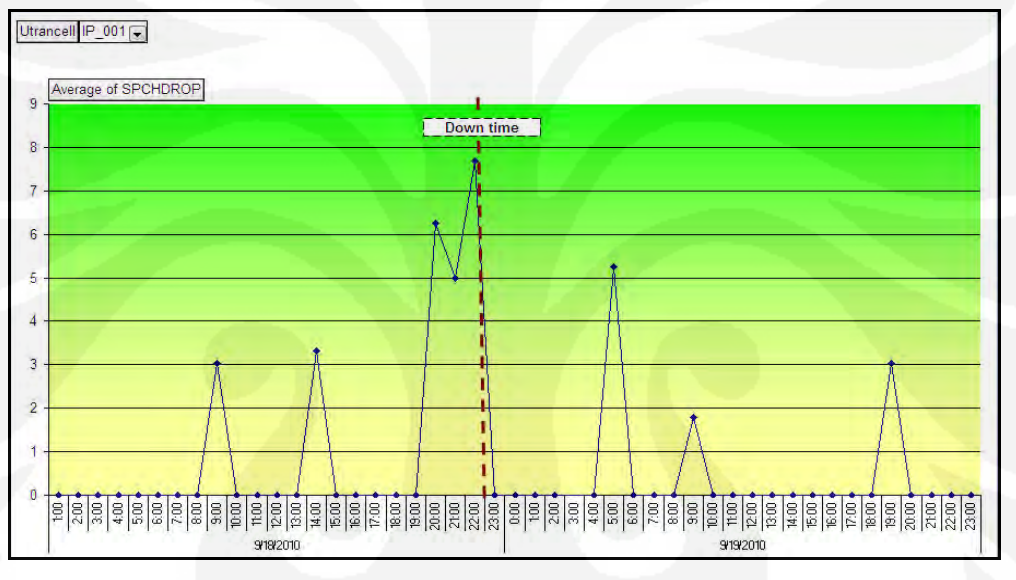

Gambar 4.6 Grafik *Speech RAB Drop Ratio*

Seperti halnya pengukuran *RRC Success Rate* pengukuran *Speech RAB Drop Ratio* juga dilakukan dengan membanding hasil pengukuran selama dua hari dimana pengamatan yang di mulai dari Satu sebelum eksekusi di lakukan dan satu hari sesudah eksekusi di lakukan.

Dari Gambar 4.6 grafik *Speech RAB Drop Ratio* mulai mengalami peningkatan sebelum migaris ke Iub over IP di lakukan, tampak pada pukul 09.00 dan 14.00 *SPCHDRO* meningkat menjadi 3 % lebih, ini di karenakan meningkatnya jumlah traffik pada jam tersebut yang mengakibatkan kemungkinan kegagalan dalam mengakhir suatu koneksi layanan secara normal meningkat, kemungkinan penyebabnya adalah kualitas jaringan yang rendah. Pada saaat migrasi akan di lakukan *SPCHDRO* mulai mengalami peningkatan pada pukul 19.00 dan mencapai titik tertinggi pada pukul 22.00, di karenakan Saluran Radio di nonaktifkan selama proses migrasi di lakukan sehingga mengakibatkan peningkatan *SPCHDRO* yang sangat drastis. *SPCHDRO* kembali normal 23.00 dimana migrasi telah selesai di lakukan dan hasil pengamatan *SPCHDRO* kembali meningkat pada pukul 05.00, hal ini di karenakan kemungkinan pengguna jaringan yang telah bertambah sehingga *SPCHDRO* juga meningkat.

Secara umum dari statistik setelah migrasi di lakukan dapat di lihat *Speech RAB Drop Ratio* sudah memenuhi target KPI dengan rata – rata *SPCHDROP* yang di dapatkan 0.4 %, nilai ini lebih baik dari rata – rata sebelum migrasi yaitu 1.1 %

### *Speech RAB Setup Success Rate*

Pengukuran performansi *Speech RAB Setup Success Rate* di tunjukan Tabel 4.4 berikut.

| <b>RNC</b> | Utrancell | <b>UCELL NAME</b> | Date      | Hour_ | <b>SPCHRABSUC</b> |
|------------|-----------|-------------------|-----------|-------|-------------------|
| RNC01      | IP_001    | 3GIP_TEST_0001    | 9/18/2010 | 1:00  | 100.00            |
| RNC01      | IP_001    | 3GIP_TEST_0001    | 9/18/2010 | 2:00  | 100.00            |
| RNC01      | IP 001    | 3GIP TEST 0001    | 9/18/2010 | 3:00  | 100.00            |
| RNC01      | IP 001    | 3GIP TEST 0001    | 9/18/2010 | 4:00  | 100.00            |
| RNC01      | IP 001    | 3GIP_TEST_0001    | 9/18/2010 | 5:00  | 100.00            |
| RNC01      | IP 001    | 3GIP TEST 0001    | 9/18/2010 | 6:00  | 100.00            |
| RNC01      | IP_001    | 3GIP_TEST_0001    | 9/18/2010 | 7:00  | 100.00            |
| RNC01      | IP_001    | 3GIP_TEST_0001    | 9/18/2010 | 8:00  | 100.00            |
| RNC01      | IP 001    | 3GIP TEST 0001    | 9/18/2010 | 9:00  | 100.00            |
| RNC01      | IP_001    | 3GIP TEST 0001    | 9/18/2010 | 10:00 | 100.00            |
| RNC01      | IP 001    | 3GIP TEST 0001    | 9/18/2010 | 11:00 | 100.00            |
| RNC01      | IP 001    | 3GIP_TEST_0001    | 9/18/2010 | 12:00 | 100.00            |
| RNC01      | IP 001    | 3GIP TEST 0001    | 9/18/2010 | 13:00 | 100.00            |
| RNC01      | IP 001    | 3GIP TEST 0001    | 9/18/2010 | 14:00 | 100.00            |
| RNC01      | IP_001    | 3GIP TEST 0001    | 9/18/2010 | 15:00 | 100.00            |
| RNC01      | IP_001    | 3GIP_TEST_0001    | 9/18/2010 | 16:00 | 100.00            |
| RNC01      | IP_001    | 3GIP_TEST_0001    | 9/18/2010 | 17:00 | 100.00            |
| RNC01      | IP_001    | 3GIP_TEST_0001    | 9/18/2010 | 18:00 | 100.00            |
| RNC01      | IP_001    | 3GIP_TEST_0001    | 9/18/2010 | 19:00 | 79.74             |

Tabel 4.4 Hasil pengukuran *Speech RAB Setup Success Rate*

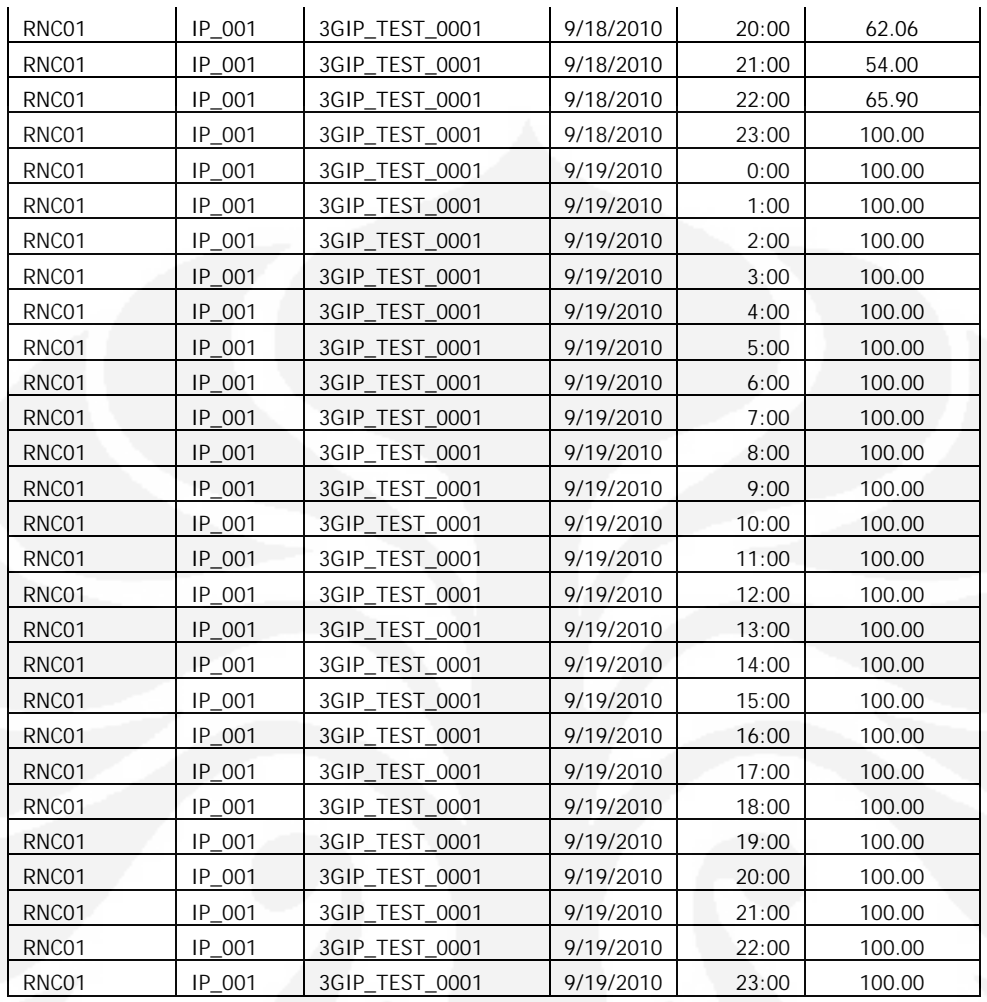

Dari Tabel 4.4 di dapat statistik rata-rata *Speech RAB Setup Success Rate* seperti pada Gambar 4.7 berikut.

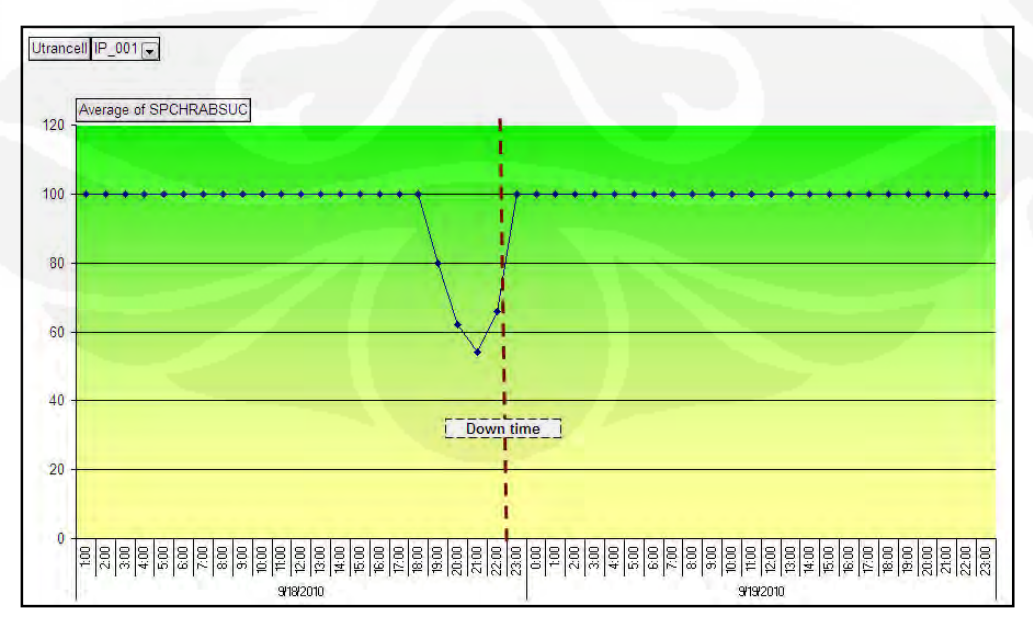

**Universitas Indonesia** Desain & implementasi..., Muhammad Iqbal, FT UI, 2010

Gambar 4.7 Grafik *Speech RAB Setup Success Rate*

pengukuran *Speech RAB Setup Success Rate* dilakukan dengan membanding hasil pengukuran selama dua hari dimana pengamatan yang di mulai dari Satu sebelum eksekusi di lakukan dan satu hari sesudah eksekusi di lakukan.

*Speech RAB Setup Success Rate* terlihat mulai mengalami penurunan pada pukul 18.00 hal ini di karenakan persiapan migarasi di lakukan sehingga mengganggu trafik radio yang mempengaruhi performansi jaringan dan *Speech RAB Setup Success Rate* mencapai titik terendah pada pukul 22.00, dimana nilai yang di capai hanya 48%, hal ini di sebabkan karena Saluran Radio di nonaktifkan selama proses migrasi di lakukan, sehingga mengakibatkan penurunan Nilai *Speech RAB Setup Success* yang sangat drastic. *RAB Setup Success Rate* kembali normal pada pukul 23.00 dimana migrasi telah selesai di lakukan, dan dari pemantauan selama 24 jam setelah migarsi *Speech RAB Setup Success rate* terlihat stabil dan bahkan lebih baik dari sebelum migrasi.

Secara umum dari data statistik setelah migrasi rata-rata *SPCHRABSUC* sudah memenuhi target KPI yaitu rata-rata yang di capai 100%, hal ini jauh lebih baik dari sebelumnya yaitu hanya mencapai ratarata 97.5 %

#### *CS 64 RAB Drop Ratio*

Pengukuran performansi *CS 64 RAB Drop Ratio* di tunjukan Tabel 4.5berikut.

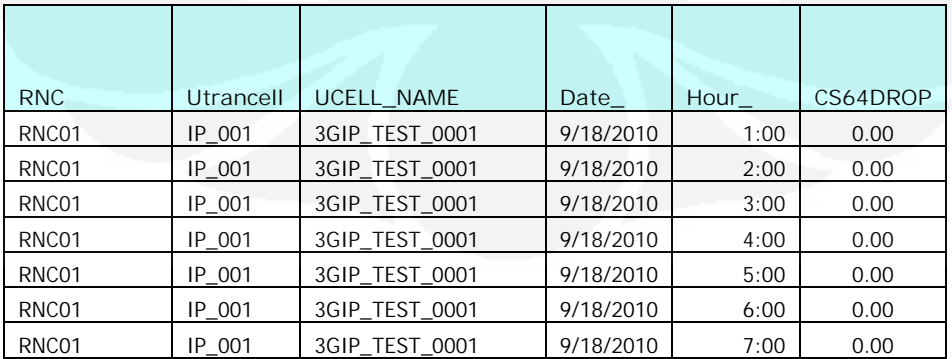

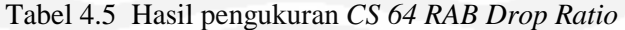

| RNC01 | IP 001   | 3GIP_TEST_0001 | 9/18/2010 | 8:00  | 0.00 |
|-------|----------|----------------|-----------|-------|------|
| RNC01 | IP 001   | 3GIP TEST 0001 | 9/18/2010 | 9:00  | 3.03 |
| RNC01 | IP 001   | 3GIP TEST 0001 | 9/18/2010 | 10:00 | 0.00 |
| RNC01 | IP 001   | 3GIP_TEST_0001 | 9/18/2010 | 11:00 | 0.00 |
| RNC01 | IP 001   | 3GIP TEST 0001 | 9/18/2010 | 12:00 | 0.00 |
| RNC01 | IP 001   | 3GIP_TEST_0001 | 9/18/2010 | 13:00 | 0.00 |
| RNC01 | IP_001   | 3GIP_TEST_0001 | 9/18/2010 | 14:00 | 3.33 |
| RNC01 | IP 001   | 3GIP_TEST_0001 | 9/18/2010 | 15:00 | 0.00 |
| RNC01 | IP 001   | 3GIP_TEST_0001 | 9/18/2010 | 16:00 | 0.00 |
| RNC01 | IP 001   | 3GIP TEST 0001 | 9/18/2010 | 17:00 | 0.00 |
| RNC01 | IP_001   | 3GIP_TEST_0001 | 9/18/2010 | 18:00 | 0.00 |
| RNC01 | IP_001   | 3GIP_TEST_0001 | 9/18/2010 | 19:00 | 0.00 |
| RNC01 | IP 001   | 3GIP_TEST_0001 | 9/18/2010 | 20:00 | 6.25 |
| RNC01 | IP 001   | 3GIP TEST 0001 | 9/18/2010 | 21:00 | 5.00 |
| RNC01 | IP 001   | 3GIP_TEST_0001 | 9/18/2010 | 22:00 | 7.69 |
| RNC01 | IP 001   | 3GIP_TEST_0001 | 9/18/2010 | 23:00 | 7.01 |
| RNC01 | IP 001   | 3GIP_TEST_0001 | 9/19/2010 | 0:00  | 0.00 |
| RNC01 | IP 001   | 3GIP_TEST_0001 | 9/19/2010 | 1:00  | 0.00 |
| RNC01 | IP 001   | 3GIP_TEST_0001 | 9/19/2010 | 2:00  | 0.00 |
| RNC01 | IP 001   | 3GIP TEST 0001 | 9/19/2010 | 3:00  | 0.00 |
| RNC01 | $IP_001$ | 3GIP_TEST_0001 | 9/19/2010 | 4:00  | 0.00 |
| RNC01 | IP 001   | 3GIP TEST 0001 | 9/19/2010 | 5:00  | 3.45 |
| RNC01 | IP 001   | 3GIP_TEST_0001 | 9/19/2010 | 6:00  | 0.00 |
| RNC01 | IP 001   | 3GIP TEST 0001 | 9/19/2010 | 7:00  | 0.00 |
| RNC01 | IP 001   | 3GIP_TEST_0001 | 9/19/2010 | 8:00  | 0.00 |
| RNC01 | IP_001   | 3GIP_TEST_0001 | 9/19/2010 | 9:00  | 1.78 |
| RNC01 | IP 001   | 3GIP_TEST_0001 | 9/19/2010 | 10:00 | 0.00 |
| RNC01 | IP 001   | 3GIP_TEST_0001 | 9/19/2010 | 11:00 | 0.00 |
| RNC01 | IP 001   | 3GIP TEST 0001 | 9/19/2010 | 12:00 | 0.00 |
| RNC01 | IP_001   | 3GIP_TEST_0001 | 9/19/2010 | 13:00 | 0.00 |
| RNC01 | $IP_001$ | 3GIP_TEST_0001 | 9/19/2010 | 14:00 | 0.00 |
| RNC01 | IP_001   | 3GIP_TEST_0001 | 9/19/2010 | 15:00 | 0.00 |
| RNC01 | IP 001   | 3GIP_TEST_0001 | 9/19/2010 | 16:00 | 0.00 |
| RNC01 | IP_001   | 3GIP TEST 0001 | 9/19/2010 | 17:00 | 0.00 |
| RNC01 | $IP_001$ | 3GIP_TEST_0001 | 9/19/2010 | 18:00 | 0.00 |
| RNC01 | IP_001   | 3GIP_TEST_0001 | 9/19/2010 | 19:00 | 0.00 |
| RNC01 | $IP_001$ | 3GIP_TEST_0001 | 9/19/2010 | 20:00 | 0.00 |
| RNC01 | IP 001   | 3GIP_TEST_0001 | 9/19/2010 | 21:00 | 0.00 |
| RNC01 | IP 001   | 3GIP TEST 0001 | 9/19/2010 | 22:00 | 0.00 |
| RNC01 | $IP_001$ | 3GIP TEST 0001 | 9/19/2010 | 23:00 | 0.00 |

Dari Tabel 4.4 di dapat statistik rata-rata *CS 64 RAB Drop Ratio* pada Gambar 4.8 berikut.

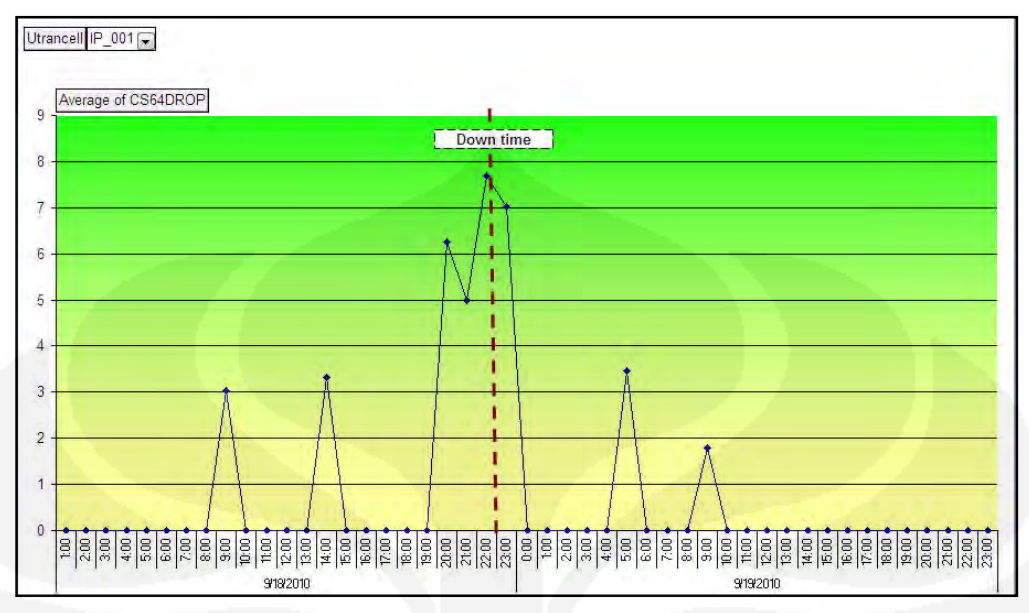

Gambar 4.8 Grafik *CS 64 RAB Drop Ratio*

pengukuran *CS 64 RAB Drop Ratio* dilakukan dengan membanding hasil pengukuran selama dua hari dimana pengamatan yang di mulai dari Satu sebelum eksekusi di lakukan dan satu hari sesudah eksekusi di lakukan.

Dari Gambar 4.8 grafik *CS 64 RAB Drop Ratio* mulai mengalami peningkatan sebelum migaris ke Iub over IP di lakukan, tampak pada pukul 09.00 dan 14.00 *CS 64 RAB Drop Ratio* meningkat menjadi 3 % lebih sama halnya *Speech RAB Drop Ratio* dengan ini di karenakan meningkatnya jumlah traffik pada jam tersebut yang mengakibatkan penurunan dalam melakukan layanan, khusnya permintaan akses layanan Circuit Switch kemungkinan penyebabnya adalah kualitas jaringan yang rendah. Pada saaat migrasi akan di lakukan *CS 64 RAB Drop Ratio* mulai mengalami peningkatan pada pukul 19.00 dan mencapai titik tertinggi pada pukul 22.00, di karenakan Saluran Radio di nonaktifkan selama proses migrasi di lakukan sehingga mengakibatkan peningkatan *CS 64 RAB Drop Ratio* yang sangat drastis. *CS 64 RAB Drop Ratio* kembali normal 23.00 dimana migrasi telah selesai di lakukan dan hasil pengamatan *CS 64 RAB Drop Ratio* kembali meningkat pada pukul 05.00, hal ini di karenakan kemungkinan pengguna jaringan yang telah bertambah sehingga *CS 64 RAB Drop Ratio* juga kembali meningkat.

Secara umum dari data dari data statistik setelah migrasi rata-rata *SC64DROP* sudah memenuhi target KPI yaitu rata-rata yang di capai 0.2% hal ini jauh lebih baik dari sebelumnya yaitu hanya mencapai rata-rata 1.4 %

#### **BAB V**

#### **KESIMPULAN**

Dari penjelasan pada bab-bab sebelumnya, dapat diambil kesimpulan sebagai berikut :

- 1. Semakin beragamnya layanan yang di berikan oleh penyelenggara Telekomunikasi dan kebutuhan broadband yang semakin meningkat, dimana mengharuskan Operator untuk memoderinisasi jaringannya menuju Jaringan yang berbasis IP transport, dengan mengimplementasikan *Native IP RAN* khususnya Iub over IP, membantu Operator Telekomunikasi dapat menyiapkan akan kebutuhan masa depan jaringanya.
- 2. Perancangan jaringan IP Transport lebih sederhana dan mampu di implementasikan dengan cepat tanpa merubah desain jaringan secara keseluruhan sehingga tidak menurunkan kinerja Jaringan WCDMA RAN secara keseluruhan
- 3. Dari Hasil *Verification test* setelah implementasi dapat di lihat bahwa semua service (Voice, video, SMS & HSDPA/HSPA) berjalan dengan baik, bahkan mengalami peningkatan.
- 4. Dari hasil pengukuran performasi dapat di bandingkan sebelum dan sesudah implementasi dengan mengacu pada target pencapaian KPI, dimana hasil yng di dapatkan :
	- *RRC Success Rate* setelah implementasi mencapai rata-rata 98.8%, hasil sebelum implementasi 95,5% dan melebihi target pencapain KPI yaitu 98.5%.
	- *Speech RAB Drop Ratio* setelah implementasi mencapai rata-rata 0.4 %, hasil sebelum implementasi 1.1% dan lebih baik dari target pencapaian KPI yaitu 1.4%
	- *Speech RAB Setup Success Rate* setelah implementasi mencapai ratarata 100 % hasil sebelum implementasi 97.5% dan memenuhi target pencapaian KPI yaitu 98.5%

 *CS 64 RAB Drop Ratio* setelah implementasi mencapai rata-rata 0.2% hasil sebelum implementasi 1.4% dengan targate pencapaian KPI diatas 1.4%.
#### **DAFTAR ACUAN**

- [1] Ericsson. *Student Book. Introduction 3G System.* Ericsson AB, 2006
- [2] Ericsson. *Student Book: WCDMA RAN P6 Introduction*. Ericsson AB, 2008
- [3] Ericsson. Internal. *IP RAN Network Design For GSM, WCDMA and LTE*. Doc No : EAB-10:014427 Uen. Ericsson AB, 2009
- [4] Ericsson.Internal. GSM/WCDMAN Transport Syaring Gain Analysis. Doc No : 18/22103-FGC1010109. Ericsson AB, 2009
- [5] Ericsson. Internal, *UMTS Quality of Service*, Doc No : EN/LZT 1237219 R2A. Ericsson AB,2007
- [6] Kher, Ralf, UMTS Performance Measurement A practical Guide to KPIs for the UTRAN Environment, Textronix MPTGmbH & Co. KG, 2006
- [7] Mishra, Ajay R. *Fundamental of Cellular Network Planning and Optimization*. England: John Wiley & Sons Ltd, 2004

#### **ET-MFX11 Hardware Installation & Cabling (1)**

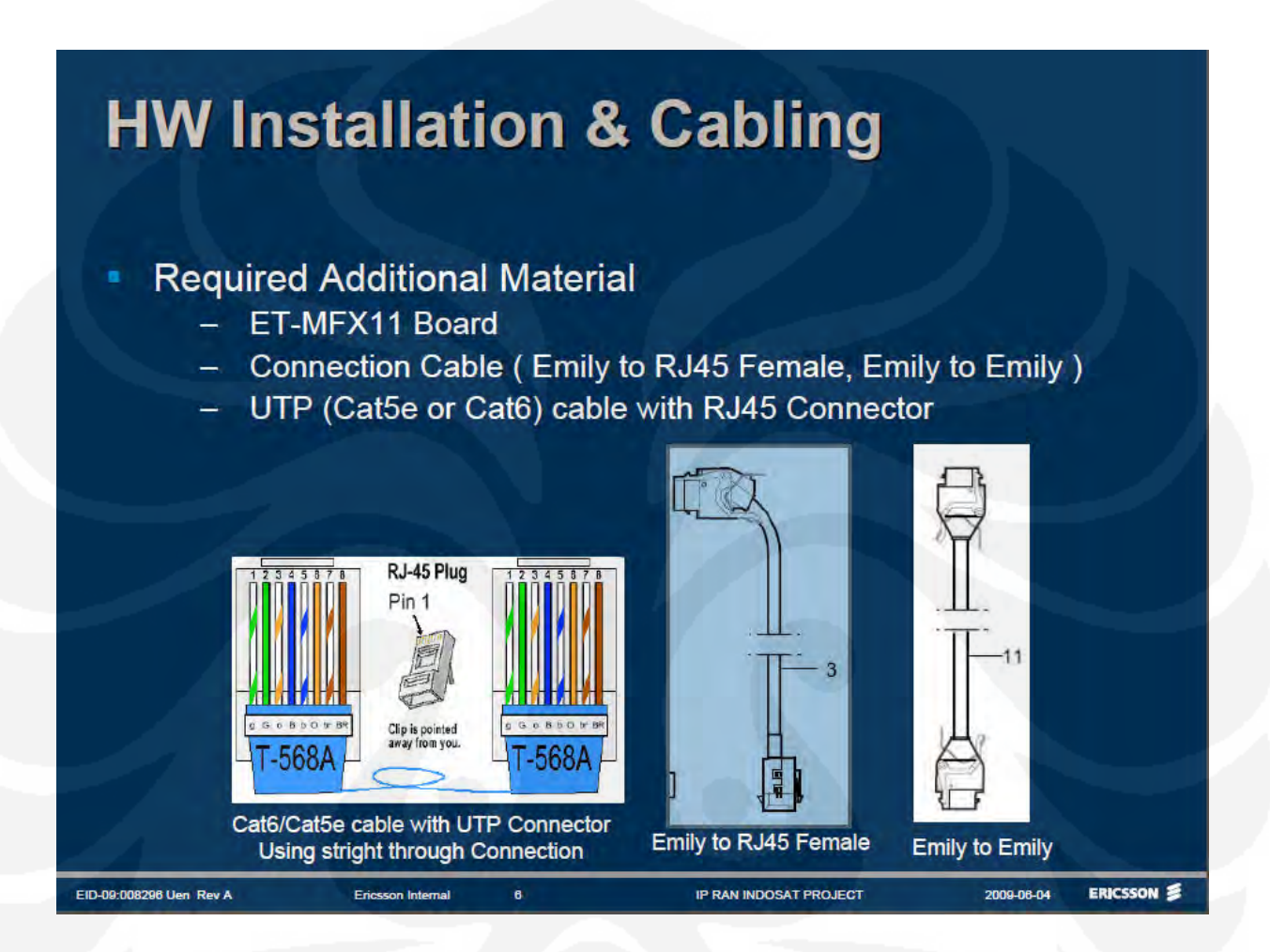

**ET-MFX11 Hardware Installation & Cabling (2)**

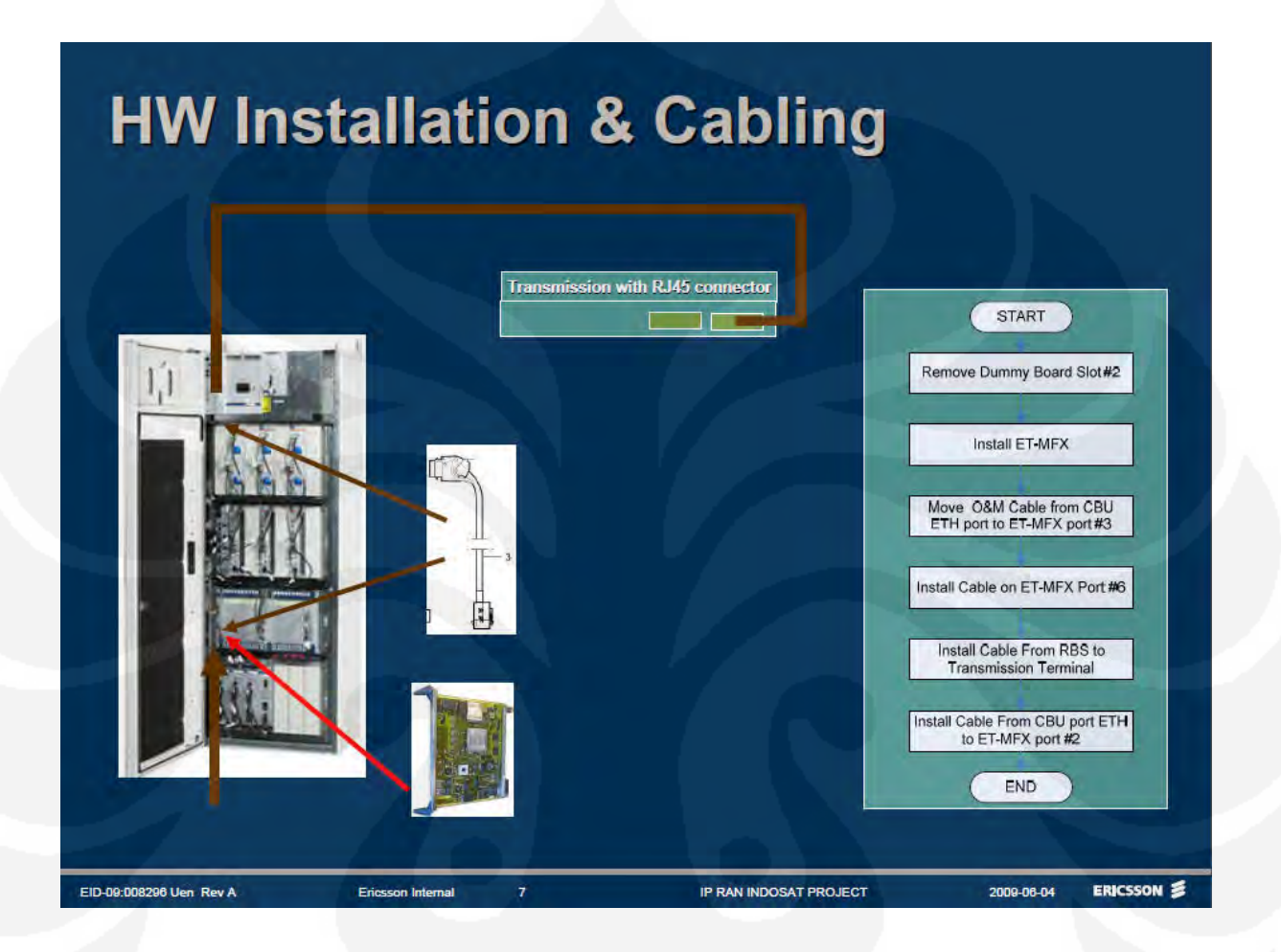

# **ET-MFX11 Hardware Installation & Cabling (3)**

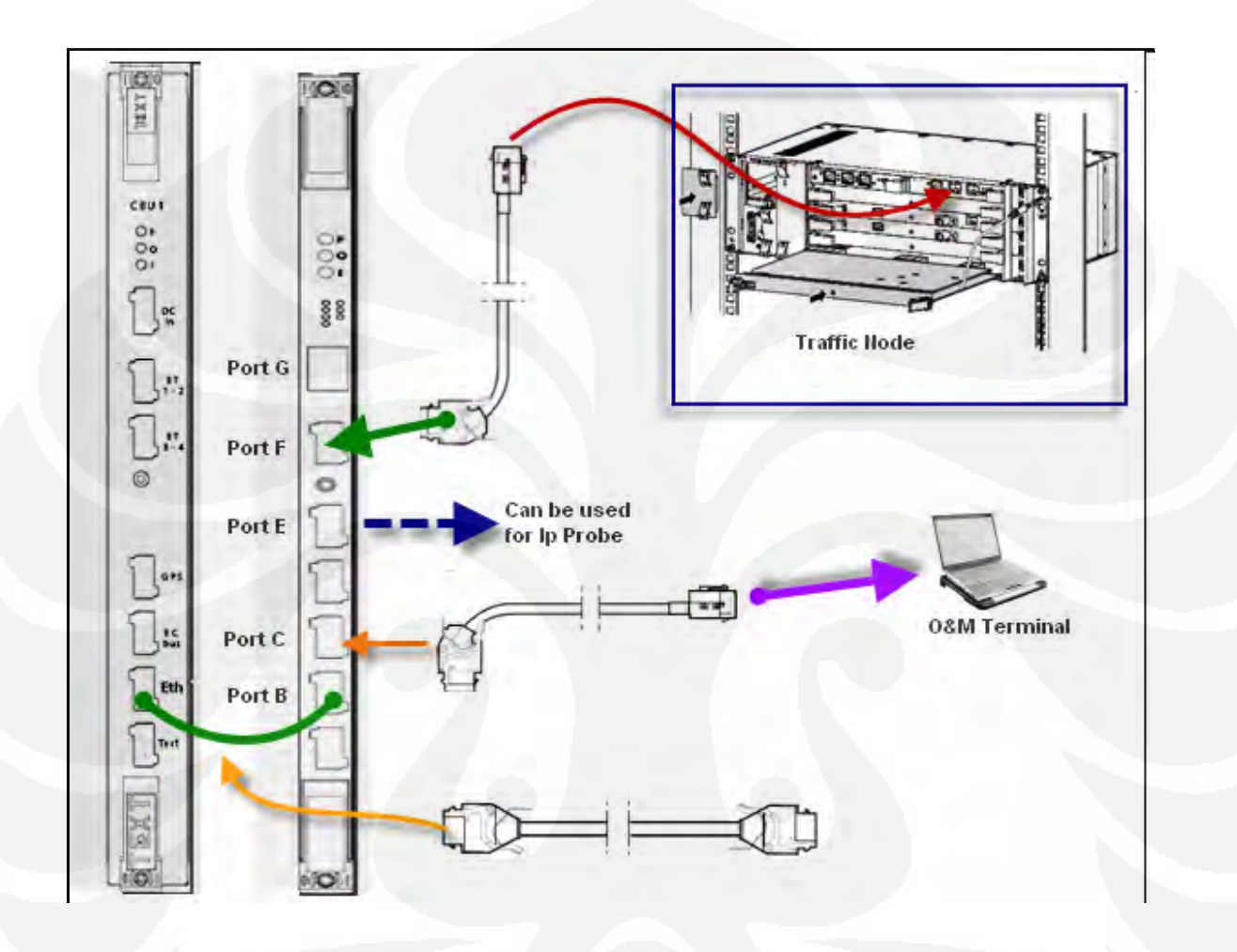

#### **RNC 3810 Hardware Architecture**

# Main Subrack

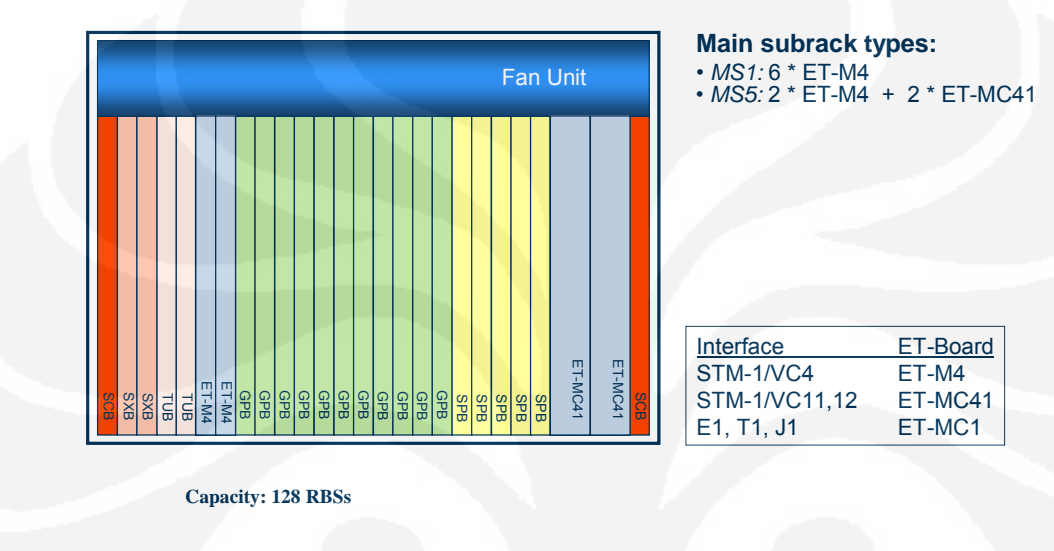

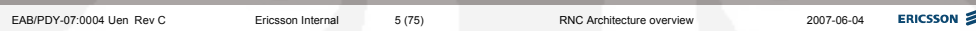

# Extension Subrack

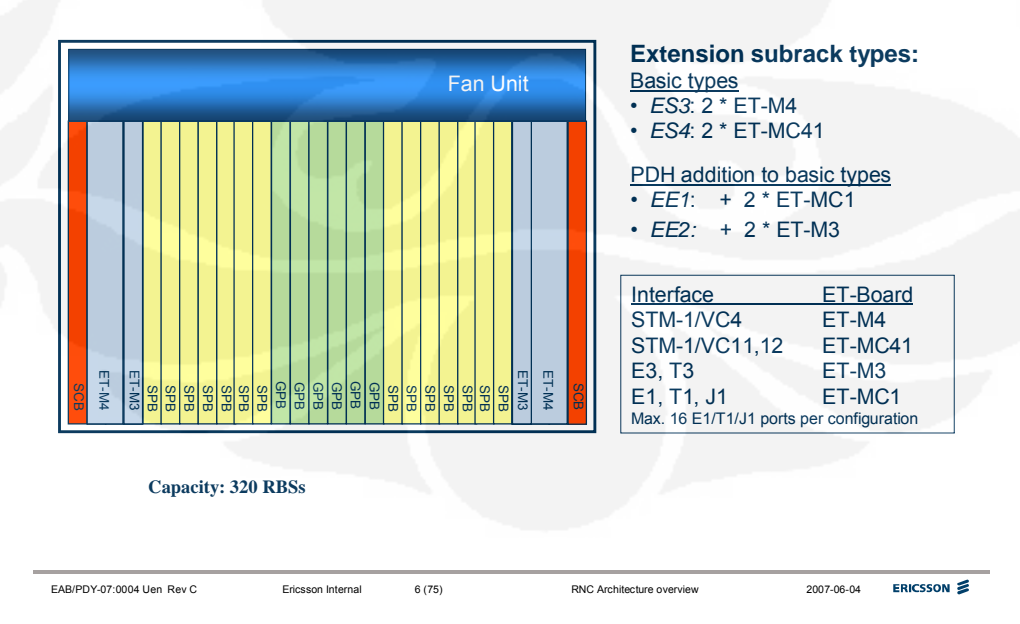

# **LAMPIRAN 5 Iub over ATM (E1) Radio Transport**

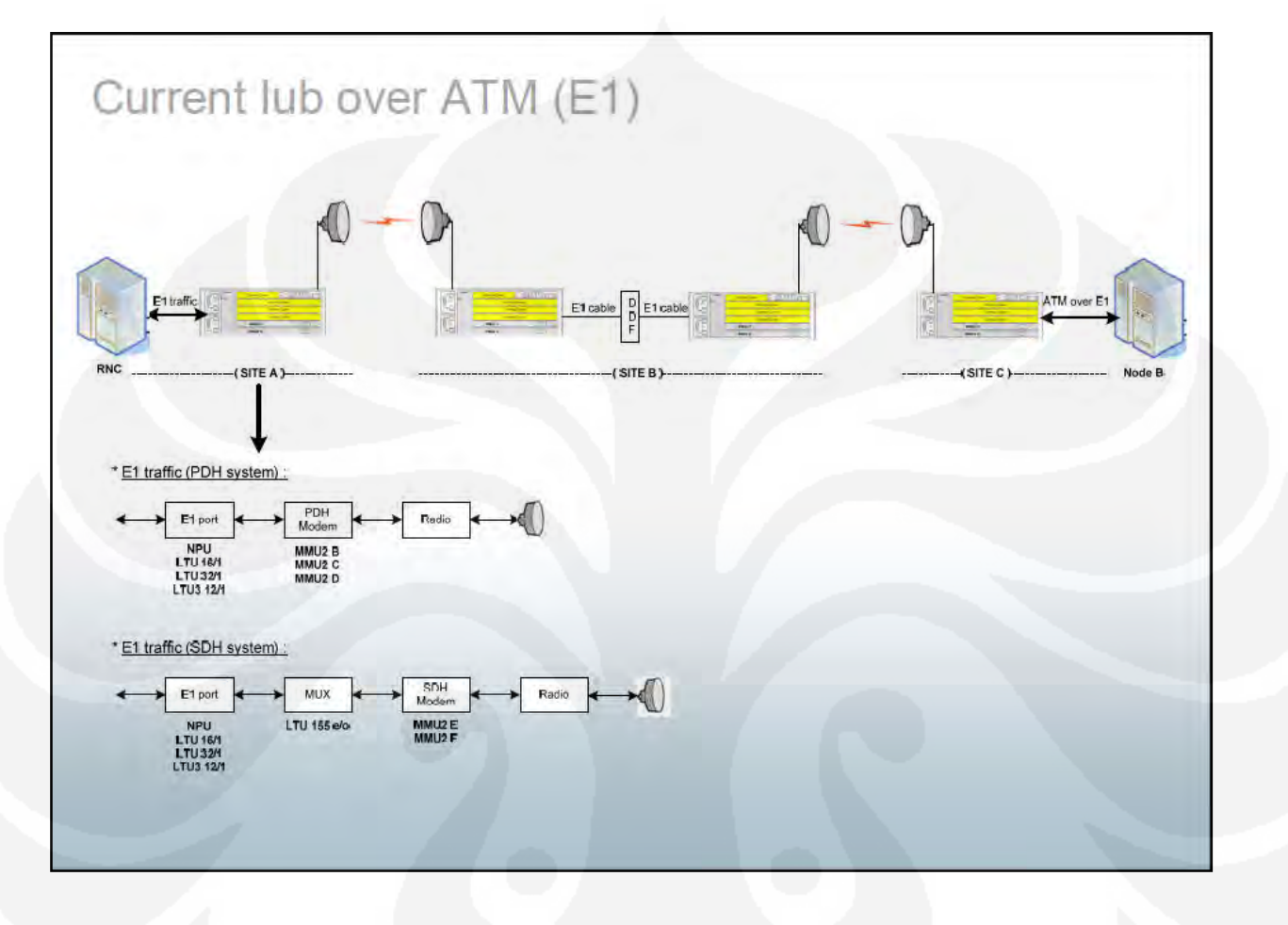

# **Iub over IP Radio Transport**

# **Mini Link Transport Network as Native Ethernet transport**

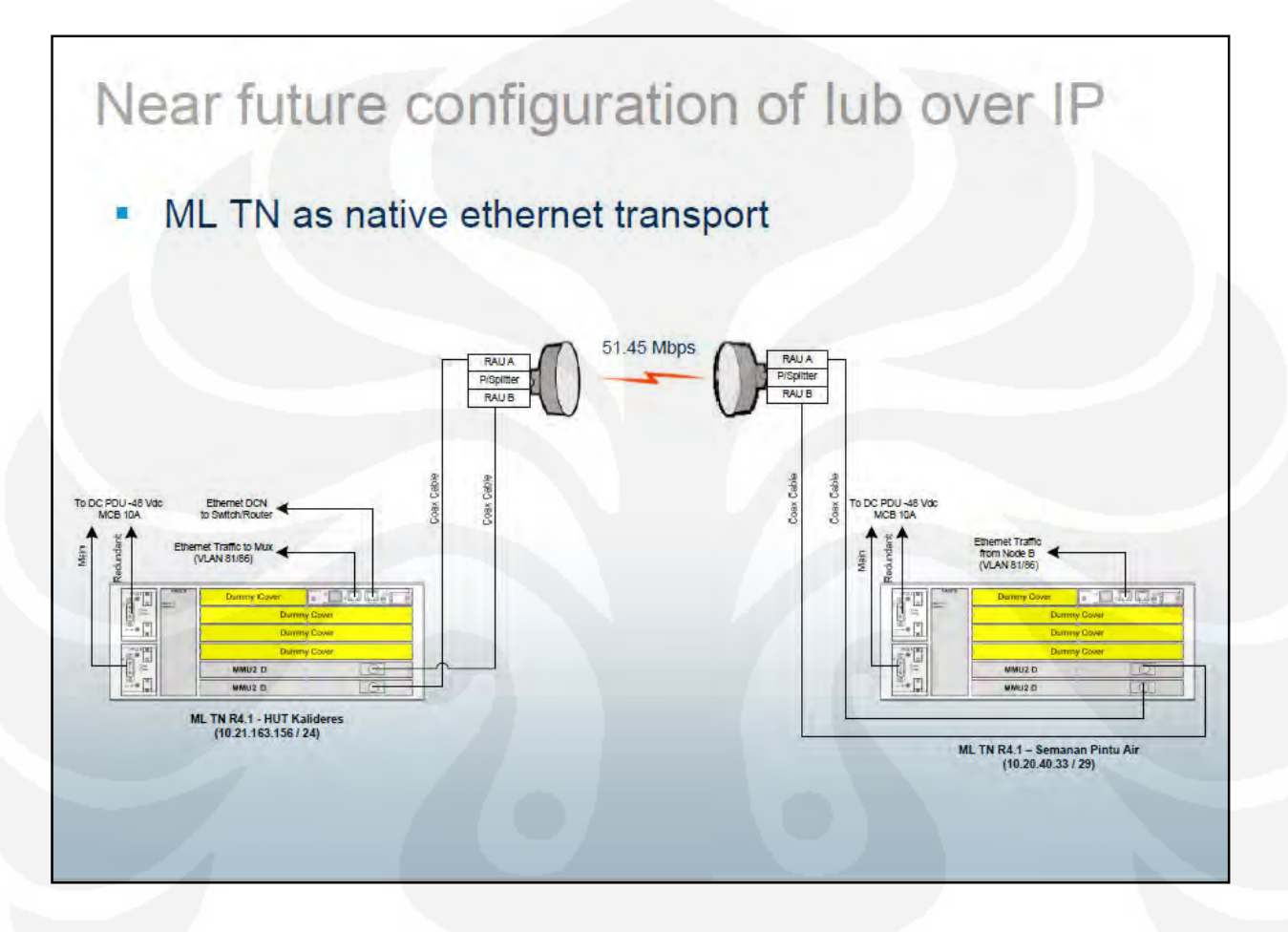

#### **Iub over IP Managed Object Model**

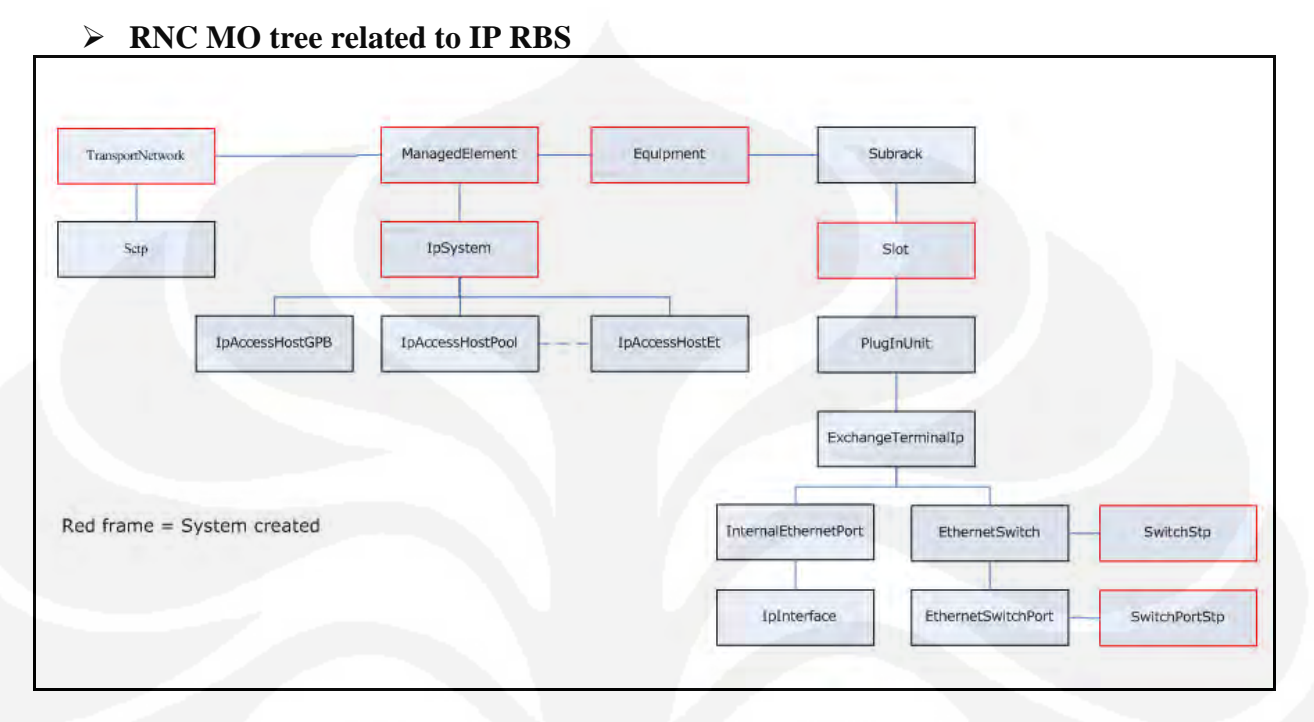

#### **RBS IP MO tree**

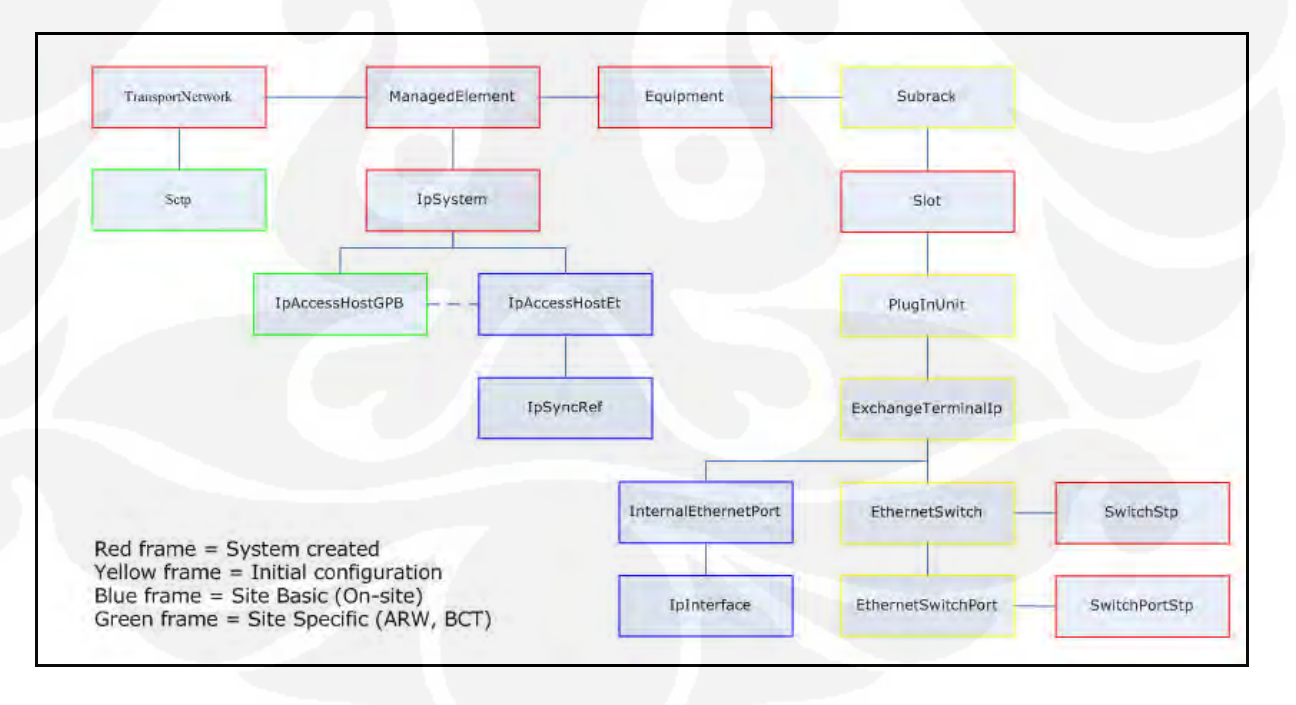

# **Performance Report (Accessibility)**

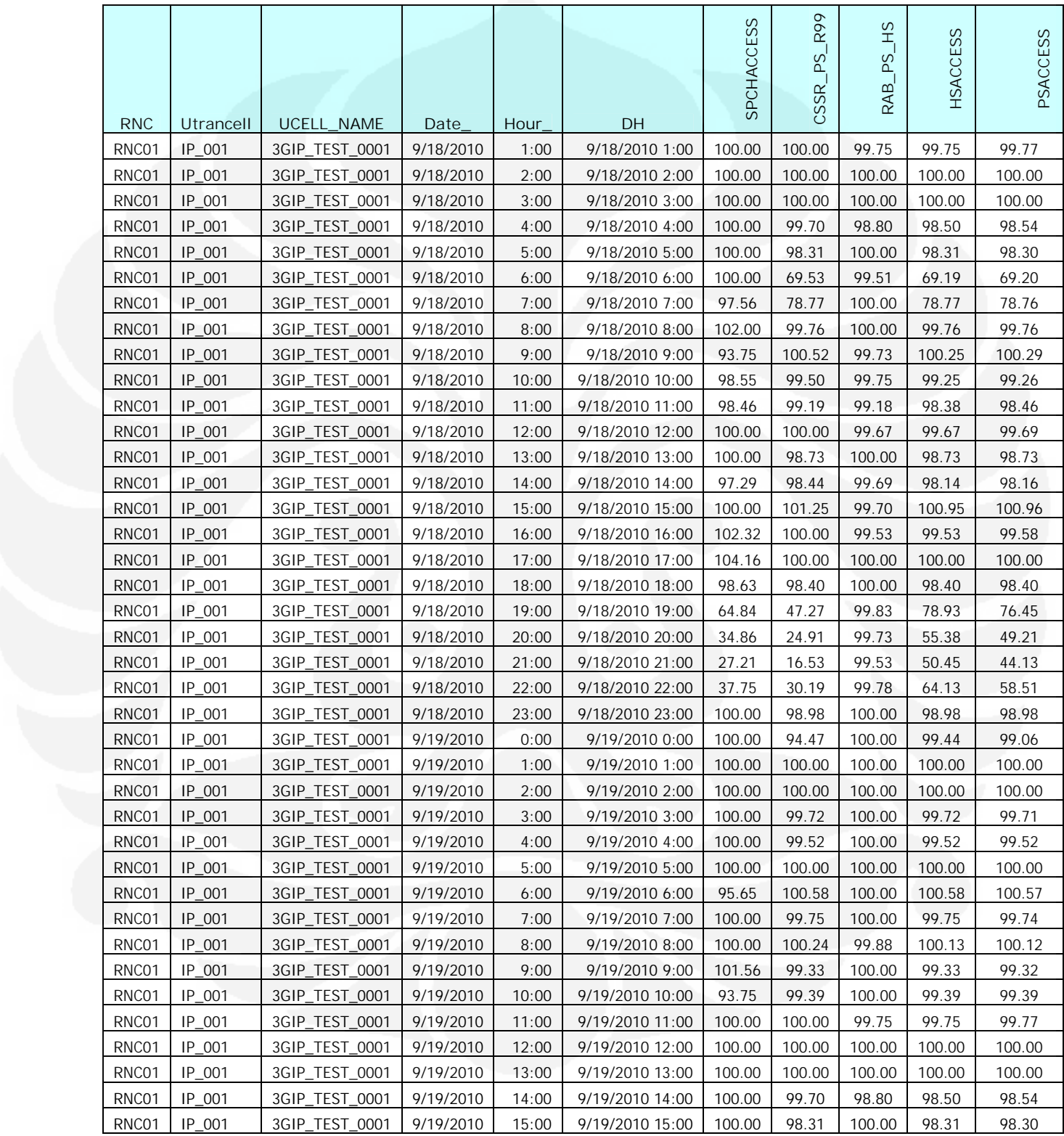

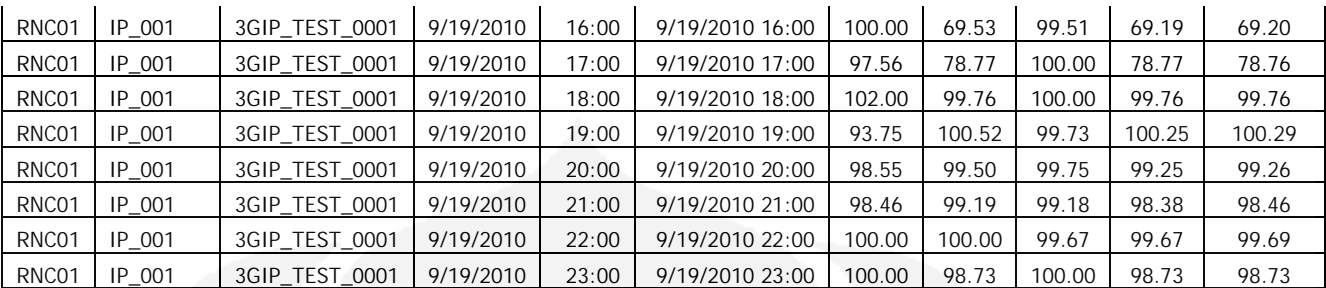

# **Performance Report (Retainability)**

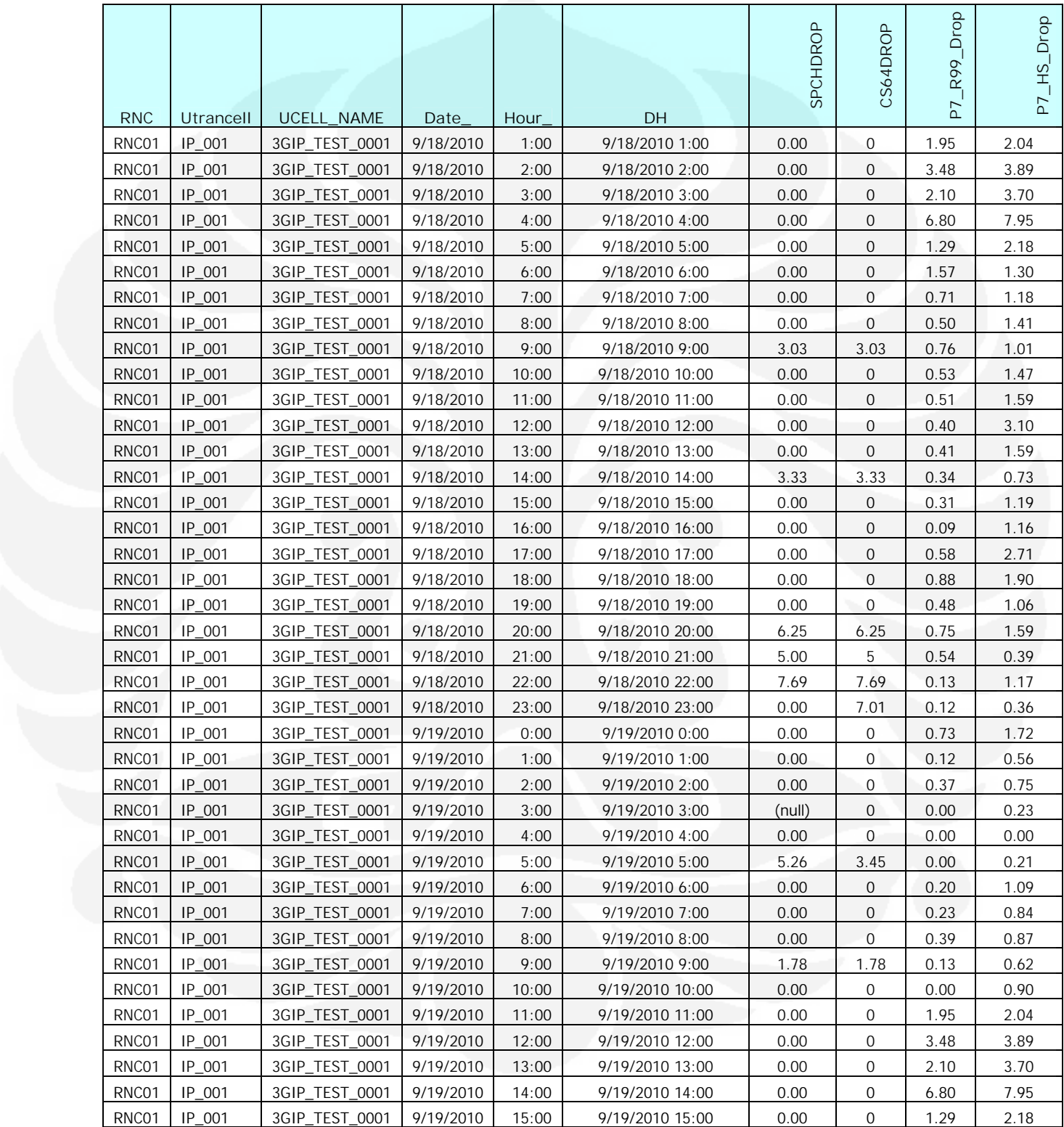

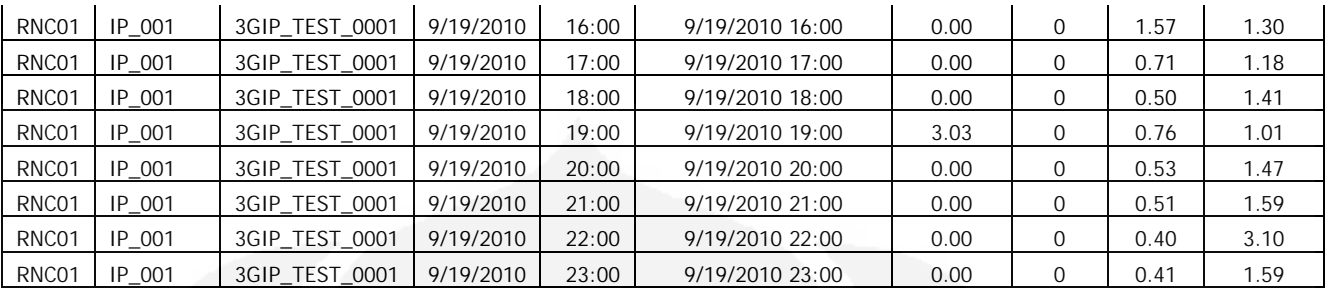

# **Performance Report (Mobility)**

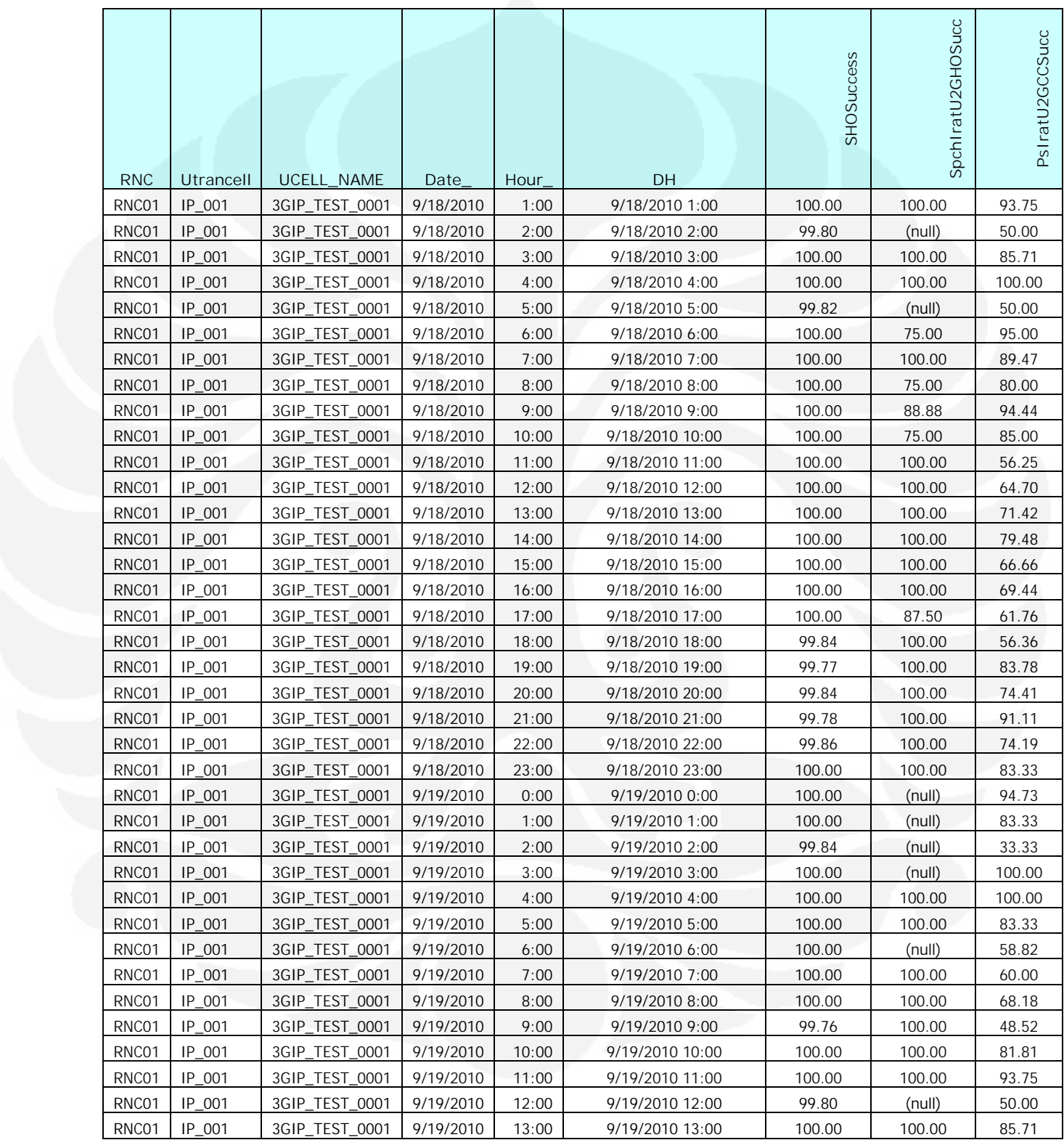

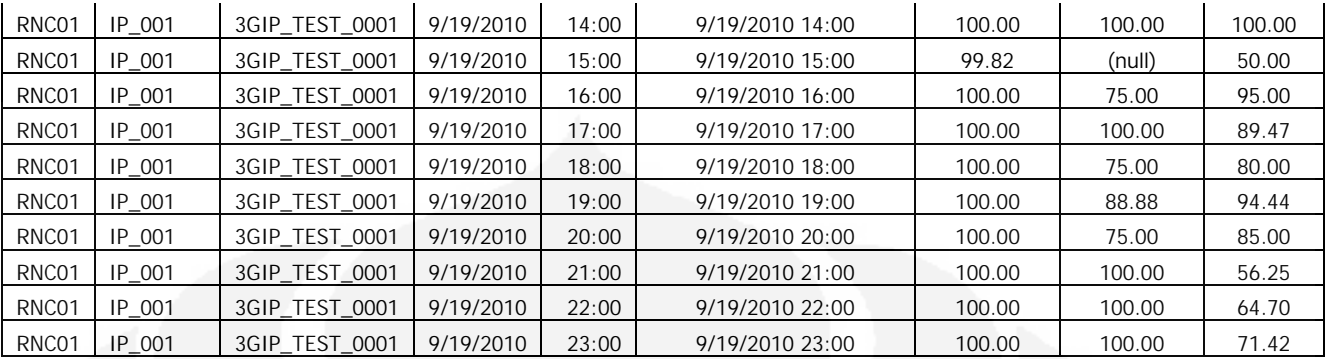

# **Performance Report (Average User)**

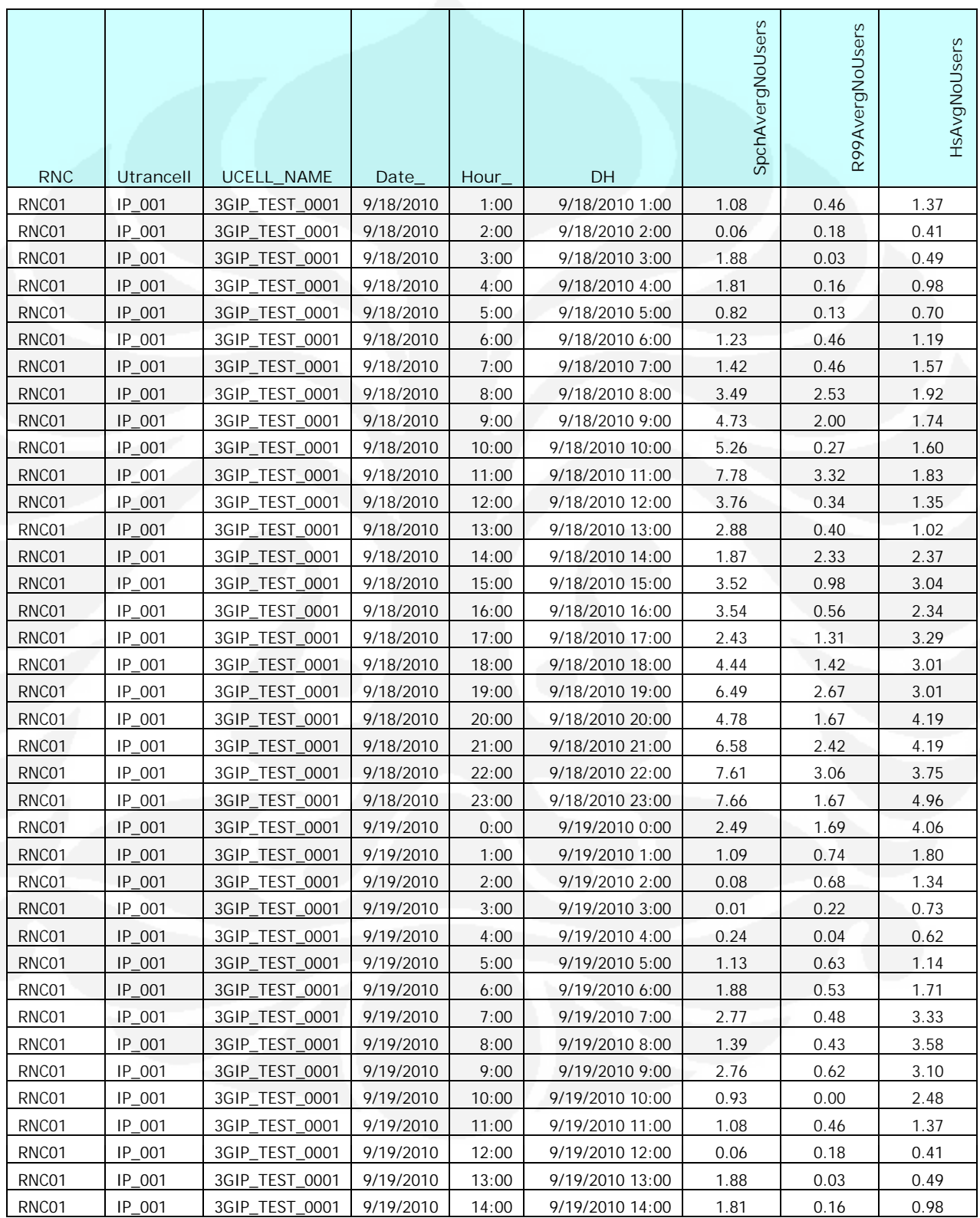

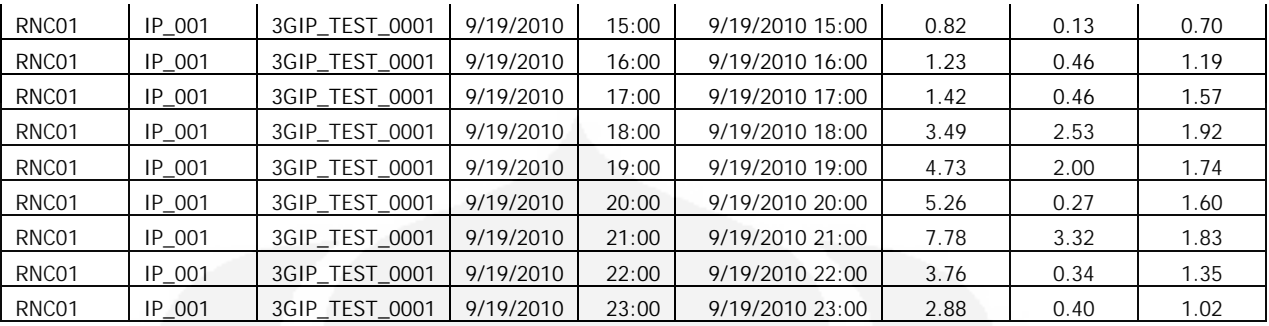